TALLINNA TEHNIKAÜLIKOOL Infotehnoloogia teaduskond

Gelena Orlova 192422IABM

# **VKG KESKKONNAVALDKONNA ARUANDLUSE PROTSESSI AUTOMATISEERIMINE**

Magistritöö

Juhendaja: Žanna Gratšjova

MSc

Kaasjuhendaja: Erika Sulg

MSc

VKG AS keskkonnaosakonna juhataja

## **Autorideklaratsioon**

Kinnitan, et olen koostanud antud lõputöö iseseisvalt ning seda ei ole kellegi teise poolt varem kaitsmisele esitatud. Kõik töö koostamisel kasutatud teiste autorite tööd, olulised seisukohad, kirjandusallikatest ja mujalt pärinevad andmed on töös viidatud.

Autor: Gelena Orlova

09.05.2021

## **Annotatsioon**

Pidevalt kasvava andmemahu süstematiseerimiseks ja koondamiseks kasutatakse aruandeid. Nende ettevalmistamise aja lühendamise viis on aruandlusprotsessi automatiseerimine.

Magistritöö teemaks on ettevõttel olemasoleva tarkvara abil Viru Keemia Grupi keskkonnavaldkonna aruandluse automatiseerimise tööriista loomine. Viru Keemia Grupi kui Eesti ühe suurima tootmisettevõtte jaoks on keskkonnavaldkonna aruandlus oluline, sest see võimaldab hinnata keskkonnamõju ulatust ning määrata vajadusel meetmed mõjude vähendamiseks. Automatiseerimine toetab andmete kiiremat liikumist ning vähendab vigade tekkimise riski.

Töö kirjeldab rakenduse loomise etappe, näitab erinevatest allikatest andmete väljavõtmiseks ja teisendamiseks ning aruannete genereerimiseks QlikView täiendavaid võimalusi. Samuti on töös tehtud ülevaade mitmest tööriistast, mis aitavad säästa aega ja QlikView rakenduste väljatöötamist tõhustada.

Töö tulemuseks on QlikView rakendus, mis kogub andmeid paljudest erinevatest allikatest ja genereerib vajalikud aruanded. Rakendus võimaldab ka saadud andmeid analüüsida. Qlik NPrinting toote abil on genereeritud QlikView rakenduse andmete põhjal Exceli aruanded ja korraldatud on nende saatmine e-posti teel.

Loodud lahendust kasutavad keskkonnaosakonna spetsialistid aruannete koostamise aja lühendamiseks, andmete analüüsimiseks ja ka oma töö lihtsustamiseks.

Lõputöö on kirjutatud eesti keeles ning sisaldab teksti 40 leheküljel, 5 peatükki, 30 joonist, 1 tabelit.

## **Abstract**

## **Automation of the VKG environmental reporting process**

Reports are used in order to organize and generalize constantly increasing amount of data. Automation of the report creation process is a way of reducing the time required for their preparation.

The topic of the present master's thesis is creating a tool that will automate reporting in the environmental department of VKG using the software available at the enterprise. Environmental reporting at one of the largest manufacturing facilities in Estonia is very important because it enables estimating the extent of its impact on the environment and determine measures for reducing the impact.

The paper describes the stages of creating the application QlikView, demonstrates extended possibilities of QlikView for collecting and processing data, as well as for making reports. In addition, it provides an overview of tools that help save time and make QlikView applications development more efficient.

The result of this thesis is the QlikView application that collects data from a large number of various sources and generates the required reports. The application also enables to analyze the resulting data. By means of the product Qlik NPrinting based on the data from the QlikView application, it was possible to produce the generation of Excel reports and organize their emailing.

The created solution is used by the specialists in the environmental department to reduce time for compiling reports, analyzing data, as well as to simplify their work.

The thesis is in Estonian and contains 40 pages of text, 5 chapters, 30 figures, 1 table.

# **Lühendite ja mõistete sõnastik**

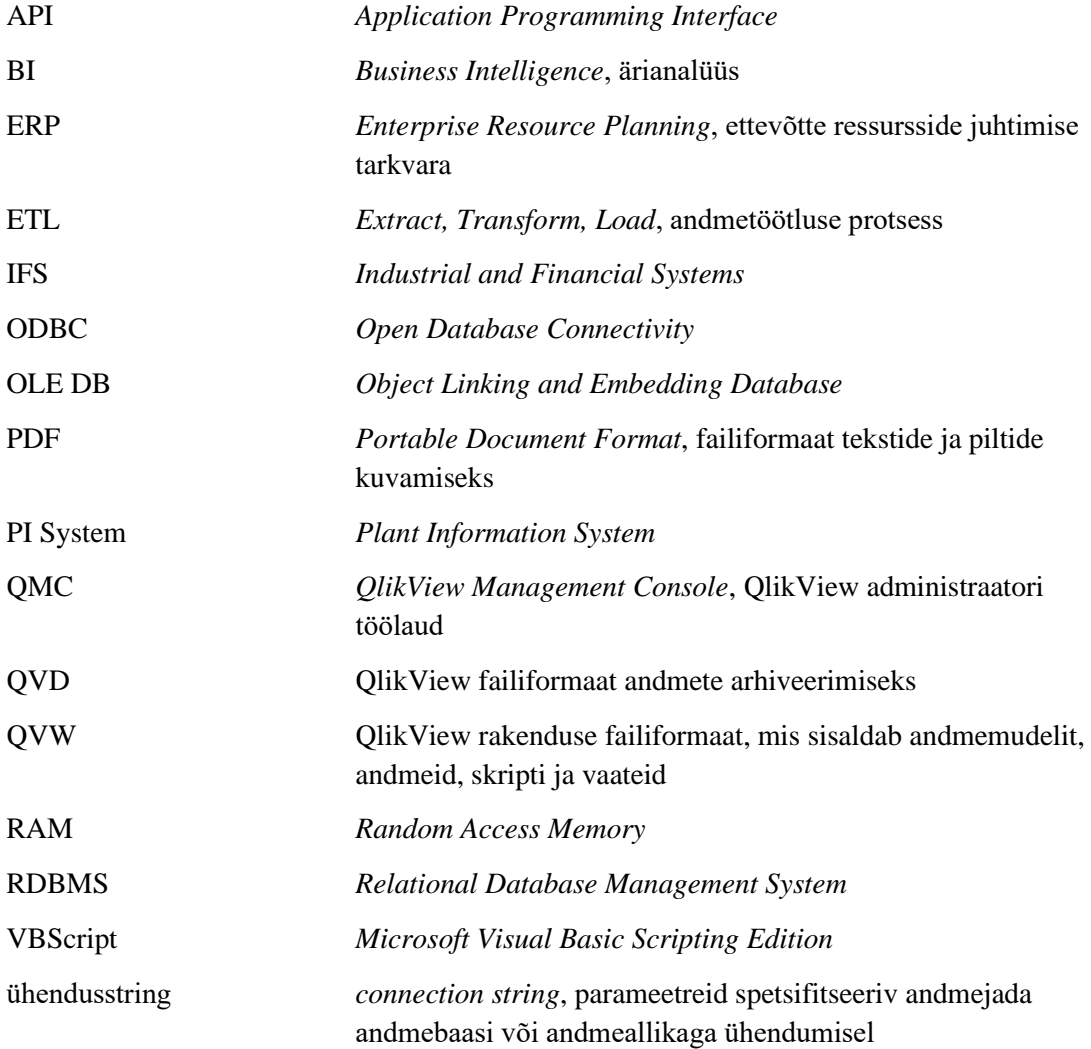

## **Sisukord**

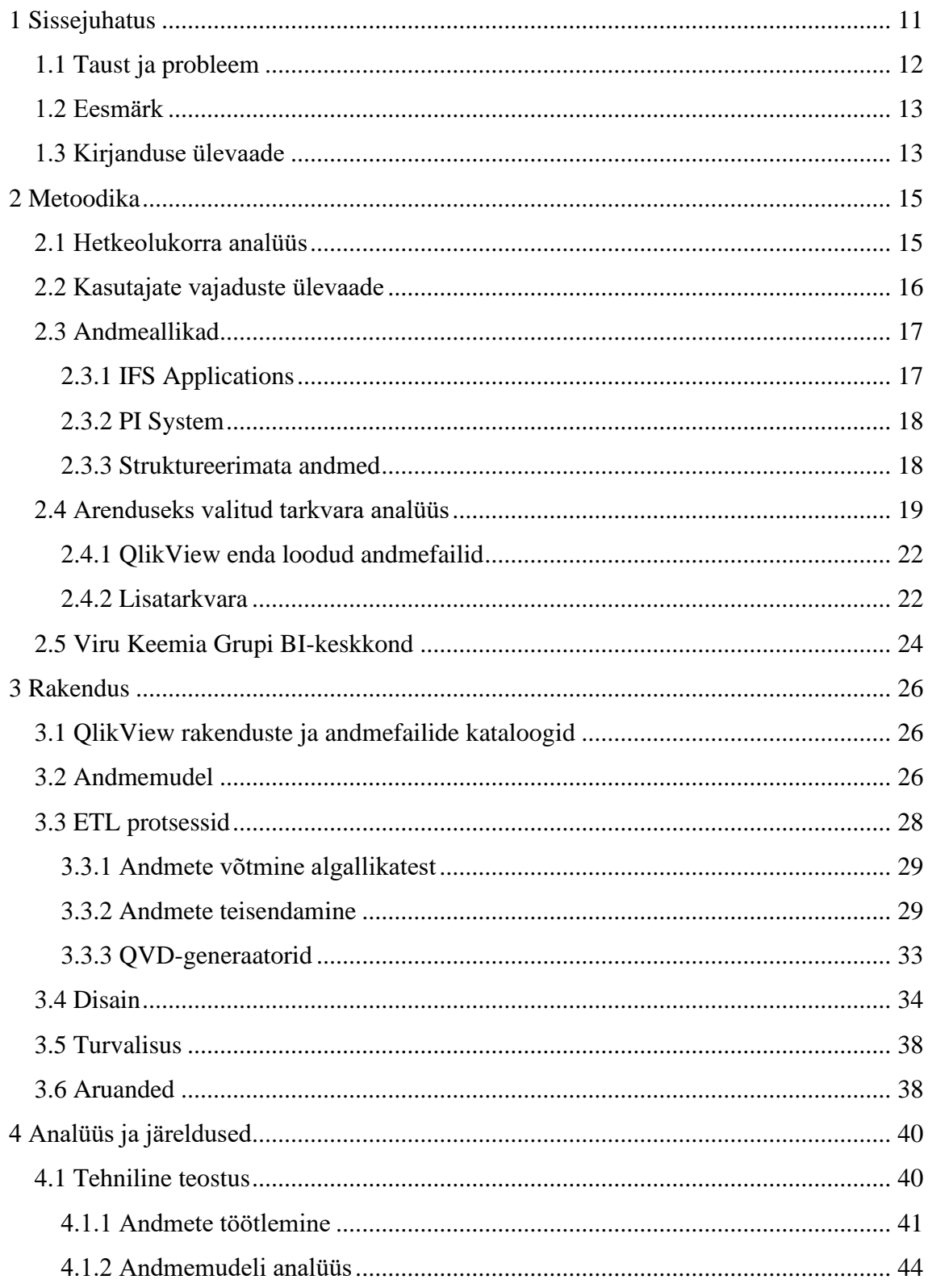

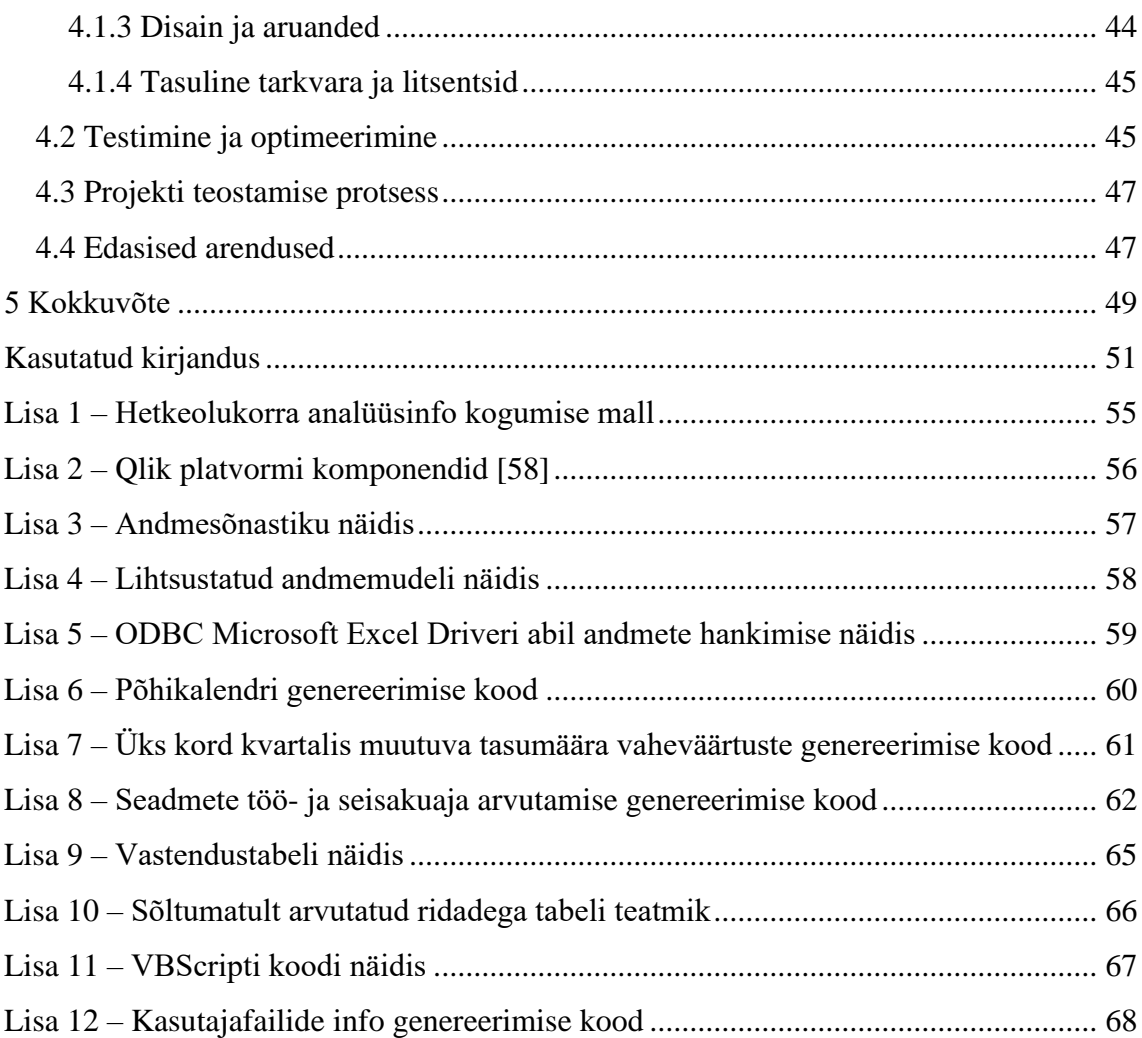

## **Jooniste loetelu**

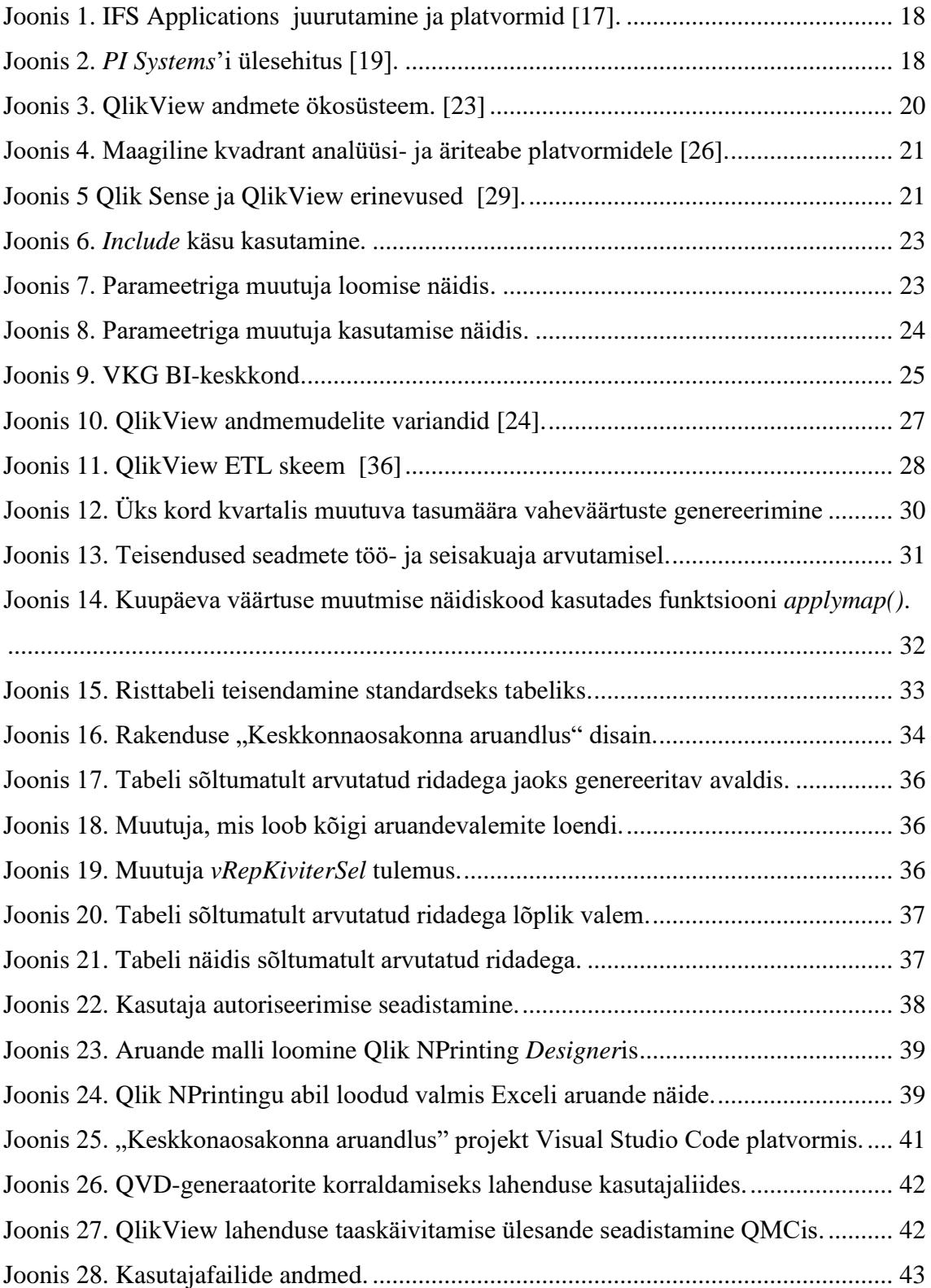

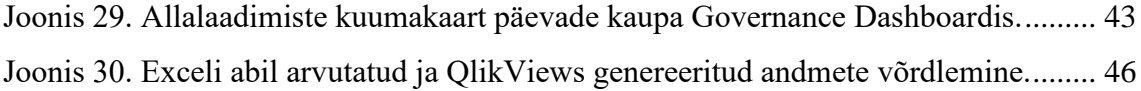

## **Tabelite loetelu**

Tabel 1 VKG QlikView [rakenduste ja andmefailide kaustade struktuur.](#page-25-3) ...................... 26

## <span id="page-10-0"></span>**1 Sissejuhatus**

Edukaks äri juhtimiseks on vaja koguda, töödelda ning analüüsida suures koguses andmeid, mille alusel seejärel teha kaalutletud otsuseid. Igas ettevõttes suureneb töödeldavate andmete hulk iga päev. Nende süstematiseerimiseks ja üldistamiseks kasutatakse aruandeid. Iga ettevõtte, eriti suure ettevõtte aktuaalne probleem on aruandluse koostamise ajakulu.

Viru Keemia Grupp (järgnevalt VKG) on erakapitalil põhinev Eesti suurtööstusettevõte, mille peamised tegevusalad on põlevkivi kaevandamine, põlevkiviõli, soojus- ja elektrienergia tootmine ning peenkeemia toodete valmistamine ja turustamine. [1] VKG koosneb üheksast tütarettevõttest nendest olulise keskkonnamõjuga on VKG Kaevandused (kontserni peamise tooraine ehk põlevkivi kaevandamine), VKG Oil (põlevkiviõli ja peenkeemiatoodete tootmine), VKG Energia (soojus- ja elektrienergia tootmine), VKG Soojus (soojusenergia jaotus ja müük) [2]. Kogu aruandlus on koondatud VKG AS keskkonnaosakonda.

VKG pöörab oma tegevuses keskkonnakaitsele suurt tähelepanu. Peamisteks prioriteetideks on tootmistegevusest tulenevate keskkonnamõjude ennetamine või minimeerimine. Kontsern toimib rahvusvahelisele standardile ISO 14001 vastava keskkonnajuhtimissüsteemi alusel. [1]

Finantsaruannete automatiseerimine toimub ERP-süsteemi (*Enterprise Resource Planning*) Microsoft Dynamics 365 Business Central abil. OSIsoft PI-süsteemi (*Plant Information System*) kasutatakse tootmisnäitajate saamiseks, IFS Applications süsteemi (*Industrial and Financial Systems*) kasutatakse seadmete ekspluatatsiooniga seotud info kogumiseks. Keskkonnaaruandlus nõuab andmete koondamist kõigist nendest süsteemidest ning lisaks osa andmeid sisestatakse ka käsitsi. Aja optimeerimiseks ja vigade tekke minimeerimiseks oli otsustatud luua rakendus, mis aitaks lahendada keskkonnaosakonna töötajate peamised aruandluse koostamise ja andmete analüüsimise probleemid.

Selles töös käsitletakse keskkonnaosakonna aruandluse automatiseerimise protsessi rakendamist QlikView BI-süsteemis (*Business Intelligence*), analüüsitakse tehnilise rakendamise põhjendusi, projekti teostamise protsessi ja projekti edasise arendamise võimalusi.

#### <span id="page-11-0"></span>**1.1 Taust ja probleem**

Iga ettevõte peab genereerima mitmesuguseid aruandeid, mis toob kaasa üsna palju probleeme. Reeglina on see töömahukus, ebapiisav efektiivsus ning pakutava teabe ebausaldusväärsus ja sageli andmetes esinevad vead.

VKG kontserni tegevus on olulise keskkonnamõjuga, mistõttu on keskkonnaalane aruandlus mahukas ning aeganõudev. VKG tütarettevõtetel on 2021.a alguse seisuga kokku viis keskkonnakompleksluba, viis maavara kaevandamise luba, kaks välisõhu saasteluba, üks vee erikasutusluba, kaks jäätmeluba ning lisaks kaks paikse heiteallika käitaja registreeringut ja ohtlike jäätmete käitluslitsents. Kontserni kuuluvatest käitistest neli on hõlmatud Euroopa Liidu kasvuhoonegaaside kauplemise süsteemi. [3]

Keskkonnaalane aruandlus on kontserni jaoks oluline, kuna selle abil saab ettevõte hinnata keskkonnamõju ulatust ning määrata vajadusel meetmed mõjude vähendamiseks. Samuti on majanduslikult oluline ka makstavate keskkonnatasude summa, mida aruannetes arvutatakse. 2020.a moodustasid VKG kontserni keskkonnatasud kokku ligi 9,7 miljonit eurot [4]. Ettevõtte jaoks on äärmiselt oluline saada võimalikult täpset ja kiiret infot prognoositava keskkonnatasu ulatusest, et oma majanduslikku tegevust planeerida.

Kõik VKG keskkonnaosakonna aruanded koostatakse erinevates Exceli failides, puudub ühtne süsteem. Andmete saamine võtab palju aega, sest enamik andmeid asuvad halvasti struktureeritud Exceli või PDF-failides. Osa andmetest võetakse infosüsteemidest ja kopeeritakse käsitsi Excelisse.

Saab eristada järgmiseid peamisi aruandlusega seotud probleeme:

- suur töömaht:
- andmete kogumise allikate rohkus (veebisaidid, e-post, Excel, PDF, telefon);
- aruande tulemused ei ole koondatud (aruannete koostamine toimub erinevates Exceli failides), mis teeb analüüsimise keeruliseks;
- andmete käsitsi sisestamisega kaasnevad vead;
- ühtse süsteemi puudumine, sama tüüpi aruannete koostamine erineval viisil;
- arvutuste keerukus:
- raskused aruannete koostamisega uutel töötajatel.

#### <span id="page-12-0"></span>**1.2 Eesmärk**

Lõputöö eesmärk on luua keskkonnavaldkonnale aruandluse automatiseerimise tööriist. Lõputöö eesmärgi saavutamiseks on autor püstitanud järgmised ülesanded:

- 1. Hetkeolukorra analüüs, praeguse aruandlusprotsessi uurimine.
- 2. Kasutajate vajaduste ja nõuete väljaselgitamine ning koondamine.
- 3. Riistvara analüüs.
- 4. Andmeallikate määratlemine.
- 5. Andmete uurimine ja ettevalmistamine.
- 6. Andmemudeli loomine.
- 7. Rakenduse loomine, mis annab kasutajale juurdepääsuvõimaluse aktuaalsetele andmetele.
- 8. Rakenduse testimine ja avastatud vigade analüüs ja parandamine.

#### <span id="page-12-1"></span>**1.3 Kirjanduse ülevaade**

Marina Klauson 2015. a, magistritöös "Keskkonnaarvestus ja -aruandlus" põhieesmärgiks oli selgitada välja, kas Eestis peetakse keskkonnaarvestust ja –aruandlust ning kuidas on raamatupidamine antud valdkonnaga seotud. Autor viis läbi küsitluse, mille valimis moodustas 64 ettevõtet. Uuringu tulemuste järgi on enamik küsitletud ettevõtetest rahul keskkonnajuhtimissüsteemi rakendamise tulemustega. Samas oli väga erinevaid arvamusi selle kohta, kas nende kasutatav raamatupidamistarkvara sobib usaldusväärsete keskkonnaandmete kogumiseks ja aruandluseks (keskmine vastus 2.45 skaalal 1 kuni 5). [5]

Grzegorz Bartoszewicz ja Maciej Wdowicz juhtisid samuti tähelepanu sellele, et ERPsüsteemid, vaatamata tohutule funktsionaalsusele, ei suuda rahuldada kõiki kasutaja vajadusi, eriti BI- ja aruandluse valdkonnas. Nad pakkusid oma meetodi ja tööriista aruandlusprotsessi automatiseerimiseks ning ka tootmiskava ja selle täitmise vastavuse analüüsimiseks. Oli loodud programm, mis põhineb Microsoft Exceli makrotoe ja *Visual Basic for Applications* kirjutatud koodiga, mis vähendas oluliselt aruande loomise protsessi ja minimeeris inimvigade riski. [6]

Artiklis "Analysis, reporting and forecasting with OlikView", avaldatud ajakirjas "Scientific Bulletin – Economic Sciences*"* Luminita Serbanescu kirjutab QlikView kasutamise olulisusest andmete analüüsimisel, aruandluses ja prognoosimisel. Illustratsiooniks on autor loonud rea QlikView aruandeid, mis sisaldavad müügi dünaamikat. Ta märgib, et üldiselt on BI-tööriistad tõestanud andmete täpsuse, selguse ja täielikkuse suurendamist. QlikView pakub juhtkonnale kogu ettevõtte tootlikkuse parandamiseks vajalikku teavet. [7]

Artikli, Description and analysis of design and intended use for Epidemiologic Dynamic Data Collection Platform in China*"* autorid kirjeldavad disaini ja hindavad edukuse mudeli raames *D&M IS Success Model* platvormi epidemioloogiliste dünaamiliste andmete kogumiseks 6 dimensioonis (teenus, süsteem, teave, kasutamine, kasutajad ja kasu) [8]. Nende järgmises artiklis "Lessons Learned in the Development of a Web-based Surveillance Reporting System and Dashboard to Monitor Acute Febrile Illnesses in Guangdong and Yunnan Provinces, China, 2017-2019" autorid kirjeldavad veebisüsteemi arenduse ja aruandlusprotsessi kavandamist, juurutamist ja saadud õppetunde. Artiklis rõhutatakse paindlike seiresüsteemide väljatöötamise olulisust, mida saab muuta, vastavalt muutuvatele aruandlusnõuetele. Lõppkasutajate kaasamine süsteemi kujundamisel ja arendamisel on suurendanud projekti partnerite vahelist suhtlust ja usaldust. [9]

Selle põhjal saab järeldada, et probleem õigete andmete saamisel on aktuaalne paljudes ettevõtetes. Kõige sagedamini luuakse ettevõtetes aruandeid ERP-süsteemides. Suurettevõtetel võib aga olla mitu sellist süsteemi. Nendevaheline integratsioon võib osutuda keeruliseks ja kulukaks. Seetõttu kaaluvad ettevõtted sageli sellise tööriista rakendamist, mis aitaks andmeid koondada.

## <span id="page-14-0"></span>**2 Metoodika**

Selles peatükis uuritakse ja analüüsitakse ettevõtte keskkonnavaldkonna aruandluse hetkeolukorda enne projekti teostamist, peamisi andmeallikaid, mis andmeid mis ERPsüsteemides hoitakse ning, mis andmebaase kasutatakse. Samuti analüüsitakse rakenduse väljatöötamiseks valitud tööriistad ja ettevõtte BI-keskkonda.

#### <span id="page-14-1"></span>**2.1 Hetkeolukorra analüüs**

Aruannete koostamisse on kaasatud kuus keskkonnaosakonna spetsialisti, kes üks kord kvartalis esitavad Keskkonnaametile järgmist tüüpi aruandeid, mille baasil toimub keskkonnatasude maksmine:

- maavaravaru kaevandamise mahu aruanne;
- **•** veesaastetasu deklaratsioon;
- vee erikasutustasu deklaratsioon;
- välisõhu saastetasu deklaratsioon;
- jäätmete saastetasu deklaratsioon.

Keskkonnaosakond esitab lisaks eelnevalt loetletud aruannetele iga kuu kontsernisiseselt aruande möödunud kuu keskkonnatasude ulatusest ning iga aasta jaanuaris esitatakse Keskkonnaametile aastaaruanne, mis hõlmab möödunud aasta deklaratsioonides esitatud infot ning lisaks detailsemat teavet, mille alusel hinnatakse ettevõtte tegevuse vastavust keskkonnaloa tingimustele. [10], [11], [12]

Euroopa Liidu kasvuhoonegaaside kauplemissüsteemi osalejad esitavad täiendavalt iga aasta 25. märtsiks Keskkonnaametile eelneva aasta kasvuhoonegaaside heitkoguste aruande. [13]

Iga aruande koostamiseks peab keskkonnaspetsialist töötlema palju andmeid. Vajalik teave laekub seadmete töötajatelt e-posti teel tekstina, failide kujul või telefoni teel, seejärel spetsialist sisestab saadud andmed käsitsi Exceli faili, kus on olemas vajalikud arvutusvalemid.

Keskkonnatasude arvutamise aluseks on seaduses kehtestatud põhimõtted, metoodikad, eriheited ja tasumäärad. Juhul, kui nendes toimuvad muudatused, peab keskkonnaosakond koheselt oma arvutusvalemid kaasajastama. Seega on aruande arvutus ajas muutuv.

Aruanded salvestatakse eraldi failidena aruandetüübi ja -perioodi kaupa. Lõpparuannete loomiseks kopeeritakse andmed käsitsi või kasutades linke uude faili. Analüüsimiseks pole see vorm mugav. Käsitsi kopeerimisel ja sisestamisel on suur risk vigade tekkeks. Kui arvutusmeetod muutub, võtab valemite parandamine palju aega.

Aruandlusprotsessi uurimiseks autor lõi vormi [\(Lisa 1\)](#page-54-0), kus on kirjas aruande nimi, koostaja, aruande koostamise sagedus ja etapid, andmete allikad ning terminite selgitused.

## <span id="page-15-0"></span>**2.2 Kasutajate vajaduste ülevaade**

Keskkonnaspetsialistidega peetud arutelude tulemusena määrati projekti peamine ülesanne – automatiseerida andmete saamine erinevatest allikatest ning nende töötlemine. Selleks on vaja vaadata üle andmeallikad ja tuvastada andmed, mida saab automaatselt otse infosüsteemist hankida. Kuna osa algandmetest ei ole võimalik infosüsteemidest saada, on vaja tagada nende paigutamine failidesse (Excel, CSV, XLS) ühte kohta. Samuti tuleb hinnata, kuidas oleks võimalik tulevikus minna üle ka nende andmete puhul otse infosüsteemist võtmisele. Järgnevalt on tarvis luua ühtne keskkond, kuhu kõik andmed koondada ning kust oleks mugav vajalikku informatsiooni hiljem leida, koostada aruandeid ning andmekogumeid analüüsida.

Kokkuvõttes võib projekti jaoks loetleda järgmised ülesanded:

- vaadata üle andmeallikaid ja tuvastada need andmed, mida saab andmebaasidest hankida ja need, mis on struktureerimata;
- korraldada struktureerimata lähteandmete paigutamine ühte kohta;
- koguda andmed erinevatest allikatest;
- luua rakendus;
- viia arvutused ühele standardile:
- lisada andmete analüüsi võimalus.

## <span id="page-16-0"></span>**2.3 Andmeallikad**

VKG on ressursside optimeerimiseks ja korrastamiseks kasutanud ERP-süsteeme alates 2000. aastate algusest. Üks esimesi süsteeme oli BAAN IV, mis on praeguseks aegunud ja seda asendati 2020. aastal kaasaegsema Microsoft Dynamics 365 Business Centraliga, samuti kasutatakse ka süsteeme IFS Applications ja PI System.

*Enterprise Resource Planning* (ERP) süsteem on ärijuhtimissüsteem, mis sisaldab terviklikku tarkvara integreeritud komplektidega, mida saab edukal rakendamisel kasutada organisatsiooni kõigi ärifunktsioonide haldamiseks ja integreerimiseks. Need komplektid sisaldavad tavaliselt ärirakendusi ja tööriistu finants- ja kuluarvestuse, müügi ja levitamise, materjalihalduse, inimressursside, tootmise planeerimise ja IT-integreeritud tootmise, tarneahela ja klienditeabe valdkondade jaoks. [14]

#### <span id="page-16-1"></span>**2.3.1 IFS Applications**

IFS Applications on laiendatud ERP-tarkvara komplekt. Tarkvara aitab muuta sujuvamaks nelja peamist strateegilist protsessi: teenuste- ja varahaldus, projektijuhtimine, tootmine ja tarneahel. [15]

VKG kasutab IFS Applications vara haldamiseks (seadmete hooldus ja remont) ning seadmete ekspluatatsiooniga seotud info jälgimiseks.

IFS Applications saab lihtsalt ühendada mitte ainult enda Microsofti-põhise BIlahenduse, vaid ka teiste populaarsete BI-tööriistadega [16]. IFS Applications on loodud standardsete tööriistade ja tehnoloogiate abil. IFS toetab serveriplatvormidena Microsoft Windows Server ja Linux. [17] Andmebaasiks on Oracle [\(Joonis 1\)](#page-17-2).

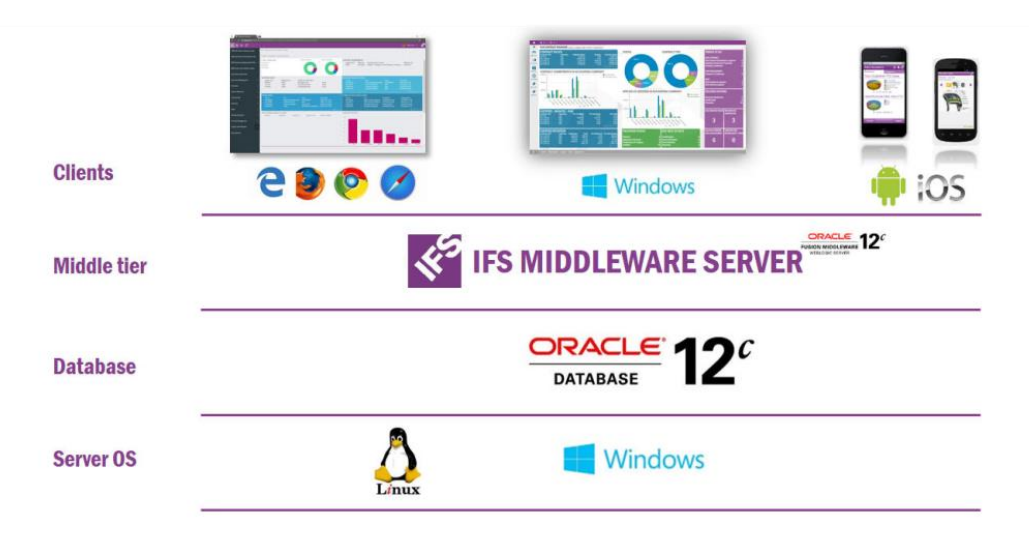

Joonis 1. IFS Applications juurutamine ja platvormid [17].

#### <span id="page-17-2"></span><span id="page-17-0"></span>**2.3.2 PI System**

PI Systemis on aegridade andmete salvestamiseks spetsialiseeritud andmebaas koos unikaalse tihendusalgoritmi ja andmete kiire taastamisega. Samuti on organisatsiooniliste ja tehnoloogiliste mudelite ning tootmisskeemide loomiseks tööriist PI *Asset Framework* (PI-AF) [\(Joonis 2\)](#page-17-3). See andmebaas võib sisaldada PI andmeid, samuti muid seotud süsteemide andmeid. [18] Andmed hoitakse Microsoft SQL Serveri andmebaasis.

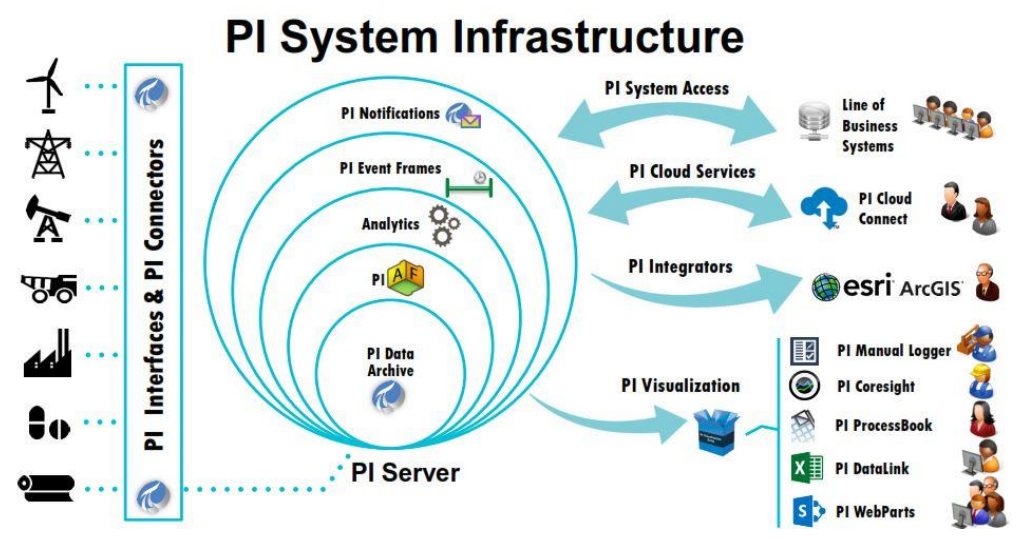

Joonis 2. *PI Systems*'i ülesehitus [19].

#### <span id="page-17-3"></span><span id="page-17-1"></span>**2.3.3 Struktureerimata andmed**

Osa rakenduse jaoks vajalikest andmetest pole andmebaasidesse salvestatud. Näiteks kasutatakse näitude mõõtmiseks vanu andureid või mehaanilisi arvesteid, mida ei saa

automatiseeritud süsteemidega ühendada. Selliseid andmeid sisestavad ettevõttes määratud vastutavad isikud käsitsi tavaliselt Exceli tabelitesse.

Andmed, millel pole õiget mudelit või mis on korrastamata, on struktureerimata andmed. Struktureerimata andmed sisaldavad kuupäevi, numbreid ja fakte, kuid klassikaliselt sisaldavad need ka teksti. Seetõttu on vajalike andmete hankimise automatiseerimine raskendatud, kuna need pole tabeli vormingus, ning seega on neid raske programselt mõista. Sellistes andmetes esineb ebaselgus ja korrapäratus. [20]

Sellest lähtudes saab andmed rühmitada kolme kategooriasse:

- andmed, mis kasutavad ODBC (*Open Database Connectivity*) või OLE DB (*Object Linking and Embedding Database*) ühendust;
- struktureeritud tabelitesse salvestatud andmed lihtsate Exceli, CSV-failidena;
- struktureerimata andmed, mida tavakasutajad täidavad käsitsi.

#### <span id="page-18-0"></span>**2.4 Arenduseks valitud tarkvara analüüs**

Rakenduse väljatöötamiseks oli valitud QlikView süsteem, mida on ettevõttes juba aastaid kasutatud ja mis on end väga hästi tõestanud. QlikView on ühendatud kõigi ettevõtte andmebaasidega. Seda kasutatakse andmete analüüsimiseks ning konsolideeritud ja keerukate aruannete koostamiseks. Alates 2021. aastast on ettevõttes kasutusel ka Qliki rakendused Qlik Sense ja Qlik NPrinting.

Ärianalüüs (*Business Intelligence,* edaspidi BI) on protsess, mille abil saab teha ärilisi otsuseid alates analüütilisest manipuleerimisest ja andmete esitamisest ärikeskkonna piires [21].

BI-tööriist peaks andma viis olulist võimalust andmete tõhusaks analüüsimiseks kogumine (olulise info kogumine), aruandlus, analüüs (andmete vastastikuse mõjustamise võimalus), visualiseerimine (andmete esitamine) ja uute võimaluste avastamine (andmete uurimine). QlikView pakub kõiki neid vajalikke võimalusi, et tegeleda suurandmetega reaalelu stsenaariumides. [22]

Rootsis 1993. aastal asutatud Qlik tutvustas lauaarvuti toodet (hilisema nimega QlikView), mis võiks andmebaasi süsteemidest andmeid hankida ning seejärel andmed kokku võtta ja graafiliselt esitada, ilma eelneva agregeerimise või mitmemõõtmeliste

kuupideta [\(Joonis 3\)](#page-19-0) [23]. QlikView peamine tehnoloogiline erisus on see et ta kasutab mälusisest andmemudelit ja assotsiatiivset arhitektuuri.

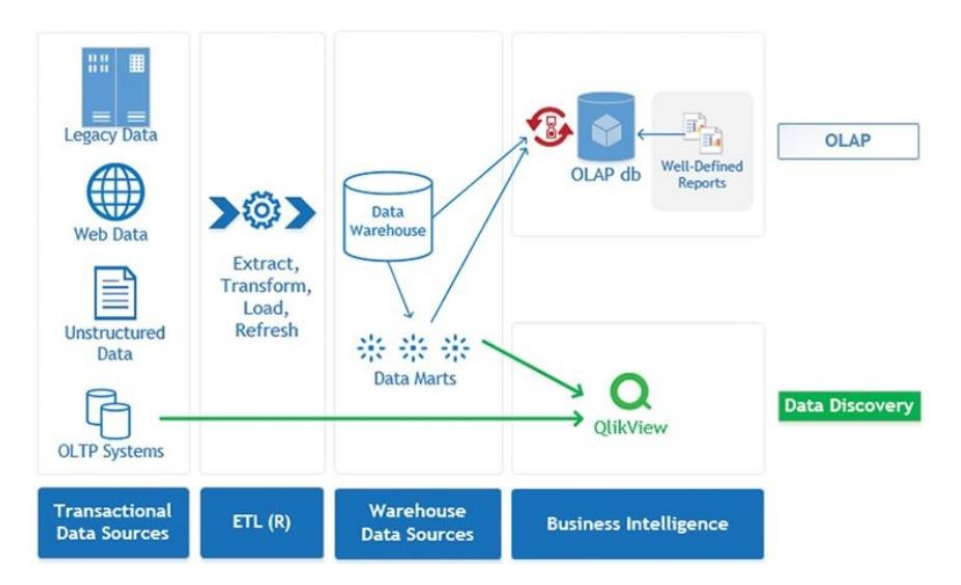

Joonis 3. QlikView andmete ökosüsteem. [23]

<span id="page-19-0"></span>Asjaolu, et QlikView kõik oma andmed salvestab ketta asemel RAMi (*Random Access Memory*), mis on kettast palju kiirem ning kasutab mälus olevat andmemudelit, võimaldab väga kiiret reageerimisaega, mille tulemuseks on väga sujuv kasutajaliides. Assotsiatiivne arhitektuur võimaldab assotsiatiivse kasutamise. See seob kogu andmemudeli iga üksiku andmepunkti kõigi teiste andmepunktidega kogu analüüsimisprotsessi vältel. [24]

Tänapäeval koosneb Qlik platvorm mitmetest komponentidest: analüüsi ja andmete integreerimise lahendustest ning arendajate platvormidest [\(Lisa 2\)](#page-55-0).

Artiklis "Leading Business Intelligence (BI) Solutions and Market Trends" [25] autorid uurisid 15 veebiaruannet, milles arutletakse parimate äriteabe lahenduste üle nagu Tableau, Qlik, Microsoft Power BI, Domo, MicroStrategy, Zoho Analytics, Birst, IBM Cognos, Looker. Qlik sai üksteist soovitust 15-st.

Qlik on *Gartner Magic Quadrant* [\(Joonis 4\)](#page-20-0) liider ärianalüütika ja äriteabe platvormidele juba 11. aastat järjest [26].

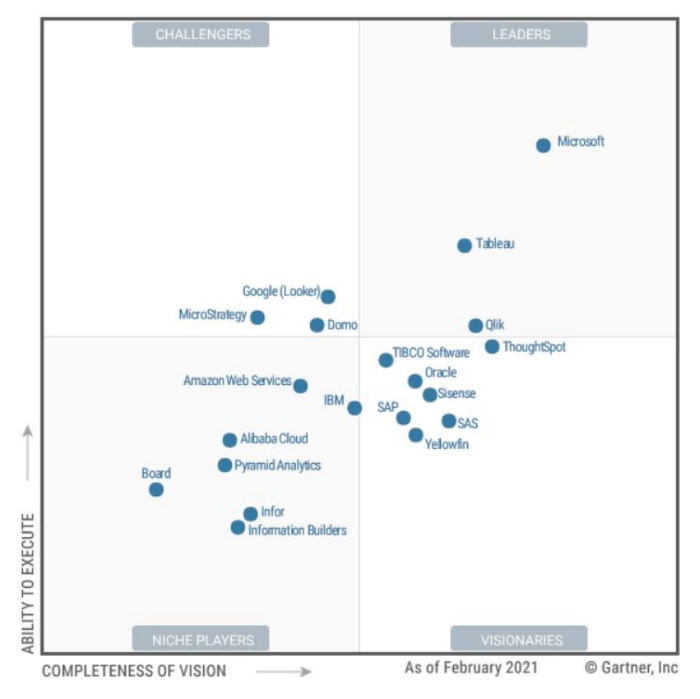

Joonis 4. Maagiline kvadrant analüüsi- ja äriteabe platvormidele [26].

<span id="page-20-0"></span>Qlik pakub lihtsat ja kulutõhusat viisi, kuidas kasutada oma eelmiseid investeeringuid QlikViewsse, et kasutada selle järgmise põlvkonna ärianalüüsi võimalusi, rakendades Qlik Sense [27]. VKG on kasutanud Analüütika Moderniseerimise Programmi (AMP) eeliseid ning alates 2021. aastast sai kasutusse võimsama ja kaasaegsema tööriista Qlik Sense.

QlikView ja Qlik Sense töötavad samal Qliki tuntud seostaval andmemootoril [\(Joonis 5\)](#page-20-1) ning jagavad samu peamisi funktsioone, kuid on erineva kasutajaliidese ja visuaalsusega [28].

| <b>Feature &amp; Function</b>      | <b>Qlik Sense</b> | QlikView |
|------------------------------------|-------------------|----------|
| Freeform Associative Exploration   |                   |          |
| Augmented Intelligence             |                   |          |
| Dashboarding/Guided Analytics      |                   |          |
| Governed Self-service Analytics    |                   |          |
| Visual Data Prep                   |                   |          |
| Advanced Data Prep                 |                   |          |
| <b>Broad Data Connectivity</b>     |                   |          |
| Modern Platform Built on Open APIs |                   |          |
| SaaS/Multi-Cloud                   |                   |          |
| Offline Mobile                     |                   |          |

<span id="page-20-1"></span>Joonis 5 Qlik Sense ja QlikView erinevused [29].

Aruannete genereerimiseks kasutatakse veel üht Qliki programmtoodet Qlik NPrinting. Qlik NPrinting on lisatoode, mida QlikView ja Qlik Sense andmete ja visualiseeringute põhjal saab kasutada staatiliste aruannete loomiseks ja levitamiseks. NPrinting saab väljastada aruandeid paljudes populaarsetes failivormingutes, näiteks Microsoft PowerPoint, Excel ja Word, ning HTML ja PDF, see on erinevus paljudest teistest aruandegeneraatoritest, mis tavaliselt väljastavad ainult PDF-faili. Aruandeid saab planeerida ja automaatselt levitada mitme kanali kaudu. Kasutajad saavad aruandeid tellida ka Newsstand kaudu [30].

#### <span id="page-21-0"></span>**2.4.1 QlikView enda loodud andmefailid**

QlikView Data (QVD) failid on enamikus QlikView rakenduse projektides olulised, kuna nad võimaldavad andmeallikast pakettlaadimist. See vähendab andmebaasi ja võrgu koormust. QVD on lame andmefail, mille tavaliselt genereerib QlikView dokument. QVD-failid on andmete salvestamiseks ja sisaldavad ainult ühte tabelit. [31]

QVD-failide mõned olulised eelised andmebaasidest otsese laadimise ees on:

- suurte andmekogude kiirem laadimine;
- väljavõetud andmete taaskasutus mitmes dokumendis. [32]

QVD-failide kasutamine on eriti kasulik, kui enne lõplikus rakenduses kasutamist tuleb andmetega teha mõned teisendused, näiteks neid ühendada erinevatest allikatest, grupeerida, lisada/eemaldada välju, teisendada mõõtühikud jne.

#### <span id="page-21-1"></span>**2.4.2 Lisatarkvara**

Täiendavalt QlikViewle on kasutatud rakenduse "Keskkonnaosakonna aruandlus" loomiseks lisatarkvara:

- skriptide kirjutamiseks ja parandamiseks Visual Studio Code,
- rakenduse valemite hoidmiseks Microsoft Excel.

QlikView skript on spetsiaalses SQL-laadses QlikView süntaksikeeles kirjutatud koodiplokk, mille juhtimisel toimub andmete erinevate osade väljavõtmine, teisendamine ja laadimine (hoidmine) andmebaasidest ning failidest QlikView rakendusse või eksporditud andmete edastamine QlikView salvestusfailidesse (QVD) [31]. QlikView skript koosneb lausete jadast [24].

Skript luuakse ja muudetakse QlikView *Edit Script* dialoogis, käsuga *Include Statement* on aga võimalik lisada link skriptifailile [\(Joonis 6\)](#page-22-0).

\$(Include=\$(vSystemFolder)\Keskkond\KKO\_Colors.qvs);

Joonis 6. *Include* käsu kasutamine.

<span id="page-22-0"></span>Selle meetodi eeliseks on see, et skripti saab kasutada teistes rakendustes ja redigeerimiseks kasutada kõrvalisi rakendusi, näiteks Notepad++ või Visual Studio Code.

Rakendus "Keskkonnaosakonna aruandlus" kasutab palju valemeid, nende korrastamiseks kasutatakse Exceli faili Andmesõnastik.xlsx, kuhu sisestatakse sellised väljad nagu kategooria, valemi ID, valemi nimi, valemi numbriformaat, kirjeldus, allikas, andmete omanik jms [\(Lisa 3\)](#page-56-0).

QlikView rakenduses laaditakse selle faili andmed eraldi tabelisse *Formula*, mis pole andmemudeliga seotud. Nende andmete kasutamiseks luuakse muutujahalduris parameetriga muutuja [\(Joonis 7\)](#page-22-1), mis võimaldab kasutada andmeid failist Andmesõnastik.xlsx valemi ID järgi.

| <b>W</b> Variable Overview |                                                                              | ×        |
|----------------------------|------------------------------------------------------------------------------|----------|
| Variables                  |                                                                              |          |
| Variable Name              | Definition<br>Com $\wedge$                                                   | Add      |
| vMeasureFormula            | num(\$(=Only(if(MeasureID=\$1, MeasureFormula & ',' & MeasureFor             |          |
| vMeasureLabel              | Only(if(MeasureID=\$1, Measure))                                             | Remove   |
| vMeasureDescription        | Only(if(MeasureID=\$1, MeasureDescription))                                  | Search   |
| vMeasureFormulaBudget      | Money(\$(=Only(if(MeasureID=\$1, MeasureFormulaBudget & ',' & Me             | vmeasure |
| vMeasure Owner             | Only(if(MeasureID=\$1, MeasureOwner))                                        |          |
| vMeasureFormulaYear        | Money(\$(=Only(if(MeasureID=\$1, MeasureFormulaYear & ',' & Meas             |          |
| vMeasurel abel1            | if(len(\$(vMeasureLabel(\$1)))>25, mid(\$(vMeasureLabel(\$1)),1,15+<br>Kui r |          |
| vMeasureColor              | \$(=Only(if(MeasureID=\$1, MeasureColor)))                                   |          |
| vMeasureNull               | if(IsNull(\$(vMeasureFormula(\$1))) or \$(vMeasureFormula(\$1))=0, 'A        |          |
| vMeasureUnit               | Ühik<br>Only(if(MeasureID=\$1, MeasureUnit))                                 |          |
| vMeasureFormulaSet         | num(\$(=Only(if(MeasureID=\$1, MeasureFormulaSET & ',' & Measur Для          |          |
| vMeasureFormulaQuarter     | num(\$f=OnlvfiffMeasureID=\$1_MeasureEormulaQuarter & " & Mea                |          |
|                            | $\rightarrow$                                                                |          |
| Definition                 |                                                                              |          |
|                            | num(\$/=Only(if(MeasureID=\$1, MeasureFormula & ',' & MeasureFormat))))      |          |
| Comment                    |                                                                              |          |
|                            |                                                                              |          |
|                            | 0K<br>Cancel                                                                 | Help     |

Joonis 7. Parameetriga muutuja loomise näidis.

<span id="page-22-1"></span>Nõutav muutuja kuvatakse QlikView aruande *Expression* aknasse [\(Joonis 8\)](#page-23-1) valemiga: *\$(vMeasureFormula(3)).*

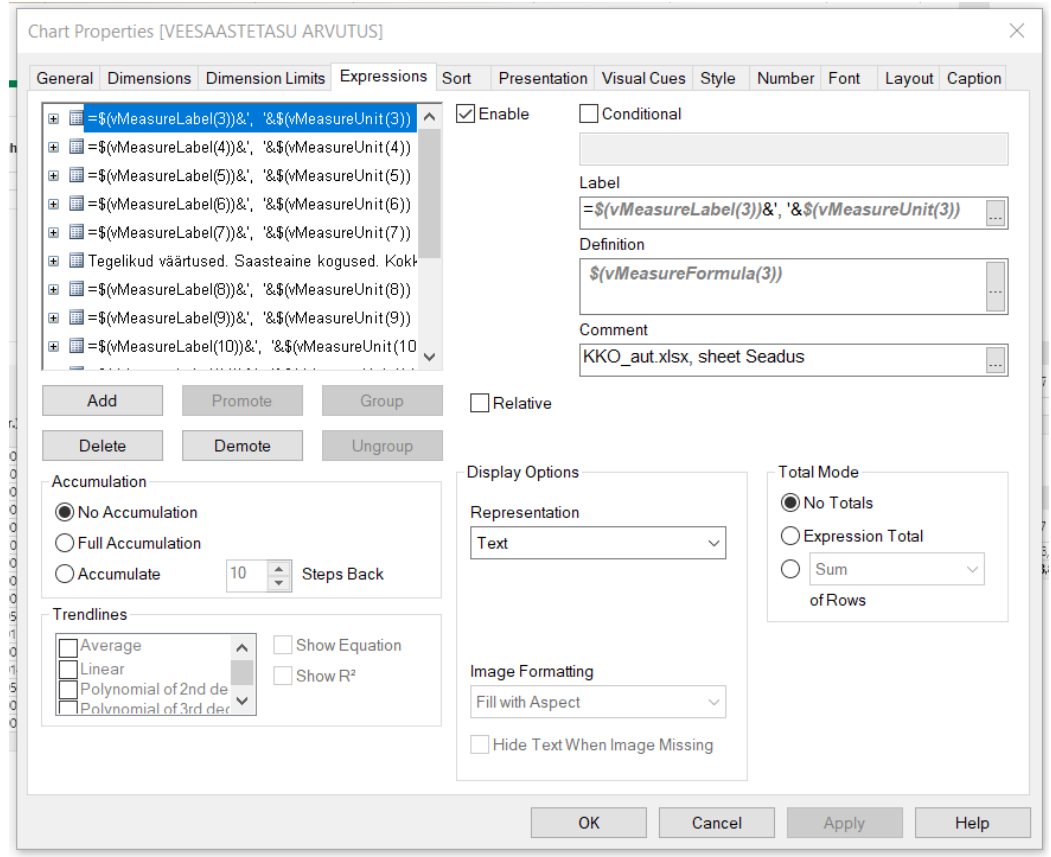

Joonis 8. Parameetriga muutuja kasutamise näidis.

<span id="page-23-1"></span>Kokkuvõtteks võib öelda, et rakenduse "Keskkonnaosakonna aruandlus" loomise platvorm on valitud vastavalt kõigile esitatud nõuetele ja edasiarendamise võimalusele.

### <span id="page-23-0"></span>**2.5 Viru Keemia Grupi BI-keskkond**

Viru Keemia Grupi BI-keskkond [\(Joonis 9\)](#page-24-0) koosneb järgmistest komponentidest:

- QlikView Server vastutab klient-serveri juurdepääsu korraldamise eest QlikView rakendustele ja andmetele [33].
- QlikView Management Console administraatori töölaud QlikView serveri töö juhtimiseks, sh andmete uuendamiseks, litsentsid [33].
- AccessPoint standardne QlikView veebiportaal, mille kaudu pääsevad kasutajad ligi kõikidele QlikView rakendustele vastavalt nende juurdepääsuõigustele [33].
- QlikView Desktop on Windowsi põhine lauaarvuti tööriist, mida arendajad kasutavad andmemudelite ja QlikView rakenduste graafilise kasutajaliidese loomiseks [34].
- QlikView rakendus- ja andmefailid (QVW ja QVD).
- Allikad algandmefailid ja andmebaasid.
- Qlik NPrinting Server haldab aruandeid saavate kasutajate administreerimist, turvalisust ja kõiki muid serveripoolseid ülesandeid [35].
- Qlik NPrinting Designer aruande malli loomise ja muutmise rakendus [35].
- Qlik NPrinting NewsStand veebiportaal, mis võimaldab kasutajatel aruannete eelvaadet vaadata ja aruande alla laadida [35].

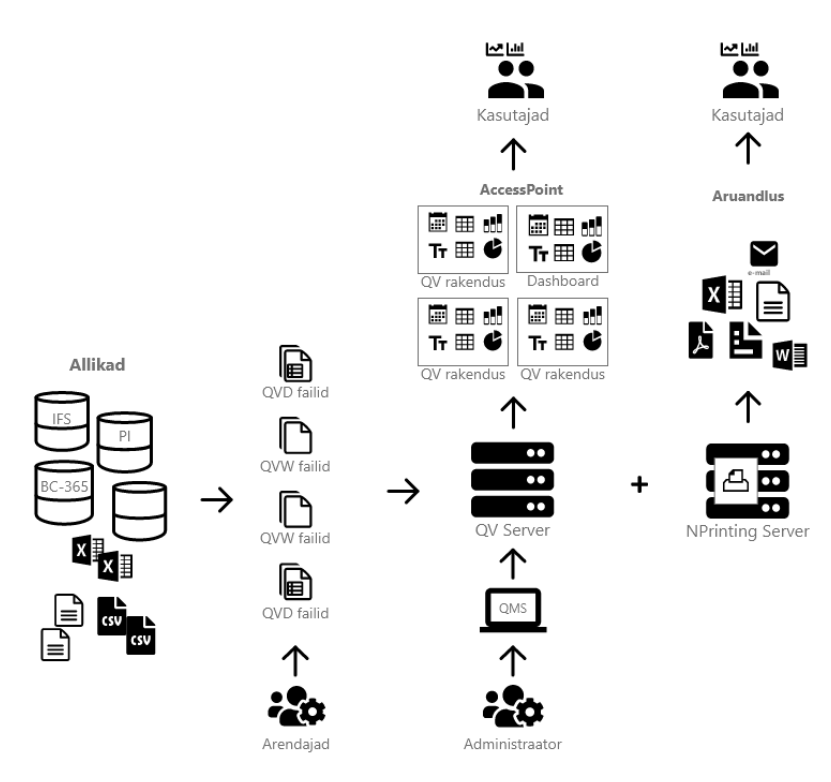

<span id="page-24-0"></span>Joonis 9. VKG BI-keskkond.

QlikView rakenduste juurdepääsuks on kasutajatel vajalik QlikView litsentsi olemasolu.

*Named User* litsents on nimeline kliendi juurdepääsulitsents, mis on seotud konkreetse kasutajaga. See litsents on määratud arendajatele ja kogenud kasutajatele - neile, kellel on juurdepääs mitmele dokumendile. See võimaldab dokumente avada töölauarakenduses.

*Document* litsents on kasutaja litsents, mis lubab nimetatud kasutajale juurdepääsu ainult ühele QlikView dokumendile. Ühel kasutajal võib olla mitu *Document* litsentsi. [33]

Qlik NPrinting serveriga tuleb kaasa serverikeskkond, kaks NPrinting arendajalitsentsi ja võimalus levitada aruandeid 250le unikaalsele e-maili aadressile.

## <span id="page-25-0"></span>**3 Rakendus**

Selles osas kirjeldatakse rakenduse loomise etappe kasutades praktilisi näiteid.

### <span id="page-25-1"></span>**3.1 QlikView rakenduste ja andmefailide kataloogid**

Rakenduste ja andmefailide korrastamiseks kasutatakse kataloogide struktuuri praktikat. [Tabel 1](#page-25-3) on esitatud VKG QlikView rakenduste ja andmefailide kaustade struktuur.

<span id="page-25-3"></span>

| Kataloogid           | <b>Sisu</b>                                                       | Ligipääs                              |
|----------------------|-------------------------------------------------------------------|---------------------------------------|
| $Q$ likView          | Peakataloog kuhu kuuluvad<br>alljärgnevad kataloogid              |                                       |
| Live                 | Kasutuses olevad QlikView<br>lahendused ehk QVW-failid            | arendajad, kõik QlikView<br>kasutajad |
| Test                 | <b>Testimisel olevad QlikView</b><br>lahendused                   | arendajad, peakasutajad               |
| Arhiiv               | Vanemate versioonide varukoopiad                                  | arendajad                             |
| System               | Parameetrite failid ja skriptfailid<br>(QVS-failid)               | arendajad                             |
| QVDGen               | QlikView lahendused QVD-faili<br>generaatorid                     | arendajad                             |
| <b>QVD</b> Extract   | Extract etapi QVD-failid                                          | arendajad                             |
| <b>QVD</b> Transform | Transform etapi QVD-failid                                        | arendajad                             |
| Data                 | lähteandmed, mis puuduvad<br>andmebaasides (Exceli ja CSV-failid) | arendajad, andmete<br>omanikud        |
| Dokumentatsioon      | QlikView lahenduste kirjeldused                                   | arendajad                             |

Tabel 1 VKG QlikView rakenduste ja andmefailide kaustade struktuur.

Rakenduse "Keskkonnaosakonna aruandlus" jaoks lähteandmete hoidmiseks Exceli ja CSV-failidena kataloogis "Data" on loodud igale tütarettevõttele oma kataloog ning selles kaustas kataloog "Keskkond". Igale andmete eest vastutavale isikule on antud juurdepääs.

#### <span id="page-25-2"></span>**3.2 Andmemudel**

Andmehoidlates ja äriteabes on palju lähenemisviise andmete modelleerimiseks [36]. Andmete salvestamiseks, hankimiseks ja muutmiseks mõeldud süsteemide jaoks kasutatakse relatsioonilist andmebaasihaldurit (RDBMS), samuti tehnikat *Entity-Relationship Modeling* (*ER modeling*). Kuigi see mudel tõstab oluliselt vahele sisestamise ning tehinguandmebaasi (*database of transactions*) andmete ajakohastamise tõhusust muudab see sama andmete hankimise keerulisemaks. [24]

QlikViews on assotsiatiivne andmemudeli tehnoloogia, mis tähendab, et mudeli tabelite väljade kõik väärtused on automaatselt seotud ainult väljade nimede järgi. Assotsiatiivses andmemudelis võib iga väli olla dimensioonina diagrammil. Samuti saab neid kasutada ka andmete agregeerimise väljendites. [24]

Dimensiooniline modelleerimine (DM) on loogilise projekteerimise meetod, mille eesmärk on esitada andmed standardses, intuitiivses struktuuris, mis võimaldab suure jõudlusega juurdepääsu. See on oma olemuselt dimensiooniline ja järgib regulatsiooni, mis kasutab relatsioonimudelit koos mõne olulise piiranguga. Iga dimensiooniline mudel koosneb ühest liitvõtmega (*multipart key*) tabelist, mida nimetatakse faktitabeliks, ja väiksemate tabelite hulgast, mida nimetatakse dimensioonitabeliteks. Igal dimensioonitabelil on liht primaarvõti (*single-part primary key*), mis vastab täpselt faktitabeli liitvõtme (*multipart key*) ühele komponendile. [37]

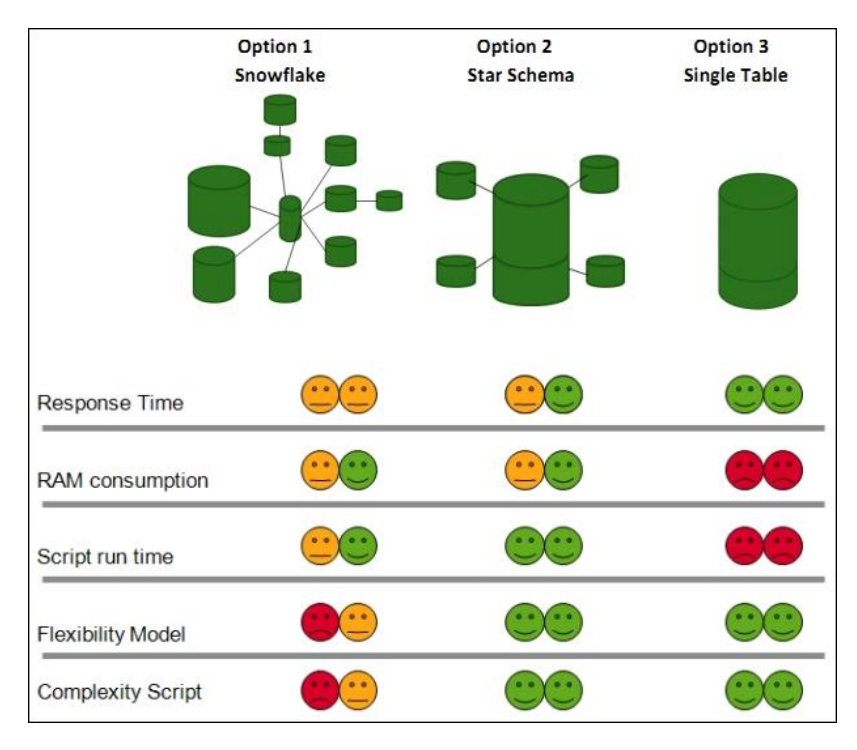

Joonis 10. QlikView andmemudelite variandid [24].

<span id="page-26-0"></span>Täht *(Star)* skeem on QlikView arenduse eelistatum valik [\(Joonis 10\)](#page-26-0), sest kõik dimensioonitabelid on ühendatud keskse faktitabeliga ja seetõttu osutub andmete pärimine väga lihtsaks [38].

Esimene samm elektroonilise aruandlussüsteemi muutmisel mõõtmisskeemiks on elektroonilise aruandlussüsteemi jagamine eraldi äriprotsessideks. Seejärel modelleeritakse kõik need äriprotsessid Täht skeemina. Töötades mitme faktitabeliga samas QlikView rakenduses võivad tekkida silmused ja sünteetilised võtmed. Selle probleemi lahendamiseks kasutatakse lingitabelit, mis koosneb kõikidest algsete tabelite üldväljadest. [24]

Keskkonnaosakonna aruandluse andmed on erinevad, iga aruande osa on eraldi äriprotsess. Andmemudelis (vt [Lisa 4\)](#page-57-0) iga äriprotsess on eraldi faktitabel koos vajalike dimensioonitabelitega. Faktitabelite ühendamiseks kasutatakse lingitabelit, mis sisaldab kõigi faktitabelite üldvälju: perioodi ja tütarettevõtte koodi.

## <span id="page-27-0"></span>**3.3 ETL protsessid**

Seoses sellega, et andmed tulevad rakendusse erinevatest allikatest, on soovitatav jagada andmekogumisprotsess mitmeks etapiks [\(Joonis 11\)](#page-27-1): *Extract*, *Transform*, *Load* (ETL).

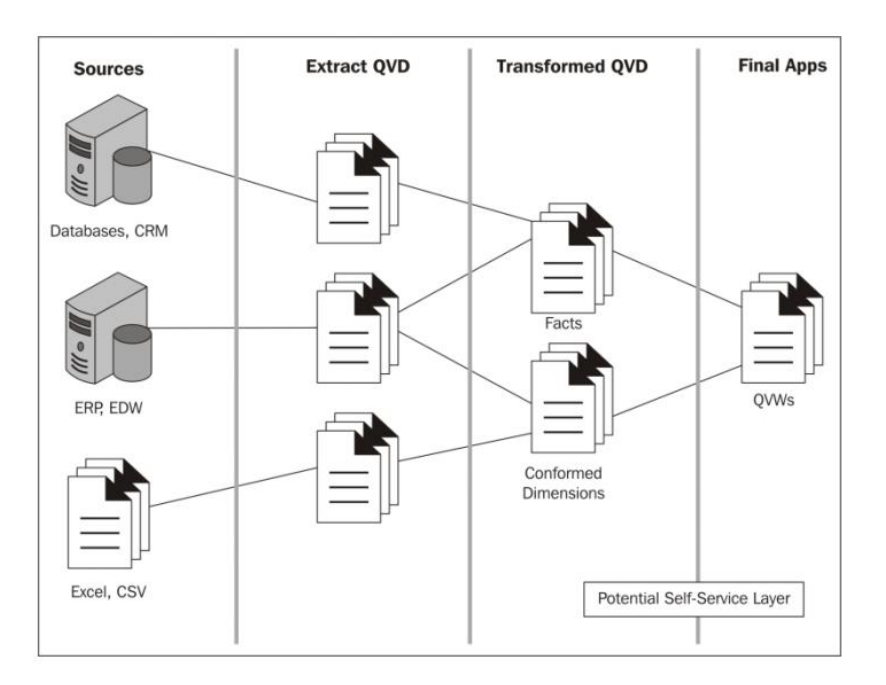

Joonis 11. QlikView ETL skeem [36]

<span id="page-27-1"></span>1. *Extract.* Andmete väljavõtte eesmärk on ühenduse loomine andmebaasi või muude allikatega ja vajalike andmete edastamine allikast QVD-faili töötlemata kujul.

- 2. *Tansform.* Teisendamise etapis töödeldakse väljavõtte andmeid, mis teisendatakse vormi, mis sobib lõpliku rakenduse jaoks. Tihti jäetakse etapp *Transform* välja ja andmete teisendamine toimub lõplikku rakendusse laadimisel.
- 3. *Load.* Viimases etapis laaditakse andmed teisendatud QVD failidest lõplikku rakendusse. [36]

#### <span id="page-28-0"></span>**3.3.1 Andmete võtmine algallikatest**

Andmebaasidest andmete hankimiseks kasutatakse tavaliselt ODBC ja OLE DB draivereid. Rakenduses "Keskkonnaosakonna aruandlus" on kasutatud OLE DB ühendusi IFS Applications ja PI System andmebaasidega. Ühendusstring (*Connection String*) on genereeritud QlikView skriptiredaktori dialoogiaknas. Ühendussüntaksid on salvestatud failis *parameters.txt* ja edasi neid kasutatakse muutujatena skriptides. Andmete laadimise skripti saab luua viisardi abil või kirjutada käsitsi.

Juurdepääs Exceli failide andmetele on toimunud kahte tüüpi ühenduste kaudu: esimene on tavaline QlikView ühendus lihtsatesse failidesse salvestatud andmetele nagu Excel, CSV, TXT, XML ja teine andmetele, mis asuvad erinevatel lehtedel (nt kuu järgi) kasutades ODBC Microsoft Excel Driverit. ODBC kaudu ühenduse eeliseks on, et andmete saamiseks ei pea täpselt teadma lehtede nimetusi. SQLTables lause tagastab väljahulga, mis kirjeldab praegu ühendatud ODBC-andmeallikas olevaid tabeleid, antud juhul töölehti, tabel on Exceli leht [39]. Sellel moel võib saada nimekirja kõigist Exceli raamatu lehtedest ning seejärel silmuse abil iga lehe vajalikud andmed [\(Lisa 5\)](#page-58-0).

#### <span id="page-28-1"></span>**3.3.2 Andmete teisendamine**

Andmete teisendamise etapp võtab tavaliselt kõige rohkem aega, sest hästi ettevalmistatud andmed kergendavad rakenduse loomist. Andmete ettevalmistamiseks lõplikus rakenduses kasutatakse tavaliselt järgmisi tüüpilisi teisendustoiminguid:

- uute väärtuste arvutamine:
- kodeeritud väärtuste teisendamine kasutajatele arusaadavateks väärtusteks;
- väljade ümbernimetamine;
- tabelite liitmine:
- väärtuste liitmine:
- andmete veergude teisendamine ridadeks;
- andmete kontrollimine;

Rakenduses "Keskkonnaosakonna aruandlus" on kasutatud kõik eelnimetatud teisendusviisid. Kõige kasulikumaid ja huvitavamaid teisendusi kirjeldatakse allpool.

#### **Kalender**

Parima tavana on alati parem hoida ajaga seotud väljad eraldi tabelis väljaspool faktitabelit [40]. Kuupäeval kui parameetril on analüüsis eriline roll. Andmeid registreeritakse tavaliselt iga päev. Samal ajal tuleb suundumusi analüüsida nädalate, kuude, kvartalite või aastate lõikes. [23]

Peamine eelis on selles, et see võimaldab kasutada sama põhikalendrit mitme faktitabeli jaoks. Teine oluline eelis on selles, et kui faktitabelis puuduvad vaheperioodid, siis on võimalus need luua põhikalendris. Seega, kui teatud perioodi kohta andmeid pole, on dokumendis võimalik seda perioodi näha. [24]

Programselt genereeritakse tabel *MasterCalendar* (vt. [Lisa 6\)](#page-59-0), mis sisaldab kõiki kuupäevi muutujatena määratletud alg- ja lõppkuupäeva vahel, millele on lisatud kõik analüüsimiseks vajalikud väljad (kuu, aasta, kvartal jne).

#### **Kuupäevavahemiku ühest kuupäevast loomine ja vaheväärtuste genereerimine**

Mõnikord ajavahemikel puudub täpne algus ja lõpp. Selle asemel vihjab neile ainult üks väli - muutmise ajatempel. [41] Lõppkuupäev määratakse lähtudes järgmise intervalli algkuupäevast. Kuna lõppkuupäev pole väljendatud selgelt, luuakse uus vahetabel ühe lisaveeruga, kuhu tekitatakse järgmisest muutmise ajatemplist jooksva intervalli lõppkuupäev. Järgmine samm on lõplikku kahe väljaga tabeli genereerimine, kus esimene väli on vajalik periood (iga intervalli jaoks), ja teine sellele vastav väärtus (vt [Joonis 12\)](#page-29-1). Näidiskood on esitatud [Lisa 7.](#page-60-0)

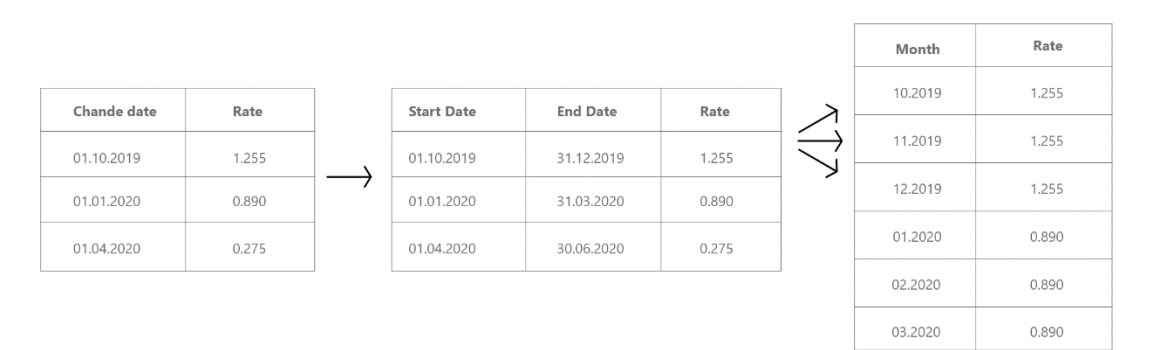

<span id="page-29-1"></span><span id="page-29-0"></span>Joonis 12. Üks kord kvartalis muutuva tasumäära vaheväärtuste genereerimine

Rakenduses "Keskkonnaosakonna aruandlus" on kasutatud sellist teisendust aruandekvartali kuudele tasumäära määramiseks vastavalt eelneva kvartali keskmisele maailmaturuhinnale. Võrgukettal on loodud Exceli fail, keskkonnaosakonna spetsialistile kättesaadav, kes jälgib tasumäära muutust, samuti ta saab sinna kanda ka prognoositava tasumäära.

Sarnane teisendus toimub seadmete töö- ja seisakuaja arvutamisel päevades või tundides. Sel juhul on ajaintervallid teatud, aga kahe ajaperioodi vahelised väärtused tuleb välja arvutada. Esialgne info seisakute algus- ja lõppaja kohta saadakse IFSst. Seejärel saadud andmete põhjal arvutatakse seadme tööaja intervallid [\(Joonis 13\)](#page-30-0). Viimases etapis genereeritakse väärtused kahe kuupäeva vahel vajaliku sammuga [\(Lisa 8\)](#page-61-0).

|             | <b>STOP</b>         |                                         |             |                     | $STOP + WORK$                           |              |              |                            | TIME        |             |
|-------------|---------------------|-----------------------------------------|-------------|---------------------|-----------------------------------------|--------------|--------------|----------------------------|-------------|-------------|
| <b>UNIT</b> | <b>FROM DATE</b>    | <b>TO DATE</b>                          | <b>UNIT</b> | <b>FROM DATE</b>    | <b>TO DATE</b>                          | <b>EVENT</b> | <b>HOURS</b> | <b>UNIT</b><br><b>DATE</b> | <b>WORK</b> | <b>STOP</b> |
| Seadme 1    | 06.03.2020 22:12:00 | 10.03.2020 9:50:00                      | Seadme 1    | 06.03.2020 22:12:00 | 10.03.2020 9:50:00                      | <b>STOP</b>  | 83:38        | 04.03.2020<br>Seadme 1     | 24.00       |             |
| Seadme 1    | 10.03.2020 10:55:00 | 10.03.2020 19:06:00                     | Seadme 1    |                     | 10.03.2020 9:50:00 10.03.2020 10:55:00  | <b>WORK</b>  | 1:05         | Seadme 1<br>05.03.2020     | 24,00       |             |
| Seadme 1    | 21.03.2020 6:20:00  | 22.03.2020 1:15:00                      | Seadme 1    |                     | 10.03.2020 10:55:00 10.03.2020 19:06:00 | <b>STOP</b>  | 8:11         | 06.03.2020<br>Seadme 1     | 22.20       |             |
| Seadme 1    | 22.03.2020 8:45:00  | 22.03.2020 15:56:00                     | Seadme 1    | 10.03.2020 19:06:00 | 21.03.2020 6:20:00                      | <b>WORK</b>  | 251:14       | 07.03.2020<br>Seadme 1     | 0,00        |             |
| Seadme 1    | 22.03.2020 18:52:00 | 23.03.2020 2:13:00                      | Seadme 1    | 21.03.2020 6:20:00  | 22.03.2020 1:15:00                      | <b>STOP</b>  | 18:55        | Seadme 1<br>08.03.2020     | 0,00        |             |
| Seadme 3    | 04.03.2020 15:40:00 | 05.03.2020 1:46:00                      | Seadme 1    | 22.03.2020 1:15:00  | 22.03.2020 8:45:00                      | <b>WORK</b>  | 7:30         | Seadme 1<br>09.03.2020     | 0,00        |             |
| Seadme 3    | 05.03.2020 5:07:00  | 05.03.2020 12:02:00                     | Seadme 1    |                     | 22.03.2020 8:45:00 22.03.2020 15:56:00  | <b>STOP</b>  | 7:11         | Seadme 1<br>10.03.2020     | 5,98        |             |
| Seadme 3    |                     | 05.03.2020 16:06:00 05.03.2020 18:56:00 | Seadme 1    |                     | 22.03.2020 15:56:00 22.03.2020 18:52:00 | <b>WORK</b>  | 2:56         | 11.03.2020<br>Seadme 1     | 24.00       |             |
| Seadme 3    |                     | 29.03.2020 16:33:00 29.03.2020 22:06:00 | Seadme 1    | 22.03.2020 18:52:00 | 23.03.2020 2:13:00                      | <b>STOP</b>  | 7:21         | 12.03.2020<br>Seadme 1     | 24.00       |             |
|             |                     |                                         | Seadme 1    | 23.03.2020 2:13:00  | 09.04.2020 11:04:00                     | <b>WORK</b>  | 416:51       | 04.03.2020<br>Seadme 3     | 15.67       |             |
|             |                     |                                         | Seadme 3    | 04.03.2020 15:40:00 | 05.03.2020 1:46:00                      | <b>STOP</b>  | 10:06        | 05.03.2020<br>Seadme 3     | 12.48       |             |
|             |                     |                                         | Seadme 3    | 05.03.2020 1:46:00  | 05.03.2020 5:07:00                      | <b>WORK</b>  | 3:21         | Seadme 3<br>06.03.2020     | 24.00       |             |
|             |                     |                                         | Seadme 3    |                     | 05.03.2020 5:07:00 05.03.2020 12:02:00  | <b>STOP</b>  | 6:55         | 07.03.2020<br>Seadme 3     | 24.00       |             |
|             |                     |                                         | Seadme 3    |                     | 05.03.2020 12:02:00 05.03.2020 16:06:00 | <b>WORK</b>  | 4:04         | 08.03.2020<br>Seadme 3     | 24,00       |             |
|             |                     |                                         | Seadme 3    |                     | 05.03.2020 16:06:00 05.03.2020 18:56:00 | <b>STOP</b>  | 2:50         | 09.03.2020<br>Seadme 3     | 24.00       |             |
|             |                     |                                         | Seadme 3    | 05.03.2020 18:56:00 | 29.03.2020 16:33:00                     | <b>WORK</b>  | 573:37       | Seadme 3<br>10.03.2020     | 24.00       |             |
|             |                     |                                         | Seadme 3    |                     | 29.03.2020 16:33:00 29.03.2020 22:06:00 | <b>STOP</b>  | 5:33         | Seadme 3<br>11.03.2020     | 24,00       |             |
|             |                     |                                         | Seadme 3    |                     | 29.03.2020 22:06:00 28.04.2020 22:00:00 | <b>WORK</b>  | 719:54       | Seadme 3<br>12.03.2020     | 24,00       |             |

Joonis 13. Teisendused seadmete töö- ja seisakuaja arvutamisel.

#### <span id="page-30-0"></span>**Vastendustabelid väljade väärtuste vastendamiseks**

Andmete laadimisel erinevatest allikatest juhtub, et samade väljade väärtuse sõnastus on erinev. See vastuolu takistab assotsiatsiooni loomist. Tavaliselt lahendatakse see vastendustabelite loomisega. Need tabelid laaditakse prefiksi *mapping load* abil ja salvestatakse eraldi mäluossa ning kasutatakse ainult skripti käivitamisel. Pärast skripti käivitamist kustutatakse need automaatselt. Vastendustabelis peab olema kaks veergu, kus igas reas esimene sisaldab võrdlusväärtust ja teine nõutavat vastet. [42]

Rakenduses "Keskkonnaosakonna aruandlus" on see probleem väga levinud, sest suur hulk andmeid saadakse struktureerimata failidest ja erinevatest andmebaasidest. Näiteks vastendustabelid oli loodud kuude, tütarettevõtete nimede, seadmete, mõõtühikute, keemiliste elementide jms väljade väärtuste vastendamiseks. Selliste tabelite jaoks on

loodud eraldi skriptifail *KKO\_mapping.qvs*. Kuude vastendustabeli näidis on esitatud [Lisa 9.](#page-64-0) Koodis väärtuse muutmiseks kasutatakse funktsiooni *applymap()* [\(Joonis 14\)](#page-31-0).

<span id="page-31-0"></span>MakeDate(\$(vCurYear), ApplyMap('MonthNr', '\$(vSheetName)')) as Fiscal date Joonis 14. Kuupäeva väärtuse muutmise näidiskood kasutades funktsiooni *applymap()*.

#### **Kasutajate failide töötlemine**

Veel üks levinud probleem andmetöötluses on kasutajate Exceli failide adapteerimine, millel on mittestandardne struktuur ja mis sisaldavad eemaldamist vajavaid rämpsandmeid, näiteks aruande päised või vahesummaread [24] .

Kasutajad kasutavad sageli risttabeleid (*Crosstable*). Risttabel on spetsiaalne andmevorming, milles mõnda välja kuvatakse ridades ja mõnda veergudes [40]. Need tekitavad sageli probleeme agregeerimisel ja analüüsimisel, kui kasutada neid QlikView andmemudelis [31].

QlikView andmete väljavõtemootor on piisavalt võimas, et oleks võimalik neid tabeleid tõlgendada, enne laadimist tühjendada ja teisendada standardseks tabeliks [24].

Rakendusele "Keskkonnaosakonna aruandlus" oli vaja teisendada suurt hulka struktureerimata Exceli faile. Näiteks tooteandmete allalaadimiseks kasutatakse faili Toodang.xls. Andmete teisendamiseks laaditakse kõigepealt lehtede nimed, edasi valitakse ainult need lehed, millest tuleb andmeid laadida. Lehtede nimed puhastatakse mittevajalikest märkidest. Seejärel genereeritakse *Table Files Wizard*i abil ühele lehele skript, kus teisendatakse risttabel (*Crosstable*) standardseks. Viimasel etapil teisendatakse koodi nii, et kõigi lehtede andmed laetakse silmusega [\(Joonis 15\)](#page-32-1).

|                |                |                        |            | cross table |            |           |                   | sheets                                         |   |                         |                           |                  | standard table                                    |               |                |
|----------------|----------------|------------------------|------------|-------------|------------|-----------|-------------------|------------------------------------------------|---|-------------------------|---------------------------|------------------|---------------------------------------------------|---------------|----------------|
| A              | $\overline{A}$ | B                      | C          | D           | E          | F         | G                 | TABLE_NAME                                     |   |                         | VS_Tyyp1_nr VS_Tyyp1_Name |                  | VS Aine VS Fiscal date VS Quantity VS Data Source |               |                |
| $\mathbf{1}$   |                | NR Tuup                | Aine       | 10-2020     | 11-2020    |           | 12-2020 Kokku Q4  | 'I ky 2018\$                                   |   |                         | Tooraine                  | Aine 1           | 01.01.2020                                        | 25,149        | Excel          |
| $\overline{2}$ |                | 1 Tooraine             | Aine1      | 10,601      | 23,190     | 10.607    | 44.398            | T ky 2019\$                                    |   |                         | Tooraine                  | Aine 2           | 01.01.2020                                        | $\circ$       | Excel          |
| 3              |                | 1 Tooraine             | Aine2      | 6.260       | 9,218      | 6.198     | 21,676            | "I kv 2019\$'_xinm#Print_Area<br>'T kv 2020\$' |   |                         | Tooraine                  | Aine 3           | 01.01.2020                                        | $\circ$       | Excel          |
| $\overline{4}$ |                |                        | Aine3      | 0.000       | 0.000      |           |                   | 'I kv 2020\$' xlnm#Print Area                  |   |                         | Tooraine                  | Aine 4           | 01.01.2020                                        | 0.36          | Excel          |
|                |                | 1 Tooraine             |            |             |            | 0.000     | 0,000             | 'II kv 2018\$'                                 |   |                         | Tooraine                  | Aine 5           | 01.01.2020                                        | $\circ$       | Excel          |
| 5              |                | 1 Tooraine             | Aine4      | 0.000       | 0.000      | 0.000     | 0,000             | 'II kv 2019s'                                  |   |                         | Tooraine                  | Aine 6           | 01.01.2020                                        | $\circ$       | Excel          |
| 6              |                | 1 Tooraine             | Aine5      | 0.000       | 0.000      | 0.000     | 0,000             | 'II kv 2020s'                                  |   | $\overline{1}$          | Tooraine                  | Aine 7           | 01.01.2020                                        | 0.56          | Excel          |
| $\overline{7}$ |                | 1 Tooraine             | Aine6      | 0,000       | 29,235     | 0,000     | 29,235            | 'III kv 2018s'                                 |   | $\mathbf{1}$            | Tooraine                  | Aine 8           | 01.01.2020                                        | $\circ$       | Excel          |
| 8              |                | 1 Tooraine             | Aine7      | 0.000       | 0.000      | 0.000     | 0.000             | 'III ky 2019s'                                 |   |                         | Tooraine                  | Aine 9           | 01.01.2020                                        | $\circ$       | Excel          |
| 9              |                | 1 Tooraine             | Aine8      | 0.000       | 0.000      | 0.000     | 0.000             | 'III kv 2020\$'                                |   | 1                       | Tooraine                  | Aine 12          | 01.02.2020                                        | $\Omega$      | Excel          |
| 10             |                | 2 Tooraine             | Aine9      | 0.000       | 0.000      | 0.000     | 0.000             | TV 2018\$<br>TV kv 2019s'                      |   |                         | Tooraine                  | Aine 13          | 01.02.2020                                        | 3,083         | Excel          |
| 11             |                | 2 Tooraine             | Aine10     | 3,820       | 1,900      | 5.580     | 11,300            | TV kv 2020\$"                                  |   |                         | Tooraine                  | Aine 14          | 01.02.2020                                        | $\bf{0}$      | Excel          |
| 12             |                | 2 Tooraine             | Aine11     | 0,000       | 0.000      | 0.000     | 0,000             |                                                |   |                         | Tooraine                  | Aine 15          | 01.02.2020                                        | $\theta$      | Excel          |
| 13             |                | 1 Abimaterjal          | Aine12     | 0.060       | 0.480      | 0.040     | 0,580             |                                                |   |                         | Tooraine                  | Aine 16          | 01.02.2020                                        | $\theta$      | Excel          |
| 14             |                | Abimaterial            | Aine13     | 0.006       | 0.018      | 0.006     | 0.030             |                                                |   | $\overline{1}$          | Tooraine                  | Aine 17          | 01.02.2020                                        | $\theta$      | Excel          |
| 15             |                | 1 Abimaterial          | Aine14     | 0.003       | 0.009      | 0.003     | 0.015             | <b>TABLE NAME</b>                              |   | $\overline{1}$          | Tooraine                  | Aine 18          | 01.02.2020                                        | 9,681         | Excel          |
| 16             |                | 1 Abimaterial          | Aine15     | 0.000       | 0.000      | 0.000     | 0.000             | I kv 2020                                      | C |                         |                           |                  |                                                   |               |                |
| 17             |                | 1 Abimaterial          | Aine16     | 0,000       | 0,000      | 0.000     | 0,000             | II kv 2020                                     |   | $\overline{1}$          | Abimaterial               | Aine 32          | 01.06.2020                                        | $\circ$       | Excel          |
| 18             |                |                        |            |             |            |           |                   | III kv 2020                                    |   | $\overline{1}$          | Abimaterial               | Aine 33          | 01.06.2020                                        | $\circ$       | Excel          |
|                |                | 1 Abimaterial          | Aine17     | 0,000       | 0,700      | 0.000     | 0,700             | IV kv 2020                                     |   | 1                       | Abimaterjal               | Aine 34          | 01.06.2020                                        | $\mathbf{0}$  | Excel          |
| 19             |                | 1 Abimaterial          | Aine18     | 0.000       | 0.000      | 0.000     | 0.000             |                                                |   |                         | Abimaterial               | Aine 35          | 01.06.2020                                        | $\Omega$      | Excel          |
| 20             |                | Abimaterial            | Aine19     | 0,000       | 0,000      | 0.000     | 0,000             |                                                |   | $\mathbf{1}$            | Abimaterial               | Aine 36          | 01.06.2020                                        | 0,006         | Excel          |
| 21             |                | Abimaterial            | Aine20     | 0.000       | 0.000      | 0.000     | 0,000             |                                                |   | 1                       | Abimaterjal               | Aine 37          | 01.06.2020                                        | 0,003         | Excel          |
| 22             |                | 2 Abimaterial          | Aine21     | 0.000       | 0.000      | 0.000     | 0.000             |                                                |   | 1                       | Pooltoode                 | Aine 38          | 01.06.2020                                        | $\theta$      | Excel          |
| 23             |                | 6 Abimaterjal          | Aine22     | 0.010       | 0.010      | 0.042     | 0.062             |                                                |   |                         | Tooraine                  | Aine 1           | 01.06.2020                                        | 4,152         | Excel          |
| 24             |                | 6 Abimaterial          | Aine23     | 0.000       | 0.000      | 0.000     | 0,000             |                                                |   | 1                       | Tooraine                  | Aine 2           | 01.06.2020                                        | $\circ$       | Excel          |
| 25             |                | 6 Abimaterial          | Aine24     | 1 569,000   | 1 282,000  | 1 300,000 | 4 151,000         |                                                |   | $\mathbf{1}$            | Tooraine                  | Aine 3           | 01.06.2020                                        | $\Omega$      | Excel          |
| 26             |                | 2 Pooltoode            | Aine25     | 1,530       | 0,550      | 1,998     | 4,078             |                                                |   | 1                       | Tooraine                  | Aine 4           | 01.06.2020                                        | $\circ$       | Excel          |
| 27             |                | Pooltoode              | Aine26     | 0,000       | 0,000      | 0,000     | 0,000             |                                                |   |                         | Tooraine                  | Aine 5           | 01.06.2020                                        | $\circ$       | Excel          |
| 28             |                | 5 Pooltoode            | Aine27     | 0.000       | 0.000      | 0.000     | 0.000             |                                                |   | $\mathbf{1}$            | Tooraine                  | Aine 6           | 01.06.2020                                        | 3,111         | Excel          |
| 29             |                | 5 Pooltoode            | Aine28     | 2,290       | 1,950      | 3,582     | 7,822             |                                                |   | 1                       | Tooraine                  | Aine 7           | 01.06.2020                                        | $\circ$       | Excel<br>Excel |
| 30             |                | 5 Pooltoode            | Aine29     | 0,000       | 1,480      | 0,000     | 1,480             |                                                |   | $\overline{2}$          | Tooraine<br>Abimaterial   | Aine 8<br>Aine 9 | 01.06.2020<br>01.06.2020                          | 6.08<br>5.055 | Excel          |
| 31             |                | 3 Valmistoodang Aine30 |            | 12,580      | 19,440     | 13,000    | 45.020            |                                                |   | $\overline{z}$          | Pooltoode                 | Aine 10          | 01.06.2020                                        | $\theta$      | Excel          |
| 32             |                |                        |            |             |            |           |                   |                                                |   | $\overline{2}$          | Tooraine                  | Aine 11          | 01.06.2020                                        | $\circ$       | Excel          |
|                |                | 3 Valmistoodang Aine31 |            | 0.000       | 0.000      | 0.000     | 0.000             |                                                |   | $\overline{ }$          | Tooraine                  | Aine 12          | 01.06.2020                                        | 1,843         | Excel          |
| 33             |                | 3 Valmistoodang Aine32 |            | 0.000       | 30.560     | 0.000     | 30.560            |                                                |   | $\overline{2}$          | Tooraine                  | Aine 13          | 01.06.2020                                        | 8,064         | Excel          |
| 34             |                | 3 Valmistoodang Aine33 |            | 0.000       | 0.000      | 0.000     | 0.000             |                                                |   | $\overline{\mathbf{3}}$ | Valmistoodang             | Aine 14          | 01.06.2020                                        | $\circ$       | Excel          |
| 35             |                | 3 Valmistoodang Aine34 |            | 0.000       | 0.000      | 0,000     | 0,000             |                                                |   | $\overline{\mathbf{3}}$ | Valmistoodang             | Aine 15          | 01.06.2020                                        | $\circ$       | Excel          |
| 36             |                | 4 Valmistoodang Aine35 |            | 0.000       | 0.000      | 0.000     | 0.000             |                                                |   |                         | Valmistoodang             | Aine 16          | 01.06.2020                                        | 6,8           | Excel          |
|                |                | 1 kv 2019              | II kv 2019 | III kv 2019 | IV kv 2019 | 1 kv 2020 | <b>IV kv 2020</b> |                                                |   | $\overline{z}$          | Valmistoodang             | Aine 17          | 01.06.2020                                        | 4.5           | Excel          |

Joonis 15. Risttabeli teisendamine standardseks tabeliks.

<span id="page-32-1"></span>Peamised kasutajate tegevuse tagajärjel tekkivad probleemid, mis on vaja failide teisendamisel lahendada:

- ümbernimetatud failid, muudetud tüübi vorming (xls, xlsx),
- ümbernimetatud tabeli veerud ja read,
- ühes tabelis samanimelised veerud,
- $\bullet$  vead tekstis.
- numbritele lisatud tekst.
- peidetud (selle asemel, et kustutada) mittevajalike andmetega read või veerud,
- dubleeritud andmed

### <span id="page-32-0"></span>**3.3.3 QVD-generaatorid**

QlikView ETL töötlused teostatakse eraldiseisvates QVW-failides (QlikView rakenduse failiformaat) mis asuvad kataloogis "QVDGen" (vt [Tabel 1,](#page-25-3) lk [26\)](#page-25-3), mis nimetatakse QVD-generaatoriteks. Need on ilma kasutajaliideseta QlikView lahendused, mille eesmärk on ühenduse loomine andmeallikatega, andmete laadimine või teisendamine ning seejärel andmete salvestamine QVD-failidesse. Andmete uuendamise eest vastutab QlikView server ning see viiakse läbi määratud ajal. Sel viisil saab määrata andmelaadimine sõltuvalt selle muutmise sagedusest. Näiteks pole mõtet QVD-faile väga sageli (näiteks iga päev) uuendada, kui andmed ilmuvad kord kvartalis. [32]

Erinevatest andmebaasidest andmete laadimiseks ja teisendamiseks on loodud nende enda QVD-generaatorid. Näiteks fail PI\_Loading.qvw andmete andmebaasi väljavõtmiseks PI-süsteemist ja teisendamiseks PI\_Transform.qvw.

Rakendusel "Keskkonnaosakonna aruandlus" on palju andmeallikaid, seetõttu oli loodud kataloogis "QVDGen" eraldi kataloog "KKO GEN", mis sisaldab kõiki rakenduse jaoks vajalikke QVD-generaatoreid. Serveril on konfigureeritud ülesanded neid õigel ajal käivitama.

### <span id="page-33-0"></span>**3.4 Disain**

QlikView dokument sisaldab ühte või mitut lehte, kuhu paigutatakse leheobjektid. Iga leht võib sisaldada palju objekte. [43]

Rakenduse "Keskkonnaosakonna aruandlus" kujundus [\(Joonis 16\)](#page-33-1) põhineb ühtsel stiilil. Filtrite paneel koos vajalike väljadega asub vasakul. Värvipalett seadistatakse muutujate abil, mille väärtused imporditakse lahendusse automaatselt koos teiste üldparameetritega.

| /KG<br><b>VIRU KEEMIA GRUPP</b>                | O SOOJUS           | • OIL Kiviter                                                                                                    | O OIL Petroter                                                                  | O KAEVANDUSED                                                                                  | O ENERGIA        |                 |                 |
|------------------------------------------------|--------------------|----------------------------------------------------------------------------------------------------|---------------------------------------------------------------------------------|------------------------------------------------------------------------------------------------|------------------|-----------------|-----------------|
| 篇<br>PUHASTA FILTRID                           | <b>SELETUSKIRI</b> |                                                                                                    |                                                                                 |                                                                                                |                  |                 | XL ?            |
|                                                | Tüüpi nr           | Tüüp                                                                                                    | <b>Nimetus</b><br>nr                                                            | Kvartall<br>jaan-märts 2020                                                                    | apr-juuni 2020   | juuli-sept 2020 | okt-dets 2020   |
| $\mathcal{Q}$                                  |                    |                                                                                                    | <b>STERN</b>                                                                    | <b>REST</b>                                                                                    | 2220             | 14420           | 14420           |
| AASTA                                          |                    |                                                                                                    |                                                                                 | <b>SECONDS</b>                                                                                 | 18525900         | 9423350         | 75555701        |
| ■ 2007<br>■ 2008<br>■2009<br>■ 2010            | 1.0.               | $-0.00000$                                                                                                    | CONTINUES IN A REAL                                                             | œ                                                                                              | use.             | <b>CEO</b>      | usa             |
| <b>02011</b><br>■ 2012<br>02013<br>■2014       |                    |                                                                                                    | $-222$                                                                          | 1980                                                                                           | <b>TOOT</b>      | 1980            | <b>TODO</b>     |
| ■ 2015<br>■ 2016<br>■2017<br>■ 2018            |                    |                                                                                                    | <b>CONSUL</b>                                                                   | $-0.5000$                                                                                      | $-3.085 -$       | 1999-100        | 1946-271        |
| ■ 2019<br>2020<br>■2021                        | 2.0.               | <b>COLOR</b>                                                                                                    | <b>CONSTRUCTION</b>                                                             | <b>SECTION</b>                                                                                 | 1513550          | <b>SERVICE</b>  | 1912180         |
|                                                |                    |                                                                                                    | CONTRACTOR SERVICES.                                                            | <b>SEC</b>                                                                                     | <b>SEC</b>       | <b>COLO</b>     | <b>TOOL</b>     |
|                                                |                    |                                                                                                    | Colombia                                                                        | <b>Hits Daniel D</b>                                                                           | 1842990          | 19822-2010      | 10665701        |
| $\mathcal{Q}$<br>KVARTAL                       |                    |                                                                                                    | COMPANIATION CONTINUES IN AN ARCHITECTURE                                       | 1930                                                                                           | 1980             | 1930            | 1984            |
|                                                | 3.1.               |                                                                                                    | <b>Considered</b>                                                               | <b>USE</b>                                                                                     | <b>LEED</b>      | <b>LEBR</b>     | <b>USED</b>     |
| □ jaan-märts 2020<br>apr-juuni 2020            |                    |                                                                                                    | VALUATION CONTRACT INTO A REAL                                                  | <b>TOOTA</b>                                                                                   | <b>TOOT</b>      | <b>TORO</b>     | TOOT            |
| Diuuli-sept 2020<br>O okt-dets 2020            |                    |                                                                                                    | <b>CONTRACTORSHIPS IN SAN STATE</b>                                             | <b>SECONDO</b>                                                                                 | 19503000         | 19425-300       | $-0.665701$     |
|                                                |                    |                                                                                                    | <b>COMMERCIAL</b>                                                               | 35320                                                                                          | <b>CONTRACT</b>  | 3944320         | <b>TASK</b>     |
| $\mathcal{D}$<br><b>KUU</b>                    | 3.2.               |                                                                                                    |                                                                                 | COLORADO                                                                                       | <b>SPECIAL</b>   | <b>COMPANY</b>  | <b>CONSULT</b>  |
| $00 - 20$<br>$0.03 - 20$                       |                    |                                                                                                    | THE STATE OF STATE OF THE                                                       | <b>HAST</b>                                                                                    | 49430            | $-0.0000$       | 1999-1          |
| A<br>$0.02 - 20$<br>I<br>$06-20$               |                    |                                                                                                    | <b>SHEET OF CALIFORNIA</b>                                                      | 1000                                                                                           | <b>Transport</b> | 7326            | 1396            |
| $0.04 - 20$<br>$\Box$ 05-20                    |                    |                                                                                                    | <b>TROWN</b>                                                                    |                                                                                                | <b>SECTION</b>   | 198201          | 55531           |
| $0.07 - 20$<br>$0.08 - 20$<br>$0.09 - 20$<br>v | 4.0.               |                                                                                                    |                                                                                 | 12222                                                                                          | -3292            | $-220$          | -545-1          |
|                                                |                    | <b>STATE</b>                                                                                                    |                                                                                 | $-5687$                                                                                        | 12.99%           | 19464           | <b>Statute</b>  |
|                                                |                    |                                                                                                    |                                                                                 | 10320                                                                                          | 77.778           | $-2050$         | 5523.0          |
|                                                | 4.1.               | $\frac{1}{1-\frac{1}{2}}\left( \frac{1}{\sqrt{2}}\right) ^{2}+\frac{1}{2}\left( \frac{1}{\sqrt{2}}\right) ^{2}+\frac{1}{2}\left( \frac{1}{\sqrt{2}}\right) ^{2}+\frac{1}{2}\left( \frac{1}{\sqrt{2}}\right) ^{2}+\frac{1}{2}\left( \frac{1}{\sqrt{2}}\right) ^{2}+\frac{1}{2}\left( \frac{1}{\sqrt{2}}\right) ^{2}+\frac{1}{2}\left( \frac{1}{\sqrt{2}}\right) ^{2}+\frac{1}{2}\left( \frac{1}{\sqrt{2}}\right) ^{2}+\frac{1}{$ |                                                                                 | 2020                                                                                           | <b>RESIDE</b>    | 3350            | 480             |
|                                                | 4.2.               |                                                                                                    |                                                                                 | <b>TOOL</b>                                                                                    | $-816$           | <b>Japan</b>    | $-50$           |
|                                                |                    |                                                                                                    | <b>TRONG</b>                                                                    | <b>CARS</b>                                                                                    | 32398            | <b>CONSULT</b>  | 23235-          |
|                                                | 5.0.               | <b><i>CONTRACTOR</i></b>                                                                                                    | A CONTRACTOR CONTRACTOR CONTRACTOR                                              | 121,255                                                                                        | 12/07/20         | 133830          | <b>CARDIO</b>   |
|                                                |                    | <b>USA CONTRACTOR</b>                                                                                                    | - master                                                                        | 100025-                                                                                        | 38821            | 1005011         | <b>SHAFT</b>    |
|                                                |                    |                                                                                                    | <b>TECHNOL</b>                                                                  | <b>TOBE</b>                                                                                    | 12.995           | $-360$          | 79864           |
|                                                |                    |                                                                                                    | The process and the company's company's company's company's company's company's |                                                                                                |                  |                 |                 |
|                                                |                    |                                                                                                    | Time                                                                            | <b>PERMIT</b>                                                                                  | <b>Library</b>   | <b>LOOKED</b>   | <b>COMMON</b>   |
|                                                | 6.0.               | <b>START</b>                                                                                                    |                                                                                 | <b>TRAZZAR</b>                                                                                 | <b>INDRARS</b>   | $-0.00122223$   | 1395388         |
| Ò<br>ARVUTUSKÄIK                               |                    | <b>STEP</b>                                                                                                    |                                                                                 | 1994-91-2                                                                                      | COREST           | 188837.0        | 232220          |
|                                                |                    |                                                                                                    | TO THE PERSON NUMBER OF THE OWNER.                                              |                                                                                                | <b>CONTRACT</b>  | 322227          | <b>START OF</b> |
| <b>III</b> Tarbitud kütus                      |                    |                                                                                                    | <b>CONTRACTOR</b> CONTRACTOR CONTRACTOR                                         | <b>HELD</b>                                                                                    | <b>BEE</b>       | <b>BELL</b>     | <b>TELE</b>     |
| <b>III</b> CO2 heided                          |                    |                                                                                                    | <b>CONTRACTOR</b> CONTRACTOR                                                    | $-55 -$                                                                                        | 9880             | 1986            | 12891           |
| ■ CO2 heided (mool)                            | 7.0.               | <b>CONTRACTOR</b> CONTRACTOR                                                                                                    | <b>CONTRACTOR</b> SPEED                                                         | 3262                                                                                           | 3265             | 1399            |                 |
| <b>EI KIVITER</b>                              |                    |                                                                                                    | <b>Commodition</b> resources                                                    |                                                                                                | 235              |                 | 1986            |
| <b>III</b> Destillatsiooniseade toruahi        |                    |                                                                                                    | The Chinese street and in the same services of                                  | $\frac{1}{2}$                                                                                  | <b>CROSS</b>     | 120.00          | -3332           |
| Seletuskiri                                    |                    |                                                                                                    | Concerte Committee                                                              | 100.00                                                                                         | 1000             | 1000            | 耳鼻形             |
| <b>El</b> Analüüside tulemused                 |                    | $\frac{1}{2} \left( \frac{1}{2} \frac{1}{2}$                                    | CONTRACTOR COMMERCIAL                                                           | $-77$                                                                                          | 386              | $-1000$         | 1985            |
| <b>III</b> Lühlajalised heltmed                | 8.0.               | <b>STATISTICS</b>                                                                                                    | <b>HALL COMMONS</b>                                                             | <b>TERR</b>                                                                                    | <b>TOBE</b>      | <b>TERR</b>     | <b>TELE</b>     |
| <b>III</b> Heltmed                             |                    |                                                                                                    | <b>THE COMMUNITY</b>                                                            | 1395                                                                                           | 1202             | 1396            | 12985           |
|                                                |                    |                                                                                                    | <b>CONTROL</b>                                                                  | 1989.                                                                                          | 1980             | 1980.           | 1980            |
|                                                |                    |                                                                                                    | <b>COSTANTING</b>                                                               | use.                                                                                           | use.             | use.            | use.            |
| Hetke valikud                                  |                    |                                                                                                    | <b>SECONDS</b>                                                                  | 1930                                                                                           | 1980             | <b>TOOL</b>     | 1990            |
| <b>COMPANY</b><br>$- 0.510$                    |                    |                                                                                                    | <b>SECURITIES</b>                                                               | <b>TOBER</b>                                                                                   | 1000             | 1980            | 1980            |
| Fiscal_aasta 2 + 0 2020                        | 9.0.               |                                                                                                    | CASABLE                                                                         | 3800                                                                                           | 3800             | <b>CONDI</b>    | 1990            |
| $\bullet$ $\bullet$ EST<br>Language            |                    |                                                                                                    |                                                                                 |                                                                                                |                  |                 |                 |
| OllArvKaikDescry v @ Seletuskiri               |                    |                                                                                                    |                                                                                 | 2020                                                                                           | 3020             | -3500           | <b>REEL</b>     |
|                                                |                    |                                                                                                    |                                                                                 | 3380                                                                                           | 3380             | 1000            | 1000            |
|                                                |                    |                                                                                                    | <b>CARDIO</b>                                                                   | $\frac{1}{2} \left( \frac{1}{2} \right) \left( \frac{1}{2} \right) \left( \frac{1}{2} \right)$ | $\sim$           | $rac{1}{2}$     | $\frac{1}{2}$   |

Joonis 16. Rakenduse "Keskkonnaosakonna aruandlus" disain.

<span id="page-33-1"></span>Rakenduses "Keskkonnaosakonna aruandlus" on esileht põhinäitajatega ning iga aruande tüübi jaoks on ettenähtud eraldi leht ja lehed lisainfoga. QlikView võimaldab rakendada objektide tingimuslikku kuvamist, mis muudab rakenduse kasutajasõbralikumaks [24].

Soovitud tabelite või diagrammide kuvamiseks lehel on loodud nupud, millele vajutamisel määratakse muutujale väärtus. Sõltuvalt muutuja väärtusest kuvatakse vajalik objekt.

Tabelite ja graafikute kujundamisel on kasutatud standardsed ja laiendatud QlikView võimalused.

Kasutajad saavad rakendusele juurdepääsu veebiliidese kaudu.

#### *Set Analysis* **funktsionaalsus**

*Set Analysis* on QlikView funktsionaalne osa, mis võimaldab arendajal kontrollida, mida diagrammidel kuvatakse ja teha arvutusi, mis muidu oleksid võimatud. *Set Analysis* piirab, määratleb ümber ja laiendab andmekogumit, millel põhinevad arvutused diagrammides.

*Set Analysis* kasutamine on kasulik järgmistes olukordades:

- kahe erineva ajaperioodi tulemuste võrdlemine,
- arvutuses teatud väärtuste piiramine või väljajätmine,
- kumulatiivse summa või tulemuse loomine alates perioodi algusest, isegi kui kasutaja valib ainult ühe kuu,
- konkreetse välja valimise eiramine, mis ei pruugi olla konkreetse mõõdiku arvutamiseks kohaldatav,
- palju riistvararessursse kasutavate *if* avaldiste asendamine. [24]

Rakenduses "Keskkonnaosakonna aruandlus" on enamik valemeid koostatud *Set Analysis* abil.

#### **Tabel sõltumatult arvutatud ridadega**

Rakenduses "Keskkonnaosakonna aruandlus" on osa aruandeid genereeritud tabelite kujul sõltumatult arvutatud ridadega. Näiteks siis, kui aruande ridades on vaja tulemus arvutada ja kuvada täiesti erinevate valemite ja andmemudeli erinevate tabelite järgi [47]. Tavaliselt arvutatakse QlikView tabelites ühe veeru kõik read ühe valemi järgi, kasutades avaldist vormis: *sum(quantity)*. Ridade arvutamiseks erinevate valemite ja väljade järgi

tuleb kasutada funktsiooni *Pick()*, kus järjestuses on loetletud kõik vajalikud valemid [\(Joonis 17\)](#page-35-0).

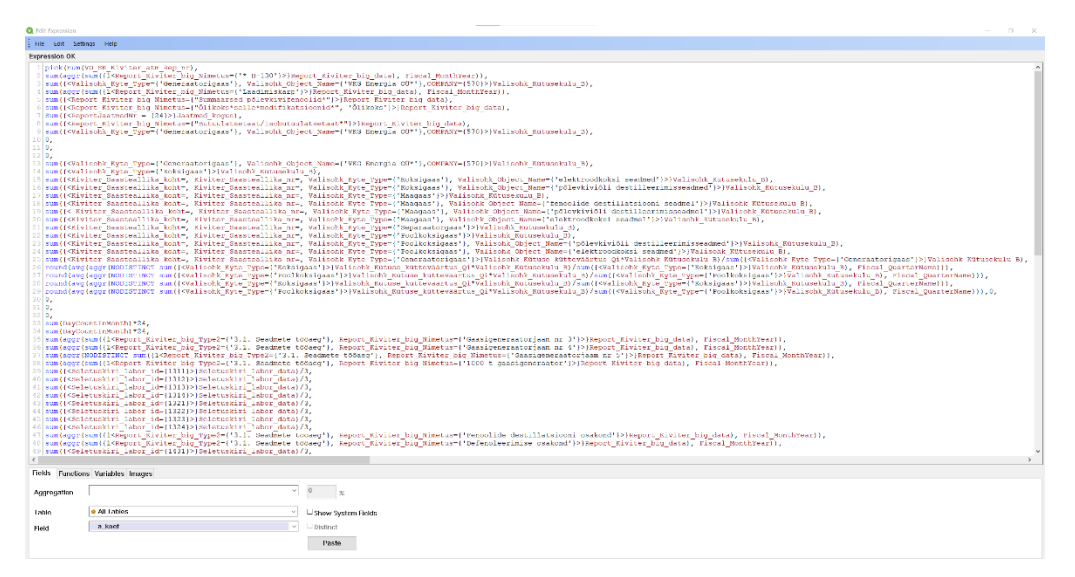

Joonis 17. Tabeli sõltumatult arvutatud ridadega jaoks genereeritav avaldis.

<span id="page-35-0"></span>Sellise valemi genereerimiseks QlikViews luuakse abitabel, mis pole andmemudeliga seotud. See tabel peab sisaldama järgmisi välju: näitajate nimetused, numeratsioon (vajalik aruanderidadele järjekorra määramiseks) ja valemid, samuti ta võib sisaldada ka muid abi- ja teabeveerge.

Rakendusele "Keskkonnaosakonna aruandlus" luuakse sellised abitabelid (vt [Lisa 10\)](#page-65-0) Andmesõnastikus, mis seejärel laaditakse rakenduse sõltumatusse tabelisse *Formula*. Järgmine samm on abimuutuja loomine [\(Joonis 18\)](#page-35-1), mis loob kõigi aruannete jaoks vajalike valemite loendi [\(Joonis 19\)](#page-35-2).

```
vRepKiviterSel =concat(chr(36)&'(vMeasureFormula('& 
ValueLoop($(=min({<MeasureCategory={'Kiviter_atm'}>}MeasureID)), 
$(=max({<MeasureCategory={'Kiviter_atm'}>}MeasureID)))&'))', ', ')
```
Joonis 18. Muutuja, mis loob kõigi aruandevalemite loendi.

```
$(vMeasureFormula(51010001)),
$(vMeasureFormula(51010002)),
$(vMeasureFormula(51010003)),
$(vMeasureFormula(51010004)),
$(vMeasureFormula(51010005)),
$(vMeasureFormula(51010006)),
$(vMeasureFormula(51010007)),
$(vMeasureFormula(51010008)),
$(vMeasureFormula(51010009)),
$(vMeasureFormula(51010010))…
```
<span id="page-35-2"></span>Joonis 19. Muutuja *vRepKiviterSel* tulemus.

Aruande loomiseks QlikViews luuakse riist (*Pivot*) või sirge tabel, mõõtudeks määratakse abitabeli infoveerud ja väljendiks (*measure*) on valem [\(Joonis 20\)](#page-36-0)

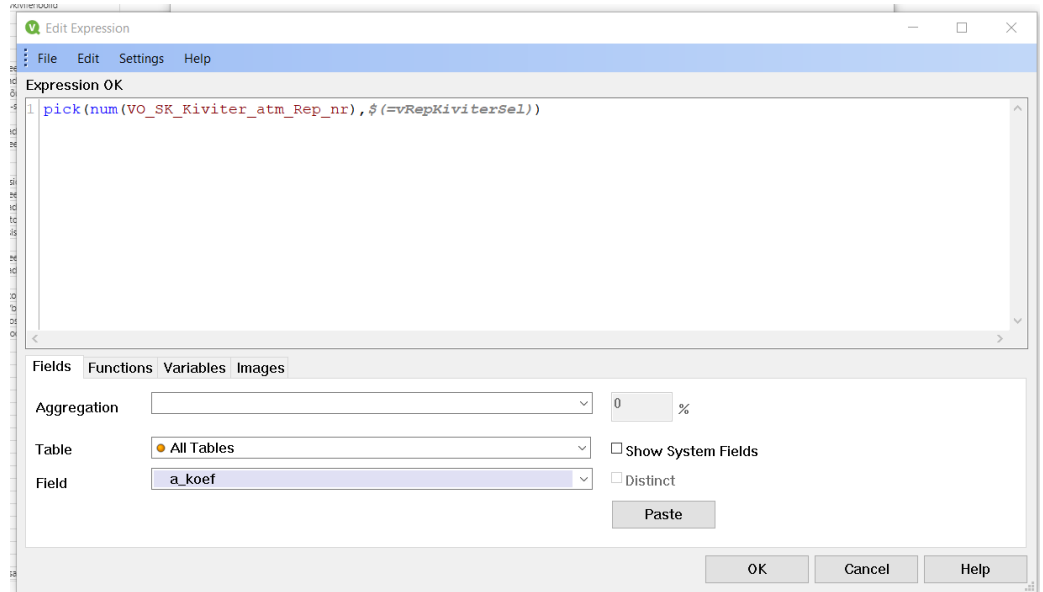

Joonis 20. Tabeli sõltumatult arvutatud ridadega lõplik valem.

<span id="page-36-0"></span>Tulemusena kasutaja näeb tabelit [\(Joonis 21\)](#page-36-1), kus kõik vajalikud näitajad on arvutatud, ja saab vajadusel selle Excelisse eksportida.

| Seletuskiri |         |           |                                                                       |             |            | XL          |
|-------------|---------|-----------|-----------------------------------------------------------------------|-------------|------------|-------------|
| Tüüpi nr    | Tüüp    | Nimetus   | Kvartall apr-juuni 2020 jaan-märts 2020 juuli-sept 2020 okt-dets 2020 |             |            |             |
|             |         | Nimetus1  | 22,00                                                                 | 66.00       | 44.00      | 44.00       |
| 1.0.        | Tüüp1   | Nimetus2  | 136 309,00                                                            | 167 708.00  | 119 128.00 | 153 670.00  |
|             |         | Nimetus5  | 5 144,50                                                              | 5 503,00    | 3 529,00   | 4 647,00    |
| 2.0.        | Tüüp2   | Nimetus6  | 313 135,00                                                            | 625 616,00  | 264 454,00 | 413 179,00  |
| 3.1.        | Tüüp3.1 | Nimetus8  | 136 309.00                                                            | 167 708,00  | 119 128,00 | 153 670,00  |
|             |         | Nimetus12 | 136 309.00                                                            | 167 708.00  | 119 128,00 | 153 670,00  |
|             |         | Nimetus13 | 1445.98                                                               | 1 197.00    | 1 047.00   | 1 117.00    |
| 3.2.        | Tüüp3.2 | Nimetus14 | 685.00                                                                | 628.69      | 475.28     | 568.46      |
|             |         | Nimetus15 | 743.03                                                                | 568.31      | 553.90     | 536.58      |
|             |         | Nimetus16 | $17.95 -$                                                             |             | 17.82      | 11,96       |
|             |         | Nimetus17 | 453,73                                                                | 986,30      | 490,56     | 563,31      |
| 4.0.        | Tüüp4   | Nimetus18 | 43.29                                                                 | 49.84       | 41,03      | 45.41       |
|             |         | Nimetus19 | 132,59                                                                | 558,67      | 133,47     | 156,81      |
|             |         | Nimetus20 | 277.85                                                                | 377,80      | 316,05     | 361.09      |
| 4.1.        | Tüüp4.1 | Nimetus21 | 65.00                                                                 | 72,00       | 78.00      | 149,00      |
| 4.2.        | Tüüp4.2 | Nimetus22 | $81.82 -$                                                             |             | 108,78     | 57,34       |
|             |         | Nimetus23 | 2 5 3 7 9 8                                                           | 2 149.78    | 1954.08    | 2 2 8 4 3 3 |
|             |         | Nimetus24 | 1 322,55                                                              | 1 171,51    | 1 033,61   | 1 104,16    |
| 5.0.        | Tüüp5   | Nimetus25 | 1 188.12                                                              | 978,27      | 883.61     | 1 1 54,76   |
|             |         | Nimetus26 | $27.31 -$                                                             |             | 36.86      | 25,41       |
|             |         | Nimetus28 | 10 788,21                                                             | 9 9 0 6 8 8 | 10 788,57  | 10 752.15   |
|             |         | Nimetus29 | 10 718.37                                                             | 10 522.66   | 9 420.52   | 10 531.98   |
| 6.0.        | Tüüp6   | Nimetus30 | 12 842,01                                                             | 12 997,34   | 12 687,00  | 12 142,02   |
|             |         | Nimetus31 | 4 249.61 -                                                            |             | 3 530.70   | 2 984,72    |
|             |         | Nimetus33 | 19.08                                                                 | 15.14       | 19,85      | 23,26       |
|             |         | Nimetus34 | 29.31                                                                 | 28,29       | 37,36      | 40.24       |
| 7.0.        | Tüüp7   | Nimetus35 | 122.58                                                                | 148.35      | 132.12     | 154.88      |
|             |         | Nimetus36 | $30,01 -$                                                             |             | 30,77      | 30,20       |

<span id="page-36-1"></span>Joonis 21. Tabeli näidis sõltumatult arvutatud ridadega.

#### <span id="page-37-0"></span>**3.5 Turvalisus**

QlikView server on seotud VKG domeeniga ja kasutajate tuvastamine toimub automaatselt QlikView serveri poolt domeeni kasutajanime järgi. QlikView lahendusi saavad avada ainult kasutajad, kes omavad nõutud litsentsi. Ligipääs lahendusele teostatakse QlikView arendaja poolt *Section Access* vahenditega. Jaotises *Section Access* laaditakse andmeväljad põhjaliku infoga selle kohta, millisel kasutajal on millised juurdepääsuõigused. Need väljad laaditakse nagu kõik muud QlikView väljad ja need saab hankida *inline*-tabelist, andmebaasist või välisest failist. [24]

QlikViews on võimalus ka kasutajapõhiselt andmeid piirata (*Data Reduction* funktsionaalsus), seostades *Section Access* tabel vastava andmemudeli andmeväljaga. Sellega rakendub automaatne andmete piiramine ja kasutajale kuvatakse ainult temale lubatud andmed.[45]

Rakenduses "Keskkonnaosakonna aruandlus" kasutajapõhine andmete piiramise vajadus puudub ja autoriseerimist kasutatakse ainult dokumendi tasemel [\(Joonis 22\)](#page-37-2).

```
Section Access;
LOAD * INLINE [
    ACCESS, NTNAME
    ADMIN, VKG\USER1
    ADMIN, VKG\USER2
   USER, VKG\USER3
   USER, VKG\USER4
    USER, VKG\USER5
];
Section Application;
```
Joonis 22. Kasutaja autoriseerimise seadistamine.

### <span id="page-37-2"></span><span id="page-37-1"></span>**3.6 Aruanded**

Aruannete loomiseks ja levitamiseks kasutatakse QlikView laiendust Qlik NPrinting. Nagu kirjeldatud peatükis 2.4 Qlik NPrinting võimaldab QlikView andmete põhjal luua aruandeid erinevates vormingutes. Tänu täielikule integreerumisele Microsoft Officeiga luuakse aruandemallid Microsoft Office'i keskkonnas. Eriti tugev külg on Qlik NPrintingu kasutamine koos Microsoft Exceliga, sest kõik Exceli funktsionaalsus kasutatakse ära aruandemalli loomisel (graafikud, valemid, vormindamine).

Näiteks iga nädal genereeritava aruande "Petroter seadme suitsukorstna pidevseire" loomiseks on andmetele juurdepääsuks esmalt tehtud veebikonsoolis ühendus Qlik NPrintingust QlikView rakendusega "Keskkonnaosakonna aruandlus". Seejärel on kujundatud Qlik NPrinting Designeri abil aruande mall [\(Joonis 23\)](#page-38-0), mis koosneb mitmest lehest. Töölehel Data on loodud sirge tabel, seejärel genereeritakse selle tabeli andmete põhjal vajalikud risttabelid (*Pivot table*).

| <b>File</b>                             | Template                                                                                         |                                                   |                                    |                |                                                     |                                                   |                                            |                                                 |                                             |                                               |                                 |                                   |                                                                                                    |                                              |                                                                 |       |                       |
|-----------------------------------------|--------------------------------------------------------------------------------------------------|---------------------------------------------------|------------------------------------|----------------|-----------------------------------------------------|---------------------------------------------------|--------------------------------------------|-------------------------------------------------|---------------------------------------------|-----------------------------------------------|---------------------------------|-----------------------------------|----------------------------------------------------------------------------------------------------|----------------------------------------------|-----------------------------------------------------------------|-------|-----------------------|
| lđ<br>Save And<br>Close<br>Actions      | Preview                                                                                          | <del>≫</del><br>Toolbar<br>View                   | $\alpha$<br>Import NP<br>16 Report | Tools          | 蟲<br>Check<br>Entities                              |                                                   |                                            |                                                 |                                             |                                               |                                 |                                   |                                                                                                    |                                              |                                                                 |       |                       |
| Connection Keskkonnaosakonna_aruandlus  |                                                                                                  |                                                   |                                    |                | AutoSave @ Off                                      |                                                   | 日                                          | $\Box$ $\Box$                                   | $\overline{\mathbf{v}}$                     |                                               |                                 |                                   | Ω<br>Search                                                                                                    |                                              |                                                                 |       |                       |
| Ŧ                                       | PS PI type<br>Fiscal week nr<br>Kuupäev<br>Aeg, h<br>Tööaeg (IFS)<br>el.filter (PI)<br>co<br>NOx | CH595715 - PETROTER NPrinting<br>Fiscal MonthYear |                                    |                | Home<br>X<br>œ<br>Paste<br>∢<br>$\sim$<br>Clipboard | Insert<br>$\checkmark$<br>$\overline{\mathbb{R}}$ | Calibri<br>B<br>H<br>$\check{\phantom{a}}$ | Page Layout<br>~11<br>U.<br>$A \cdot A$<br>Font | $\ddot{}$<br>$- A^A A^T$<br>$\overline{13}$ | Formulas<br>$\equiv$ $\equiv$ $\equiv$<br>王王多 | Data<br>設<br>三三三面、<br>Alignment | Review<br>$\overline{\mathbf{N}}$ | View<br>General<br>$\checkmark$<br>%<br>۰<br>四 ~<br>$\frac{1}{60}$ $\frac{.00}{20}$<br>Number                                         | Developer<br>Cell Styles v<br>$\overline{y}$ | Help<br>Conditional Formatting ~<br>Format as Table ~<br>Styles | Macro | Acro<br>匯<br>Ð<br>偏   |
| H.                                      | $\sqrt{1}$ SO <sub>2</sub><br>Tolm<br>el.filter                                                  |                                                   |                                    | H <sub>5</sub> |                                                     |                                                   |                                            | $x = 1$                                         | $\times$                                    |                                               |                                 |                                   |                                                                                                    |                                              |                                                                 |       |                       |
|                                         |                                                                                                  | Fiscal week start monthly                         |                                    | $\overline{2}$ | Kuu                                                 |                                                   | Seadme                                     | Nädal                                           |                                             | Nädal start                                   | Nädal end                       |                                   | Kuupäev                                                                                                    | Aeg, h                                       | el.filter                                                       | co    | ٠                     |
|                                         |                                                                                                  | Fiscal week end monthly                           |                                    | 3              |                                                     |                                                   |                                            |                                                 |                                             |                                               |                                 |                                   | <fiscal_mi<ps_pi_typi<fiscal_we<fiscal_week_<fiscal_week_<kuupäev></fiscal_mi<ps_pi_typi<fiscal_we<fiscal_week_<fiscal_week_<kuupäev> | <aeg, h=""></aeg,>                           | <el.filter (f<co=""></el.filter>                                |       | $\tilde{\phantom{a}}$ |
|                                         |                                                                                                  |                                                   |                                    | 4              | <deleterow></deleterow>                             |                                                   |                                            |                                                 |                                             |                                               |                                 |                                   |                                                                                                    |                                              |                                                                 |       |                       |
| <b>Exit</b> Cells<br>$\Omega$ Variables |                                                                                                  |                                                   |                                    | 5              |                                                     |                                                   |                                            |                                                 |                                             |                                               |                                 |                                   |                                                                                                    |                                              |                                                                 |       |                       |
| fx Formulas                             |                                                                                                  |                                                   |                                    | 6              |                                                     |                                                   |                                            |                                                 |                                             |                                               |                                 |                                   |                                                                                                    |                                              |                                                                 |       |                       |
| 图<br>Extras<br>田                        |                                                                                                  |                                                   |                                    | $\overline{7}$ |                                                     |                                                   |                                            |                                                 |                                             |                                               |                                 |                                   |                                                                                                    |                                              |                                                                 |       |                       |
| $\langle$                               |                                                                                                  |                                                   | $\rightarrow$                      | 8              |                                                     |                                                   |                                            |                                                 |                                             |                                               |                                 |                                   |                                                                                                    |                                              |                                                                 |       |                       |
| Properties                              |                                                                                                  |                                                   | $\overline{\mathbf{x}}$            | 9              |                                                     |                                                   |                                            |                                                 |                                             |                                               |                                 |                                   |                                                                                                    |                                              |                                                                 |       |                       |
| Property                                |                                                                                                  | Value                                             |                                    | 10             |                                                     |                                                   |                                            |                                                 |                                             |                                               |                                 |                                   |                                                                                                    |                                              |                                                                 |       |                       |
| Name                                    |                                                                                                  | H2S                                               |                                    | 11             |                                                     |                                                   |                                            |                                                 |                                             |                                               |                                 |                                   |                                                                                                    |                                              |                                                                 |       |                       |
| Description                             |                                                                                                  | H <sub>2</sub> S                                  |                                    | $\overline{1}$ |                                                     |                                                   |                                            |                                                 |                                             |                                               |                                 |                                   |                                                                                                    |                                              |                                                                 |       |                       |
| Connection                              |                                                                                                  | Keskkonnaosakonna_aru                             |                                    |                | $\blacktriangleleft$                                |                                                   | Päevad                                     | Nädal                                           | Nädal QV                                    |                                               | Kuu_QV                          | Data                              | $\bigoplus$                                                                                                    | ÷<br>$\vert$ 4                               |                                                                 |       |                       |
| Keep Source Formats                     |                                                                                                  | $\checkmark$                                      |                                    |                |                                                     |                                                   |                                            |                                                 |                                             |                                               |                                 |                                   |                                                                                                    |                                              |                                                                 |       |                       |
| Show Header                             |                                                                                                  | Hide                                              | $\overline{ }$                     |                |                                                     |                                                   |                                            |                                                 |                                             |                                               |                                 |                                   |                                                                                                    |                                              |                                                                 |       |                       |

Joonis 23. Aruande malli loomine Qlik NPrinting *Designer*is

<span id="page-38-0"></span>Pärast aruande malli loomist konfigureeritakse aruande genereerimise aeg ja määratakse aruande saajad. Valmis aruande näide on esitatud [Joonis 24.](#page-38-1)

| ◢                       | $\mathsf{A}$  |                   | B |   | c |            | D                        | E.               | G   | н    |     |                     | N          |            |                          | $\circ$    |                                                       |                          | P          |            |            | Q          |            |            | $\mathsf{R}$             | s      |  |
|-------------------------|---------------|-------------------|---|---|---|------------|--------------------------|------------------|-----|------|-----|---------------------|------------|------------|--------------------------|------------|-------------------------------------------------------|--------------------------|------------|------------|------------|------------|------------|------------|--------------------------|--------|--|
| $\mathbf 1$             |               |                   |   |   |   | Kuu        |                          | $01.03.2021 - T$ |     |      |     | Seadme -T           |            |            |                          |            |                                                       |                          |            |            |            |            |            |            |                          |        |  |
| $\frac{2}{3}$           | <b>Seadme</b> |                   |   | 廷 | 묘 | <b>PVT</b> |                          | 6100             | 400 | 1200 | 200 |                     |            |            |                          |            |                                                       |                          |            |            |            |            |            |            |                          |        |  |
|                         |               |                   |   |   |   |            | Row Labels T             |                  |     |      |     | SO <sub>2</sub> PVT |            |            |                          |            |                                                       |                          |            |            |            |            |            |            |                          |        |  |
| 4                       |               | <b>Festotter1</b> |   |   |   |            | <b>⊟Petroter3</b>        |                  |     |      |     |                     |            |            |                          |            | Revalisions and CO innocency in the matter continuity |                          |            |            |            |            |            |            |                          |        |  |
| 5                       |               |                   |   |   |   |            | 01.03.2021               |                  |     |      |     | 1400,00             |            |            |                          |            |                                                       |                          |            |            |            |            |            |            |                          |        |  |
| 6                       |               |                   |   |   |   |            | 02.03.2021               |                  |     |      |     |                     |            |            |                          |            |                                                       |                          |            |            |            |            |            |            |                          |        |  |
| $\overline{7}$          |               | <b>Themmer3</b>   |   |   |   |            | 03.03.2021               |                  |     |      |     | 1200,00             |            |            |                          |            |                                                       |                          |            |            |            |            |            |            |                          |        |  |
| $\overline{\mathbf{8}}$ |               |                   |   |   |   |            | 04.03.2021               |                  |     |      |     | 1000,00             |            |            |                          |            |                                                       |                          |            |            |            |            |            |            |                          |        |  |
| $\frac{9}{10}$          |               |                   |   |   |   |            | 05.03.2021               |                  |     |      |     | 800,00              |            |            |                          |            |                                                       |                          |            |            |            |            |            |            |                          |        |  |
|                         |               |                   |   |   |   |            | 06.03.2021               |                  |     |      |     |                     |            |            |                          |            |                                                       |                          |            |            |            |            |            |            |                          | Values |  |
| 11                      |               |                   |   |   |   |            | 07.03.2021               |                  |     |      |     | 600,00              |            |            |                          |            |                                                       |                          |            |            |            |            |            |            |                          |        |  |
| 12                      |               |                   |   |   |   |            | 08.03.2021               |                  |     |      |     | 400,00              |            |            |                          |            |                                                       |                          |            |            |            |            |            |            |                          | $-757$ |  |
| 13                      |               |                   |   |   |   |            | 09.03.2021               |                  |     |      |     | 200,00              |            |            |                          |            |                                                       |                          |            |            |            |            |            |            |                          |        |  |
| 14<br>15                |               |                   |   |   |   |            | 10.03.2021               |                  |     |      |     |                     |            |            |                          |            |                                                       |                          |            |            |            |            |            |            |                          |        |  |
| 16                      |               |                   |   |   |   |            | 11.03.2021<br>12.03.2021 |                  |     |      |     | 0,00                |            |            |                          |            |                                                       |                          |            |            |            |            |            |            |                          |        |  |
| 17                      | Kuu           |                   |   | 廷 | R |            | 13.03.2021               |                  |     |      |     |                     | 01.03.2021 | 03.03.2021 | 05.03.2021<br>07.03.2021 | 09.03.2021 | 11.03.2021                                            | 15.03.2021<br>13.03.2021 | 17.03.2021 | 19.03.2021 | 21.03.2021 | 23.03.2021 | 25.03.2021 | 27.03.2021 | 31.03.2021<br>29.03.2021 |        |  |
| 18                      |               | 01.01.2021        |   |   |   |            | 14.03.2021               |                  |     |      |     |                     |            |            |                          |            |                                                       |                          |            |            |            |            |            |            |                          |        |  |
|                         |               |                   |   |   |   |            | 15.03.2021               |                  |     |      |     |                     |            |            |                          |            |                                                       |                          |            |            |            |            |            |            |                          |        |  |
| 19<br>20                |               | 01.02.2021        |   |   |   |            | 16.03.2021               |                  |     |      |     | Kuupäev -           |            |            |                          |            |                                                       |                          |            |            |            |            |            |            |                          |        |  |
| 21                      |               | 01.03.2021        |   |   |   |            | 17.03.2021               |                  |     |      |     |                     |            |            |                          |            |                                                       |                          |            |            |            |            |            |            |                          |        |  |
| 22                      |               |                   |   |   |   |            | 18.03.2021               |                  |     |      |     |                     |            |            |                          |            |                                                       |                          |            |            |            |            |            |            |                          |        |  |
| 23                      |               | 01.04.2021        |   |   |   |            | 19.03.2021               |                  |     |      |     |                     |            |            |                          |            |                                                       |                          |            |            |            |            |            |            |                          |        |  |
| 24                      |               |                   |   |   |   |            | 20.03.2021               |                  |     |      |     |                     |            |            |                          |            |                                                       |                          |            |            |            |            |            |            |                          |        |  |
| 25                      |               |                   |   |   |   |            | 21.03.2021               |                  |     |      |     |                     |            |            |                          |            |                                                       |                          |            |            |            |            |            |            |                          |        |  |
| 26                      |               |                   |   |   |   |            | 22.03.2021               |                  |     |      |     |                     |            |            |                          |            |                                                       |                          |            |            |            |            |            |            |                          |        |  |
| 27                      |               |                   |   |   |   |            | 23.03.2021               |                  |     |      |     |                     |            |            |                          |            |                                                       |                          |            |            |            |            |            |            |                          |        |  |
| 28                      |               |                   |   |   |   |            | 24.03.2021               |                  |     |      |     |                     |            |            |                          |            |                                                       |                          |            |            |            |            |            |            |                          |        |  |
| 29                      |               |                   |   |   |   |            | 25.03.2021               |                  |     |      |     |                     |            |            |                          |            |                                                       |                          |            |            |            |            |            |            |                          |        |  |
| 30                      |               |                   |   |   |   |            | 26.03.2021               |                  |     |      |     |                     |            |            |                          |            |                                                       |                          |            |            |            |            |            |            |                          |        |  |
| 31                      |               |                   |   |   |   |            | 27.03.2021               |                  |     |      |     |                     |            |            |                          |            |                                                       |                          |            |            |            |            |            |            |                          |        |  |
| 32                      |               |                   |   |   |   |            | 28.03.2021               |                  |     |      |     |                     |            |            |                          |            |                                                       |                          |            |            |            |            |            |            |                          |        |  |
| 33                      |               |                   |   |   |   |            | 29.03.2021               |                  |     |      |     |                     |            |            |                          |            |                                                       |                          |            |            |            |            |            |            |                          |        |  |
| 34                      |               |                   |   |   |   |            | 30.03.2021               |                  |     |      |     |                     |            |            |                          |            |                                                       |                          |            |            |            |            |            |            |                          |        |  |
| 35                      |               |                   |   |   |   |            | 31.03.2021               |                  |     |      |     |                     |            |            |                          |            |                                                       |                          |            |            |            |            |            |            |                          |        |  |

<span id="page-38-1"></span>Joonis 24. Qlik NPrintingu abil loodud valmis Exceli aruande näide.

## <span id="page-39-0"></span>**4 Analüüs ja järeldused**

Selles peatükis analüüsitakse tehnilise rakendamise põhjendusi, projekti teostamise protsessi ja projekti edasise arendamise võimalusi.

#### <span id="page-39-1"></span>**4.1 Tehniline teostus**

VKG peamine BI-tarkvara on QlikView. Selle abil on VKG kontsernis automatiseeritud mitmed aruanded, mis nõuavad informatsiooni koondamist eri allikatest. Osad andmete analüüsimise lahendused pole veel lõpule viidud, kuid QlikView võimaldab ka neid. Seetõttu, lähtuvalt ettevõtte varasemast positiivsest kogemusest töötamisel QlikViewga, ei olnud keskkonnaosakonna aruandluse automatiseerimise tööriista valimisel kahtlust.

QlikViewd võib nimetada veteraniks BI-valdkonnas. Selle kasutuse kohta on väga lai valik raamatuid ja õppevahendeid. Lisaks on Qlik kasutajaskond loonud tugeva kogukonna (*https://community.qlik.com/*), kus QlikView ja Qlik Sensi arendajad, eksperdid ja kliendid jagavad teadmisi, kogemusi ning teevad koostööd [46]. See on omamoodi repositoorium, mis on täidetud töövahendite, mallide ja praktilise dokumentatsiooniga [46]. Autor kasutab seda infoallikat pidevalt, leides sealt lahendusi rakendusega töötamisel tekkinud probleemidele.

QlikViewl on oma skriptiredaktor, mis võimaldab luua, redigeerida ja salvestada skriptikoodi otse rakenduse failis. Kuid see pole alati mugav, näiteks kui on vaja skripti koodi kasutada mõnes teises rakenduses. Suurtes projektides on mugavam kasutada väliseid skriptifaile, siis saab neid testida teises rakenduses ja seejärel ühendada peamise rakendusega. Teine probleem on skriptikoodi osa kadumine, kui tekkib rakenduse ülesütlemine, see lahendatakse samuti väliste skriptifailide abil. Kõrvaliste rakenduste kasutamine skriptide kirjutamiseks muudab QlikView veelgi võimsamaks ja mugavamaks. Autor kasutab tasuta platvormi Visual Studio Code, millel on palju kasulikke sisseehitatud funktsoone, näiteks objektivaatleja, otsing, versiooni juhtimissüsteem. Samuti on võimalus paigaldada erinevaid laiendusi arendusprotsessi lihtsustamiseks.

Autor kasutab järgmisi Visual Studio Code laiendusi:

- Qlik for Visual Studio Code [47] spetsiaalne QV laiendus, mis lisab QlikView skripti süntaksi esiletõstmise toe.
- Todo Tree [48] otsib tööruumist TODO ja FIXME kommentaarimärgendeid ja kuvab need puuna objektivaatleja paneelil, ning märgib värviga need avatud dokumentides.
- Bracket Pair Colorizer [49] võimaldab värvide järgi tuvastada sobivad sulud.
- Color Highlight [50] märgib värvikoodi tõelise värviga.
- Project Manager [51] võimaldab kerge ligipääsu projektidele.

#### <span id="page-40-0"></span>**4.1.1 Andmete töötlemine**

Rakenduses "Keskkonnaosakonna aruandlus" kasutatakse andmeid andmebaasidest Oracle ja MS SQL Server. Samuti võetakse informatsiooni Exceli ja CSV-failidest. Algandmed on harva sellises olekus, et neid saab kasutada QlikViews ilma teisendamiseta. Andmete laadimiseks ja teisendamiseks kasutatakse QVD-generaatoreid. Need on QlikView rakendused, mille skriptid on salvestatud eraldi QVS-failidesse ja ühendatud üheks projektiks skriptiredaktoris Visual Studio Code [\(Joonis 25\)](#page-40-1). Sel viisil skriptide korraldamine muudab nende redigeerimise lihtsaks, näiteks otsingut saab teha kõigis skriptides, olenemata sellest, millises QVD-generaatoris see töötab.

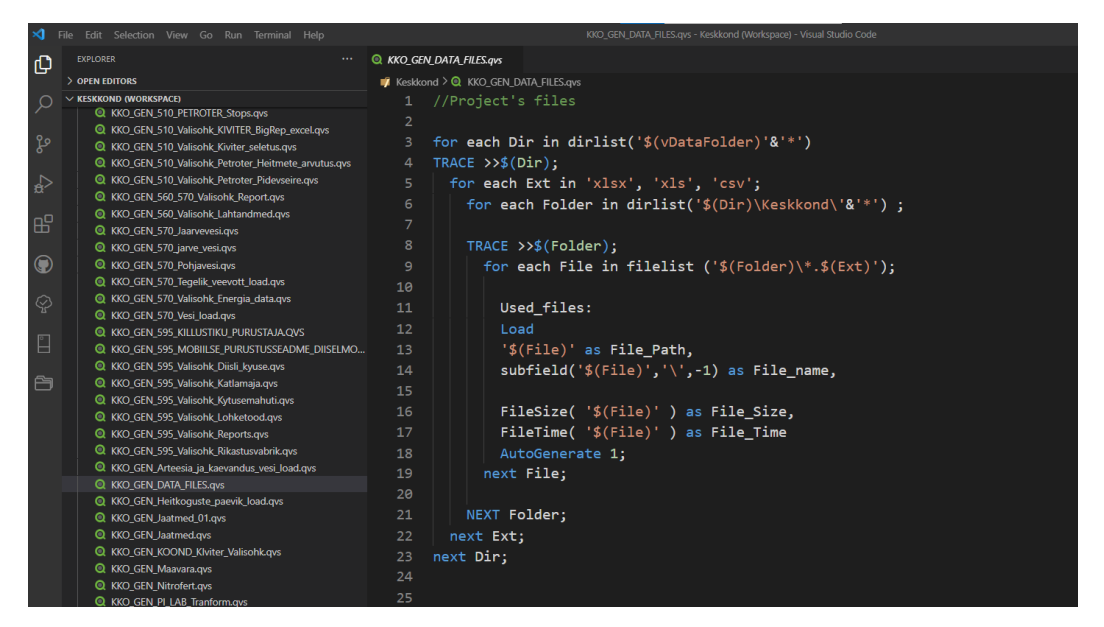

Joonis 25. "Keskkonnaosakonna aruandlus" projekt Visual Studio Code platvormis.

<span id="page-40-1"></span>QVD-generaatorite haldamiseks on välja töötatud eraldi QlikView lahendus failis KKO\_file\_reload.qvw kasutades VBScript makrosid [\(Lisa 11\)](#page-66-0), mis võimaldab vajadusel käivitada QVD-generaatorid käsitsi ning samuti neid redigeerida [\(Joonis 26\)](#page-41-0) [52]. QlikViewl on rikkalik API, mis võimaldab laiendatud tegevuse jaoks kasutada makrokeelt VBScript või JavaScript [53].

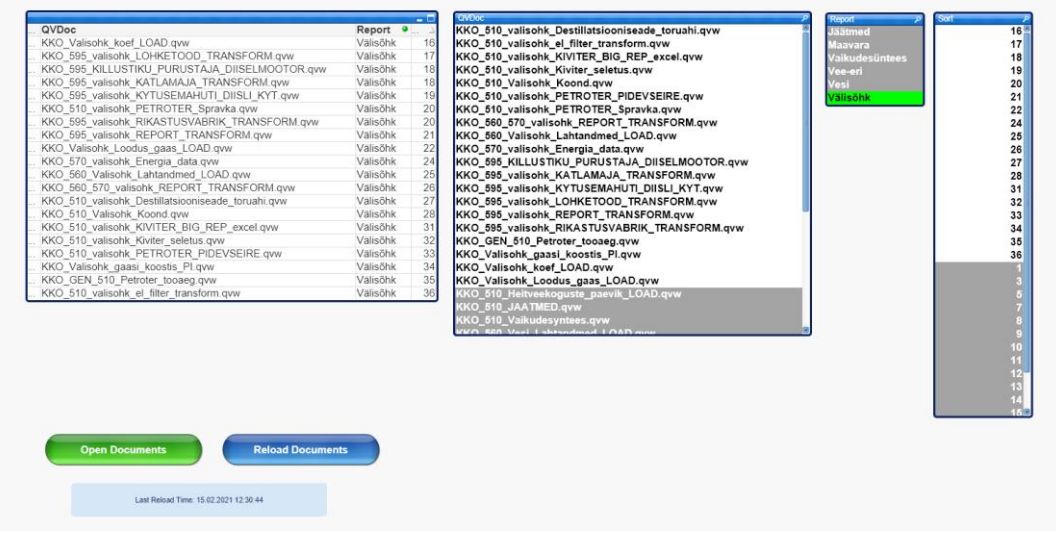

Joonis 26. QVD-generaatorite korraldamiseks lahenduse kasutajaliides.

<span id="page-41-0"></span>QVD-generaatorite käivitamine on konfigureeritud QlikView serveris. Iga QlikView dokumendi jaoks saab konfigureerida ja käivitada ainult ühe taaskäivitamise ülesande. Tavaliselt on see eesmärgi täitmiseks piisav.

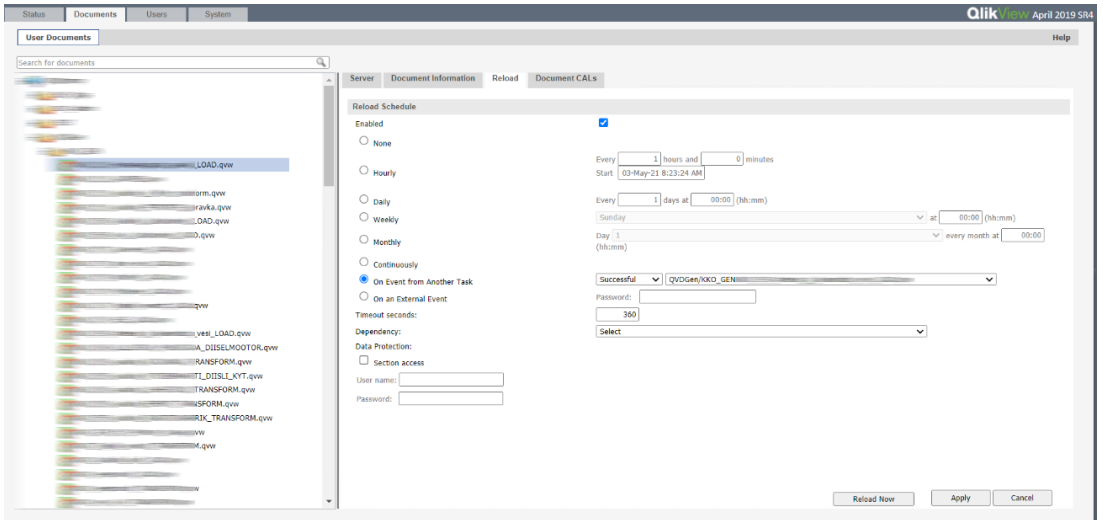

Joonis 27. QlikView lahenduse taaskäivitamise ülesande seadistamine QMCis.

<span id="page-41-1"></span>Mõned andmed vajavad paindlikumat taaskäivitamise ajakava. Sagedamini on sel juhul tegemist andmetega, mis on kasutajafailides ebakorrapäraselt täidetud. Selle probleemi lahendamiseks kasutatakse informatsiooni kasutajate failide kohta, mille saamiseks on loodud spetsiaalne skript [\(Lisa 12\)](#page-67-0), mis kogub vajalikku infot (aruanne, faili asukoht, uuendamisaeg, andmete omanik). Need andmed esitatakse tabelina rakenduse "Keskkonnaosakonna aruandlus" eraldi lehel [\(Joonis 28\)](#page-42-0). Failide uuendamisaega kasutatakse andmete laadimise skriptides peatades failist laadimise, kui seda pole uuendatud.

| <b>VKG</b><br><b>VIRU KEEMIA GRUPP</b>  |                |             |                                  |            |           |                     |
|-----------------------------------------|----------------|-------------|----------------------------------|------------|-----------|---------------------|
|                                         |                |             |                                  |            |           |                     |
|                                         | Failid         |             |                                  |            |           | $Q$ )               |
| <b>PUHASTA FILTRID</b>                  | Aruanne        | Kaust       | Faili nimi                       | Faili koht | Vastutaja | Uuendus             |
|                                         |                |             | 120911-0101                      |            |           | 05.04.2021 16:54:54 |
|                                         |                | Energía     |                                  |            |           | 16.04.2021 13:51:54 |
|                                         | Jäätmed        |             | <b>PERMIT AND INTERNATIONAL</b>  |            |           |                     |
|                                         |                | Oil         |                                  |            |           | 06.04.2021 12:26:04 |
|                                         |                |             | <b>STATISTICS</b>                |            |           | 14.04.2021 13:49:54 |
|                                         |                | Kaevandused | <b><i>SOMARKERSTON</i></b>       |            |           | 08.04.2021 14:30:39 |
|                                         | Maayara        | Kontsern    | <b>CONSTRUCTION</b>              |            |           | 24.03.2021 9:49:14  |
|                                         |                |             | <b>CALLING IN</b>                |            |           | 13.04.2021 11:35:10 |
|                                         | Vaikudesüntees | loil        | <b>Commercial</b>                |            |           | 08.04.2021 14:05:47 |
|                                         |                |             | <b>CONTRACTOR</b>                |            |           | 08.04.2021 14:06:47 |
|                                         |                |             | <b><i>CONTRACTORS</i></b>        |            |           | 26.01.2018 16:22:22 |
|                                         |                | Energia     |                                  |            |           | 07.04.2021 14:11:05 |
|                                         |                |             |                                  |            |           | 06.04.2021 8:54:23  |
|                                         | Vee-erikasutus | Kaevandused |                                  |            |           | 31.03.2021 20:17:05 |
|                                         |                |             |                                  |            |           | 06.04.2021 13:04:58 |
|                                         |                | RMT         |                                  |            |           | 05.01.2018 10:30:38 |
|                                         |                |             |                                  |            |           | 06.04.2021 13:06:58 |
|                                         |                | Kaevandused |                                  |            |           | 31.03.2021 20:17:05 |
|                                         | Vesi           | Kontsern    |                                  |            |           | 01.04.2021 13:15:41 |
|                                         |                | Soojus      | ---                              |            |           | 07.04.2021 13:02:33 |
|                                         |                |             | <b>CONTRACTOR</b>                |            |           | 12.03.2021 13:01:51 |
|                                         |                |             |                                  |            |           | 31.03.2021 11:53:45 |
|                                         |                | Kaevandused |                                  |            |           | 01.04.2021 11:00:51 |
|                                         |                |             |                                  |            |           | 01.04.2021 12:19:04 |
|                                         |                |             |                                  |            |           | 14.04.2021 9:59:36  |
|                                         | Välisõhk       | Kontsern    |                                  |            |           | 08.04.2021 19:47:31 |
|                                         |                |             |                                  |            |           | 19.01.2021 19:58:18 |
|                                         |                |             |                                  |            |           | 14.04.2021 13:20:07 |
|                                         |                | Q           |                                  |            |           | 17.03.2021 13:38:37 |
|                                         |                |             |                                  |            |           | 17.03.2021 15:43:34 |
| Q Otsi fail<br>$\overline{\phantom{a}}$ |                |             | <b>A REPORT OF A REPORT OF A</b> |            |           | 17.03.2021 14:35:13 |
|                                         | Kokku          |             |                                  |            |           |                     |

Joonis 28. Kasutajafailide andmed.

<span id="page-42-0"></span>Governance Dashboard [54] on tasuta QlikView lahendus, mis sisaldab QVW-failide juhtpaneeli ja nende käivitamisaja käsitlemise mehhanismi. Failide käivitamiste kuumakaardil esitatud andmed päevade lõikes [\(Joonis 29\)](#page-42-1) võimaldavad uurida kõigi serveris olevate ülesannete ajalugu, vajadusel parandada seda ning valida uuele failile parem taaskäivitamisaeg.

| <b>Publisher Statistics</b>                                                                   | <b>Task Summary</b>                |                 |        |                         |      | <b>Reload Heatmap</b>                                   |               |         |                 |                |          |                 |        |                 | 6                        |                                                                                                |           |                     |          |                  |
|-----------------------------------------------------------------------------------------------|------------------------------------|-----------------|--------|-------------------------|------|---------------------------------------------------------|---------------|---------|-----------------|----------------|----------|-----------------|--------|-----------------|--------------------------|------------------------------------------------------------------------------------------------|-----------|---------------------|----------|------------------|
| <b>Current Selections</b>                                                                     |                                    |                 |        |                         |      |                                                         |               |         |                 |                | Q Search |                 |        |                 | $\overline{\phantom{a}}$ |                                                                                                |           |                     |          |                  |
| <b>STRACTORY</b>                                                                              |                                    |                 |        |                         |      |                                                         |               |         |                 | $\overline{0}$ |          |                 |        |                 | 31                       |                                                                                                |           |                     |          |                  |
|                                                                                               | 30-Day Heatmap by Hour and         |                 |        |                         |      | Day                                                     |               | Weekday |                 |                |          |                 |        |                 |                          |                                                                                                |           |                     |          |                  |
|                                                                                               |                                    |                 |        |                         |      |                                                         |               |         |                 |                |          |                 |        |                 |                          |                                                                                                |           |                     |          |                  |
|                                                                                               | 23.00                              |                 |        |                         |      | Feb-03 Feb-04 Feb-05 Feb-06 Feb-07 Feb-08 Feb-09 Feb-10 |               |         |                 | Feb-11         | Feb-12   | Feb-13          | Feb-14 |                 | Feb-16<br>$\mathcal{A}$  |                                                                                                |           |                     |          |                  |
|                                                                                               | 22.00                              |                 |        |                         |      |                                                         |               |         |                 |                |          |                 |        |                 |                          |                                                                                                |           |                     |          |                  |
|                                                                                               | 21:00                              |                 |        |                         |      |                                                         |               |         |                 |                |          |                 |        |                 |                          |                                                                                                |           |                     |          |                  |
|                                                                                               | 20:00                              | 11              |        |                         |      |                                                         |               |         |                 |                |          | $\overline{13}$ | $13 -$ | 13 <sub>1</sub> | 13                       |                                                                                                |           |                     |          |                  |
| <b>Clear Selections</b><br>$\rightarrow$                                                      | 19:00                              |                 |        |                         |      |                                                         |               |         |                 |                |          |                 |        |                 |                          |                                                                                                |           |                     |          |                  |
| Publisher / Server Event Time                                                                 | 18:00                              |                 |        |                         |      |                                                         |               |         |                 |                |          |                 |        |                 |                          |                                                                                                |           |                     |          |                  |
|                                                                                               | 17:00                              |                 |        |                         |      |                                                         |               |         |                 |                |          |                 |        |                 |                          |                                                                                                |           |                     |          |                  |
| 2021                                                                                          | 16:00<br>15:00                     |                 |        |                         |      |                                                         |               |         |                 |                |          |                 |        |                 |                          |                                                                                                |           |                     |          |                  |
| Mar                                                                                           | 14:00                              |                 |        |                         |      |                                                         |               |         |                 |                |          |                 |        |                 |                          |                                                                                                |           |                     |          |                  |
| Feb                                                                                           | 13:00                              |                 |        |                         |      |                                                         |               |         |                 |                |          |                 |        |                 |                          |                                                                                                |           |                     |          |                  |
| 1 2 3 4 5 6 7 8 9 10 11 12 13                                                                 | 12:00                              |                 |        |                         |      |                                                         |               |         |                 |                |          |                 |        |                 |                          |                                                                                                |           |                     |          |                  |
| 14 15 16 17 18 19 20 21 22 23 24 25 26                                                        | 11:00                              |                 |        |                         |      |                                                         |               |         |                 |                |          |                 |        |                 |                          |                                                                                                |           |                     |          |                  |
| 27 28                                                                                         | 10:00                              |                 |        |                         |      |                                                         |               |         |                 |                |          |                 |        |                 |                          |                                                                                                |           |                     |          |                  |
| Node                                                                                          | 09:00<br>08:00                     |                 |        |                         |      |                                                         |               |         |                 |                |          |                 |        |                 |                          |                                                                                                |           |                     |          |                  |
| <b>VMOV</b><br>Unable to Identify                                                             | 07:00                              | $\mathbf{H}$    |        |                         |      |                                                         |               |         |                 |                |          |                 | 13     | 13              | $\mathbf{u}$             |                                                                                                |           |                     |          |                  |
|                                                                                               | 06:00                              |                 | $13 -$ | 13 <sup>2</sup>         | 13   | 13                                                      | -11           | 13      | 13 <sup>2</sup> | 13             | $13 -$   | 13              | 15     | 15              | $\overline{27}$          |                                                                                                |           |                     |          |                  |
|                                                                                               | 05:00                              | $\frac{13}{25}$ | 25     | $\overline{\mathbf{z}}$ | 25   | 25                                                      | 25            | z       | 25              | 25             | 25       | 25              | 27     | 27              | 27                       |                                                                                                |           |                     |          |                  |
|                                                                                               | 04:00                              | <b>HO</b>       | 10     |                         | 1197 |                                                         |               |         | $-101$          |                |          |                 | $12 -$ | $12 -$          | 12                       |                                                                                                |           |                     |          |                  |
| m.                                                                                            | 03:00                              |                 |        |                         |      |                                                         |               |         |                 |                |          |                 |        |                 |                          |                                                                                                |           |                     |          |                  |
| DocName                                                                                       | 02.00                              |                 |        |                         |      |                                                         |               |         |                 |                |          |                 | 11     | 15              | n                        |                                                                                                |           |                     |          |                  |
|                                                                                               | 01:00                              |                 |        |                         |      |                                                         |               |         |                 |                |          |                 |        |                 |                          |                                                                                                |           |                     |          |                  |
|                                                                                               | 00:00                              |                 |        |                         |      |                                                         |               |         |                 |                |          |                 |        |                 |                          |                                                                                                |           |                     |          |                  |
|                                                                                               |                                    |                 |        |                         |      |                                                         |               |         |                 |                |          |                 |        |                 |                          |                                                                                                |           |                     |          |                  |
| the transport of the complete contract and the complete of the                                | All Publisher Task Reloads (5,437) |                 |        |                         |      |                                                         |               |         |                 |                |          |                 |        |                 |                          |                                                                                                |           |                     |          |                  |
| <b>Task Name</b>                                                                              |                                    |                 |        |                         |      |                                                         |               |         |                 |                |          |                 |        |                 |                          |                                                                                                |           |                     |          |                  |
|                                                                                               | <b>Task Name</b>                   |                 |        |                         |      |                                                         | $\bullet$ Doc |         |                 |                |          |                 |        |                 |                          | - Node<br>$\overline{\phantom{a}}$                                                             | Started v | Finished • Duration | Status - | Avg.<br>Duration |
|                                                                                               |                                    |                 |        |                         |      |                                                         |               |         |                 |                |          |                 |        |                 |                          | <b>CONTRACTOR</b>                                                                              |           |                     |          |                  |
|                                                                                               |                                    |                 |        |                         |      |                                                         |               |         |                 |                |          |                 |        |                 |                          | $-0.00000$                                                                                     |           |                     |          |                  |
| $\mathcal{A}$                                                                                 |                                    |                 |        |                         |      |                                                         |               |         |                 |                |          |                 |        |                 |                          | <b>STATE</b>                                                                                   |           |                     |          |                  |
| <b>Task Reload Status</b>                                                                     |                                    |                 |        |                         |      |                                                         |               |         |                 |                |          |                 |        |                 |                          | come of                                                                                        |           |                     |          |                  |
| 5380<br>Completed                                                                             |                                    |                 |        |                         |      |                                                         |               |         |                 |                |          |                 |        |                 |                          | <b>COMPANY</b>                                                                                 |           |                     |          |                  |
| 57<br>Failed                                                                                  |                                    |                 |        |                         |      |                                                         |               |         |                 |                |          |                 |        |                 |                          | <b>CORPORATION</b><br><b>CONTENT</b>                                                           |           |                     |          |                  |
| Running                                                                                       |                                    |                 |        |                         |      |                                                         |               |         |                 |                |          |                 |        |                 |                          | $\frac{1}{2} \left( \frac{1}{2} \right) \left( \frac{1}{2} \right) \left( \frac{1}{2} \right)$ |           |                     |          |                  |
|                                                                                               |                                    |                 |        |                         |      |                                                         |               |         |                 |                |          |                 |        |                 |                          | $-2000$                                                                                        |           |                     |          |                  |
|                                                                                               |                                    |                 |        |                         |      |                                                         |               |         |                 |                |          |                 |        |                 |                          | <b>COMMERCIAL</b>                                                                              |           |                     |          |                  |
|                                                                                               |                                    |                 |        |                         |      |                                                         |               |         |                 |                |          |                 |        |                 |                          | <b>CORPORATION</b>                                                                             |           |                     |          |                  |
|                                                                                               |                                    |                 |        |                         |      |                                                         |               |         |                 |                |          |                 |        |                 |                          |                                                                                                |           |                     |          |                  |
| <b>Task Reload Duration (Minutes)</b><br>$< 1$ Min<br>$6 - 10$<br>>30<br>$1 - 5$<br>$11 - 30$ |                                    |                 |        |                         |      |                                                         |               |         |                 |                |          |                 |        |                 |                          | <b>COMPANY</b><br><b>CONTENT</b>                                                               |           |                     |          |                  |

<span id="page-42-1"></span>Joonis 29. QVW-failide käivitamiste kuumakaart päevade kaupa Governance Dashboardis.

#### <span id="page-43-0"></span>**4.1.2 Andmemudeli analüüs**

"Keskkonnaosakonna aruandluse" rakenduse andmemudeli modelleerimine oli üsna keeruline, sest ülesandeks oli koondada kõik aruanded ühte rakendusse, mis viis väga keeruka andmestruktuurini. Alguses struktuuri oli lihtsustatud nii palju kui võimalik. Tehtud sai üks faktitabel suure väljade hulgaga, mis oli seotud dimensioonitabelitega. See lähenemine tõi aga kaasa rakenduse faili mahu suurenemise. Seetõttu oli otsustatud jagada ühe suure faktitabeli mitmeks ja ühendada need lingitabeliga. Tabeleid on palju, kuid rakenduse jõudlus ja faili suurus on rahuldavad.

QlikView lahendused pole tavaliselt kunagi täielikult valmis ja pidevalt muutuvad, kuna kasutajatel tekib uusi äriküsimusi. Seetõttu on oluline, et andmemudelit saaks laiendada. Rakenduses "Keskkonnaosakonna aruandlus" loodud andmemudel võimaldab vajadusel lisada uusi aruandeid või täiendada olemasolevaid.

Hästi läbimõeldud andmemudel, millel on laiendamise võimekus, lihtsustab rakenduse edasist loomist. QlikView puhul on aga võimalus kasutada isegi ebatäiuslikku andmemudelit, kasutades keerulisi avaldisi (*Expressions*) ja *Set Analysis* diagrammides ja tabelites, peaaegu iga andmemudeli ebatäpsust saab parandada.

#### <span id="page-43-1"></span>**4.1.3 Disain ja aruanded**

QlikViews skriptiosa loomine on väga mugav, kuid kasutajaliidese kujundamise osas on olulisi puudusi. Põhiliseks mureks on dünaamilise disaini (*responsive design*) puudumine. Rakendus tuleb luua lähtudes ekraani eraldusvõimest, mida enamik tulevasi kasutajaid kasutab. QlikView standardvõimalustega loodud vaated (tabelid ja diagrammid) on samuti mõnevõrra aegunud. Kuid need asjaolud ei ole rakendusele "Keskkonnaosakonna aruandlus" määravad, sest põhiülesanne on erinevatest allikatest andmete koondamine ning andmete visualiseerimiseks kasutatakse peamiselt tabeleid. Rakenduses loodud diagrammid on olnud piisavad, et püstitatud eesmärk täita.

QlikViewl on rakenduse loomiseks kõik vajalikud tööriistad ja funktsioonid. Kuid nende tõhusaks kasutamiseks on vaja uurida dokumentatsiooni ja parimaid tavasid.

Exceli aruannete genereerimiseks kasutatakse võimsat lisandmoodulit Qlik NPrinting. Selle lahenduse kasutamise võimalus ilmnes pärast rakenduse "Keskkonnaosakonna aruandlus" loomist. Selle lisandmooduli abil saab QlikView rakenduse mõningaid osi

lihtsustada, näiteks mõnda keerulist arvutust saab konfigureerida Exceli aruandemallides, mis genereerib Qlik NPrinting. Keeruka arvutuse muutmist saab seega teha väiksema vaeva, sest keskkonnaspetsialistidele Exceli valemid on arusaadavamad.

#### <span id="page-44-0"></span>**4.1.4 Tasuline tarkvara ja litsentsid**

Autor ei saa VKG ostetud rakenduse loomiseks kasutatud toodete hindu avaldada. Kuid allpool on toodud vajaliku tarkvara ja litsentside loetelu, mis nõuavad finantsinvesteeringuid.

- QlikView Server
- QlikView *Named User* litsents
- OlikView *Document* litsents
- Qlik NPrinting Sever
- Microsoft Windows Server
- Microsoft Office
- serverite installimise, hoolduse ja toe kulud

QlikView Serveri ja Qlik NPrinting Severi jaoks on vaja installida Microsoft Windows Serveri platvorm ja arvestada riistvaranõuetega. Keskkonnaspetsialistidele on välja antud kolm *Document* litsentsi, arendaja jaoks kasutatakse ühte *Named User* litsentsi, Qlik NPrinting Sever nõuab ühte QlikView *Named User* litsentsi ja kasutab Microsoft Office'i võimalusi.

Tuleb märkida, et Qlik pakub isiklikuks kasutamiseks QlikView tasuta versiooni. See on mõeldud üksikisikutele, üliõpilastele või väikestele *start-up*ile. [55]

## <span id="page-44-1"></span>**4.2 Testimine ja optimeerimine**

Laaditud ja arvutatud andmete õigsuse testimine viiakse läbi koos keskkonnaosakonna spetsialistidega. See töö nõuab palju tähelepanu ja aega. Aruande eest vastutav keskkonnaspetsialist koostab aruande Excelis ja sama aruanne genereeritakse QlikViews, seejärel toimub kahe aruande võrdlus. Mõne aruande puhul laaditakse QlikViewsse valmis Exceli aruande andmed, nende põhjal luuakse QlikView rakenduses võrreldavad tabelid ja diagrammid. Sel viisil on QlikView rakenduses võimalus kõrvutada korraga Exceli abil arvutatud ja QlikViews genereeritud andmeid [\(Joonis 30\)](#page-45-0).

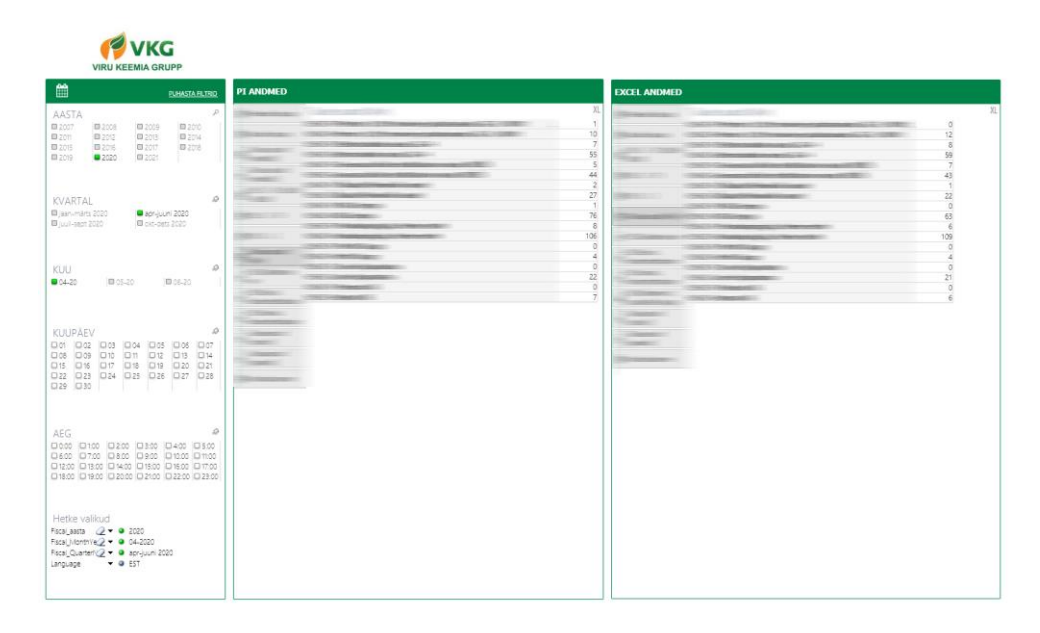

Joonis 30. Exceli abil arvutatud ja QlikViews genereeritud andmete võrdlemine.

<span id="page-45-0"></span>Optimeerimise abivahendina kasutatakse tööriista DocumentAnalyzer. Seda tööriista kasutatakse QVW-faili struktuuri analüüsimiseks. Analüüs keskendub sellele, milliseid välju ja kus kasutatakse. Seda infot kasutatakse Qlikview rakenduse jõudluse häälestamiseks.[56]

Rakendust "Keskkonnaosakonna aruandlus" analüüsitakse DocumentAnalyzeri abil, mis aitab teha järgmist:

- tuvastada andmeväljad ja valemid, mida ei kasutata;
- tuvastada väga mahukaid objekte (tabelid, graafikud) ja võimalusel neid optimeerida;
- tuvastada võtmeväljad, mida saab teisendada täisarvuks funktsiooni *Autonumber()* abil;
- tuvastada optimaalsest 8 baidist suuremad arvuväljad ja teisendada funktsiooni *num()* abil. Mõnikord, eriti kui toimub optimeerimata laadimine QVD-failidest, salvestatakse iga väärtus nii numbrilise kui ka stringi andmetüübis [57].

Selle tööriista abil on mugav leida ja parandada arendusprotsessi käigus tehtud ebatäpsusi.

#### <span id="page-46-0"></span>**4.3 Projekti teostamise protsess**

Tööalane suhtlust lõppkasutajatega korraldatakse peamiselt e-kirjavahetuse teel. Kohtumisi keskkonnaosakonna töötajatega korraldatakse umbes kord kvartalis, koosoleku tulemused vormistatakse memos, mis saadetakse kõigile koosolekul osalejatele. Arendaja fikseerib kõik oma rakenduses olevad ülesanded Microsoft OneNote'i. Kogu projekti loomiseks kulutatud aega on raske kindlalt määrata, kuna loomise käigus viis autor ellu ka teisi suurema prioriteediga projekte ja selle projekti elluviimine jäeti ootele.

Selle projekti teostamise probleemideks on projektide haldamise tarkvara (ülesannete ja tähtaegade fikseerimiseks) ning projektijuhi puudumine. Arendajal lasub vastutus nii projekti juhtimise kui ka rakenduse loomise eest, mis on kokku suur töökoormus.

See pikendas projekti rakendamise aega, kuid ei takistanud siiski kvaliteetse lahenduse loomist.

#### <span id="page-46-1"></span>**4.4 Edasised arendused**

Rakendus areneb pidevalt, kuna muutuvad andmeallikad ja arvutusmeetodid, lisanduvad uued äriülesanded. Hetkel VKG keskkonnaosakonnas töötajate arv vähenenud ja kontserni keskkonnavaldkonna aruandlusega on seotud neli inimest (enne rakenduse kasutusele võtmist oli kuus spetsialisti). Jätkub aruannete loomine Qlik NPrintingu abiga. Samuti on kavas lisada konsolideeritud aruannete genereerimine.

Nagu juba mainitud peatükis 2.4., sai VKG 2021. aastal kasutamisse võimsama ja kaasaegsema BI-süsteemi Qlik Sense. Kontserni BI rakendused migreeritakse järk-järgult QlikView platvormilt Qlik Sense platvormile. QlikView rakenduse "Keskkonnaosakonna aruandlus" andmemudel on väga keeruline. Keerulise andmemudeli loomine oli tingitud asjaolust, et rakendusele eraldati QlikView *Document* litsentsid, mis võimaldavad kasutajatel kasutada ainult ühte dokumenti. Qlik Sense kasutajalitsentsidel pole avatavate dokumentide arvu suhtes piiranguid, mistõttu saab rakenduse osadeks jagada. Rakenduse kõik skriptid on salvestatud eraldi QVS-failidena, mida saab kasutada ka Qlik Sense. Seetõttu rakenduse skriptiosa teisaldamine pole keeruline.

Analüüsi tulemused on koondatud järgnevalt:

- 1. QlikView BI-süsteem aruandluse autmatiseerimise eesmärgi saavutamiseks tasus end täielikkult ära.
- 2. Skriptide kasutamine rakenduse välistes failides võimaldab lihtsustada nii QlikView rakenduse arendusprotsessi, kui ka võimalust neid kasutada teistes rakendustes ja Qlik Sense'ile üleminekus.
- 3. Autori loodud andmemudel võimaldab rakendust "Keskkonnaosakonna aruandlus" laiendada.
- 4. QlikView rakenduse loomisel on vaja arvestada kaasneva tarkvara soetamise kuluga.
- 5. Projektide haldamise tööriista kasutamine võimaldaks aruannete automatiseerimise juurutusprotsessi paremini korraldada ja kiirendaks rakenduse loomist.
- 6. Autori loodud rakendus tuleb oma ülesandega hästi toime ja seda kasutatakse VKG keskkonnaosakonnas edukalt.
- 7. Autori praktikat keskkonnavaldkonna aruandluse automatiseerimise loomisel saab kasutada edasiseks arendamiseks.

## <span id="page-48-0"></span>**5 Kokkuvõte**

Viru Keemia Grupp on olulise keskkonnamõjuga Eesti suurettevõte. Selle efektiivseks juhtimiseks on vaja kiiresti ning täpselt analüüsida suures koguses andmeid. Keskkonnamõjude hindamiseks ning piiramiseks on tarvis pidevalt genereerida keskkonnavaldkonna aruandeid. Arvestades, et keskkonnatasud ning -investeeringud moodustavad olulise osa ettevõtte kuludest, on nimetatud aruannetel ka oluline majanduslik mõju. Keskkonnaalase aruandluse eest vastutab kontsernis keskkonnaosakond.

Viru Keemia Grupi keskkonnaalase aruandluse puhul tuleb koondada andmeid erinevatest struktureeritud ja struktureerimata allikatest ning seejärel sisestada need väljatöötatud vormidesse. Informatsiooni koondamiseks ja kontrollimiseks kulus keskkonnaosakonna spetsialistidel aruandlusperioodil oluline osa tööajast. Käesoleva magistritöö eesmärgiks oli luua ettevõttes kasutatava BI-süsteemi QlikView abil keskkonnavaldkonna aruandluse automatiseerimise tööriist, mis säästaks keskkonnaosakonna spetsialistide tööaega ning vähendaks vigade tekke riski.

Püstitatud eesmärgi saavutamiseks oli koos keskkonnaspetsialistidega vaadatud üle aruandluse hetkeseis ja määratletud projekti ülesanded. Autor uuris andmeallikaid ning analüüsis rakenduse arenduse keskkonda. Samuti töötas ta läbi efektiivsete rakenduste loomise tehnilist dokumentatsiooni ja õppekirjandust, et selgitada välja parimad tavad, mida saaks lahenduses rakendada.

Autor lõi optimaalse andmemudeli, kirjutas skriptid andmete algallikatest võtmiseks, töötlemiseks ning laadimiseks lõpprakendusse. Seejärel on loodud QlikView rakendus, mis võimaldab kõik vajalikud andmed automaatselt saada ja genereerida nende põhjal aruandeid. Kasutusele on võetud Qlik NPrinting lahendus, mis võimaldab aruannete genereerimist Exceli vormingus ning seejärel edastab valmis aruanded kasutajatele epostiga. Töös kirjeldati QlikView rakenduste loomise parimaid tavasid ja toodi nende praktilisi näiteid.

Autor viis läbi tehtud töö analüüsi, kus kirjeldas abimeetodeid ja -vahendeid QlikView rakenduse jõudluse optimeerimiseks ja arenduseks.

Selle töö tulemuseks valmis aruandluse automatiseerimise tööriist "Keskkonnaosakonna aruandlus", mida kasutavad keskkonnaosakonna spetsialistid. Hetkel on selles osakonnas töötajate arv vähenenud ja kontserni keskkonnavaldkonna aruandlusega on seotud neli inimest. Koostöös keskkonnaosakonna spetsialistidega on kaardistatud täiendavad aruande- ja analüüsivormid, mida soovitakse tulevikus automatiseerida.

## <span id="page-50-0"></span>**Kasutatud kirjandus**

- [1] "Viru Keemia Grupp", *Koduleht*. Vaadatud: okt 05, 2020. [Online]. Available at: https://www.vkg.ee/.
- [2] "Aastaraamat 2019 Viru Keemia Grupp", *Ettevõttest*. 2020, Vaadatud: mai 06, 2021. [Online]. Available at: https://www.vkg.ee/aastaraamat2019/et/ettevottest/.
- [3] "KOTKAS Keskkonnaotsuste infosüsteem". Vaadatud: apr 21, 2021. [Online]. Available at: https://kotkas.envir.ee/.
- [4] "Viru Keemia Grupp", *VKG lõpetas kriisiaasta kasumiga*, 2021. https://www.vkg.ee/vkg-lopetas-kriisiaasta-kasumiga/ (vaadatud apr 21, 2021).
- [5] M. Klauson, "Keskkonnaarvestus ja -aruandlus", Majandusteaduskond Majandusarvestuse instituut, Talinn, 2015.
- [6] G. Bartoszewicz ja M. Wdowicz, "Automation of the process of reporting the compliance of the production plan with its execution based on integration of SAP ERP system in connection with Excel spreadsheet and VBA application", *Digit. Supply Chain.*, lk 101–116, 2020, doi: 10.17270/b.m.978-83-66017-86-3.
- [7] L. Serbanescu, "Analysis, Reporting and Forecasting With Qlikview", *Sci. Bull. Econ. Sci.*, kd 17, nr 2, lk 66–71, 2018, [Online]. Available at: https://ideas.repec.org/a/pts/journl/y2018i2p66-71.html.
- [8] X. Qi, N. Egana, Y. Meng, Q. Chen, Z. Peng, ja J. Ma, "Description and analysis of design and intended use for Epidemiologic Dynamic Data Collection Platform in China", *Stud. Health Technol. Inform.*, kd 204, lk 123–129, 2014, doi: 10.3233/978-1-61499-427-5-123.
- [9] Y. Meng *et al.*, "Lessons Learned in the Development of a Web-based Surveillance Reporting System and Dashboard to Monitor Acute Febrile Illnesses in Guangdong and Yunnan Provinces, China, 2017-2019", *Heal. Secur.*, kd 18, nr S1, lk S14–S22, jaan 2020, doi: 10.1089/hs.2019.0079.
- [10] "Riigi Teataja", *Keskkonnakaitseloa omaja välisõhu saastamisega seotud aastaaruande vorm ja esitamise kord*. Vaadatud: apr 20, 2021. [Online]. Available at: https://www.riigiteataja.ee/akt/122122016006?leiaKehtiv.
- [11] "Riigi Teataja", *Jäätmearuande andmekoosseis ja aruande esitamise kord*. Vaadatud: apr 20, 2021. [Online]. Available at: https://www.riigiteataja.ee/akt/126022021018?dbNotReadOnly=true.
- [12] "Riigi Teataja", *Veekasutuse aruande täpsustatud andmekoosseis ja aruande esitamise kord*. Vaadatud: apr 21, 2021. [Online]. Available at: https://www.riigiteataja.ee/akt/126012021004?dbNotReadOnly=true.
- [13] "Riigi Teataja", *Kasvuhoonegaaside heitkoguse ühikutega kauplemise kord*. Vaadatud: apr 20, 2021. [Online]. Available at: https://www.riigiteataja.ee/akt/121012020007?leiaKehtiv.
- [14] E. M. Shehab, M. W. Sharp, L. Supramaniam, ja T. A. Spedding, "Enterprise resource planning: An integrative review", *Bus. Process Manag. J.*, kd 10, nr 4, lk 359–386, aug 2004, doi: 10.1108/14637150410548056.
- [15] "BBC News", *Environment aware: How business can be green*. 2011, Vaadatud: veebr 28, 2021. [Online]. Available at: https://www.bbc.com/news/business-12291673.
- [16] "IFS", *Powerful Business Intelligence Is In Reach With IFS*. 2014, Vaadatud: veebr 28, 2021. [Online]. Available at: https://www.ifs.com/my/sitecore/medialibrary/assets/2014/08/27/14/52/executive-summary-ifs-bi-solution-executivesummary/.
- [17] "IFS Applications 10 Technical Documentation". Vaadatud: veebr 28, 2021. [Online]. Available at: https://docs.ifs.com/techdocs/default.htm.
- [18] OSIsoft, "Building PI System Assets and Analytics with AF". Ik 305, 2018, [Online]. Available at: http://cdn.osisoft.com/learningcontent/pdfs/BuildingPISystemAssetsWorkbook.p df.
- [19] "Data Historian & Transformation". Vaadatud: mai 06, 2021. [Online]. Available at: http://www.lambdaautomation.com/data-historian-transformation/.
- [20] S. Verma, K. Jain, ja C. Prakash, "An Unstructured to Structured Data Conversion using Machine Learning Algorithm in Internet of Things (IoT)", *SSRN Electron. J.*, apr 2020, doi: 10.2139/ssrn.3563389.
- [21] A. Sherif, "Practical Business Intelligence". Packt, lk 352, 2016, Vaadatud: märts 24, 2021. [Online]. Available at: https://subscription.packtpub.com/book/bigdata-and-business-intelligence/9781785885433.
- [22] R. Stone ja A. Dove, "QlikView Unlocked". Packt, lk 196, 2015, Vaadatud: märts 19, 2021. [Online]. Available at: https://subscription.packtpub.com/book/big\_data\_and\_business\_intelligence/978 1785285127.
- [23] O. Troyansky, T. Gibson, ja C. Leichtweis, "OlikView Your Business: An Expert Guide to Business Discovery with QlikView and Qlik Sense". Wiley, lk 800, 2015.
- [24] M. Á. García ja B. Harmsen, "QlikView for Developers". Packt, lk 546, 2017, Vaadatud: märts 19, 2021. [Online]. Available at: https://www.packtpub.com/product/qlikview-for-developers/9781786469847.
- [25] A. Tripathi ja T. Bagga, "Leading Business Intelligence (BI) Solutions and Market Trends", *SSRN Electron. J.*, apr 2020, doi: 10.2139/ssrn.3568414.
- [26] "Qlik", *2021 Gartner Magic Quadrant for BI and Analytics*. 2021, Vaadatud: märts 19, 2021. [Online]. Available at: https://www.qlik.com/us/gartner-magicquadrant-business-intelligence.
- [27] "Qlik", *The Qlik Analytics Modernization Program*. https://go.qlik.com/2020- Qlik-AMP-Program-EN.html (vaadatud märts 30, 2021).
- [28] "Infovara". Vaadatud: apr 16, 2020. [Online]. Available at: https://www.infovara.ee/qlik/qlikview/.
- [29] "Qlik", *Differences between QlikView and Qlik Sense*. Vaadatud: mai 03, 2021. [Online]. Available at: https://help.qlik.com/en-US/qlikview/April2020/Content/QV\_HelpSites/Difference-qlikviewqliksense.htm.
- [30] "Qlik Help", *About Qlik NPrinting*. Vaadatud: apr 03, 2021. [Online]. Available at: https://help.qlik.com/en-US/nprinting/February2021/Content/NPrinting/Introduction/Introduction.htm.
- [31] M. Floyd, "QlikView Scripting". lk 138, 2013, Vaadatud: märts 30, 2021. [Online]. Available at: https://www.packtpub.com/product/qlikviewscripting/9781782171669.
- [32] S. Redmond, "Mastering QlikView". Packt, 2016, Vaadatud: märts 26, 2021. [Online]. Available at: https://www.packtpub.com/product/masteringqlikview/9781782173298.
- [33] S. Redmond, "QlikView Server and Publisher". Packt, lk 176, 2014, Vaadatud: apr 02, 2021. [Online]. Available at: https://www.packtpub.com/product/qlikview-server-andpublisher/9781782179856.
- [34] R. Pillai, *QlikView for Ninjas*. Leanpub, 2014.
- [35] "Qlik NPrinting Help", *NewsStand overview*. Vaadatud: apr 03, 2021. [Online]. Available at: https://help.qlik.com/en-US/nprinting/February2021/Content/NPrinting/DistributionSchedulesAutomation /NewsStand-Overview.htm.
- [36] M. Ángel García, B. Harmsen, S. Redmond, ja K. Pover, "QlikView: Advanced Data Visualization". Packt, lk 768, 2018, Vaadatud: märts 26, 2021. [Online]. Available at: https://www.packtpub.com/product/qlikview-advanced-datavisualization/9781789955996.
- [37] R. Kimball, "A Dimensional Modeling Manifesto". Vaadatud: märts 26, 2021. [Online]. Available at: https://www.kimballgroup.com/1997/08/a-dimensionalmodeling-manifesto/.
- [38] A. Agarwal, "Hands-On Dashboard Development with QlikView", *Packt*. lk 156, 2019, Vaadatud: märts 26, 2021. [Online]. Available at: https://www.packtpub.com/product/hands-on-dashboard-development-withqlikview/9781838646110.
- [39] R. Wunderlich, "Qlikview Cookbook", *Loading Multiple Excel Sheets*. 2008, Vaadatud: märts 27, 2021. [Online]. Available at: https://qlikviewcookbook.com/2008/09/loading-multiple-excel-sheets/.
- [40] C. Sinha, "QlikView Essentials". Packt, lk 166, 2016, Vaadatud: apr 06, 2021. [Online]. Available at: https://www.packtpub.com/product/qlikviewessentials/9781784397289.
- [41] "Qlik Help", *Creating a date interval from a single date*. Vaadatud: apr 06, 2021. [Online]. Available at: https://help.qlik.com/en-US/qlikview/April2020/Subsystems/Client/Content/QV\_QlikView/Scripting/crea te-date-interval-from-single-date.htm.
- [42] "Qlik Help", *Data cleansing*. Vaadatud: apr 11, 2021. [Online]. Available at: https://help.qlik.com/en-US/qlikview/April2020/Subsystems/Client/Content/QV\_QlikView/LoadData/dat a-cleansing.htm.
- [43] "Qlik Help", *Creating documents and charts*. Vaadatud: apr 18, 2021. [Online]. Available at: https://help.qlik.com/en-US/qlikview/April2020/Subsystems/Client/Content/QV\_QlikView/create-docscharts.htm.
- [44] A. Shabalin, "Альманах визуализации, выпуск №2/3. Универсальное построение отчетов в QlikView". 2015, Vaadatud: apr 17, 2021. [Online]. Available at: http://blog.atkcg.ru/almanax-vizualizacii-vypusk-23-universalnoepostroenie-otchetov-v-qlikview/.
- [45] "Qlik Help", *QlikView Security*. Vaadatud: mai 07, 2021. [Online]. Available at: https://help.qlik.com/en-

US/qlikview/April2020/Subsystems/Client/Content/QV\_QlikView/Security.htm. [46] K. Pover, "Mastering QlikView Data Visualization", 2016.

- https://www.packtpub.com/product/mastering-qlikview-datavisualization/9781782173250 (vaadatud apr 30, 2021).
- [47] X. Hahn, "Visual Studio Marketplace", *Qlik*. Vaadatud: märts 31, 2021. [Online]. Available at:

https://marketplace.visualstudio.com/items?itemName=Gimly81.qlik&ssr=false.

- [48] Gruntfuggly, "Visual Studio Marketplace", *Todo Tree*. Vaadatud: apr 30, 2021. [Online]. Available at: https://marketplace.visualstudio.com/items?itemName=Gruntfuggly.todo-tree.
- [49] CoenraadS, "Visual Studio Marketplace", *Bracket Pair Colorizer*. Vaadatud: apr 30, 2021. [Online]. Available at: https://marketplace.visualstudio.com/items?itemName=CoenraadS.bracket-paircolorizer.
- [50] S. Naumov, "Visual Studio Marketplace", *Color Highlight*. Vaadatud: apr 30, 2021. [Online]. Available at:
- https://marketplace.visualstudio.com/items?itemName=naumovs.color-highlight. [51] A. Fragnani, "Visual Studio Marketplace", *Project Manager*. Vaadatud: apr 30, 2021. [Online]. Available at: https://marketplace.visualstudio.com/items?itemName=alefragnani.projectmanager.
- [52] "- Qlik Community 152565", *Reload one document from another document?* Vaadatud: apr 17, 2021. [Online]. Available at: https://community.qlik.com/t5/QlikView-App-Dev/Reload-one-document-fromanother-document/m-p/152565#7106.
- [53] "Advanced Coding", *QlikView for Developers Cookbook*. Packt, lk 290, Vaadatud: apr 17, 2021. [Online]. Available at: https://subscription.packtpub.com/book/big\_data\_and\_business\_intelligence/978 1782179733/5/ch05lvl1sec50/introduction.
- [54] "Qlik Help", *What is the Governance Dashboard?* Vaadatud: mai 03, 2021. [Online]. Available at: https://help.qlik.com/en-US/governancedashboard/Content/QV\_GovDashboard/What.htm.
- [55] "Qlik Help", *QlikView Personal Edition*. Vaadatud: mai 05, 2021. [Online]. Available at: https://help.qlik.com/en-US/qlikview/April2020/Subsystems/Client/Content/QV\_QlikView/QlikView\_Pe rsonal\_Edition.htm.
- [56] R. Wunderlich, "Qlikview Cookbook", *Tools*. 2020, Vaadatud: apr 25, 2021. [Online]. Available at: https://qlikviewcookbook.com/tools/#squelch-taasaccordion-shortcode-content-6.
- [57] R. Wunderlich, "Qlikview Cookbook", *Document Analyzer Numeric Field Recommendations*. 2015, Vaadatud: apr 28, 2021. [Online]. Available at: https://qlikviewcookbook.com/2015/04/document-analyzer-numeric-fieldrecommendations/.
- [58] "Qlik Help". Vaadatud: märts 19, 2021. [Online]. Available at: https://help.qlik.com/.

## <span id="page-54-0"></span>**Lisa 1 – Hetkeolukorra analüüsinfo kogumise mall**

## **Üldinfo**

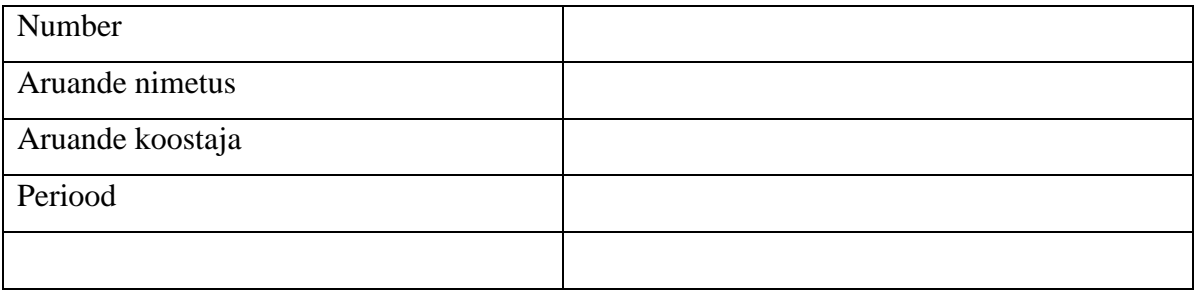

### **Aruande koostamise etapid**

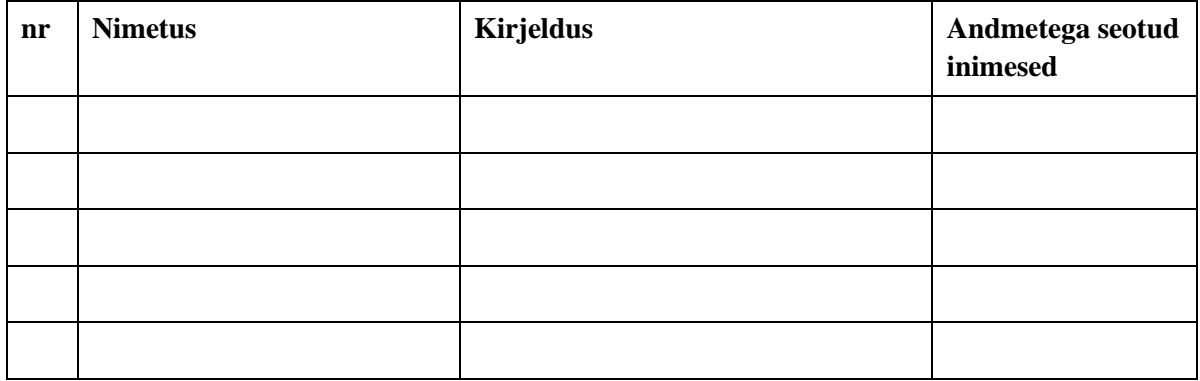

## Terminid

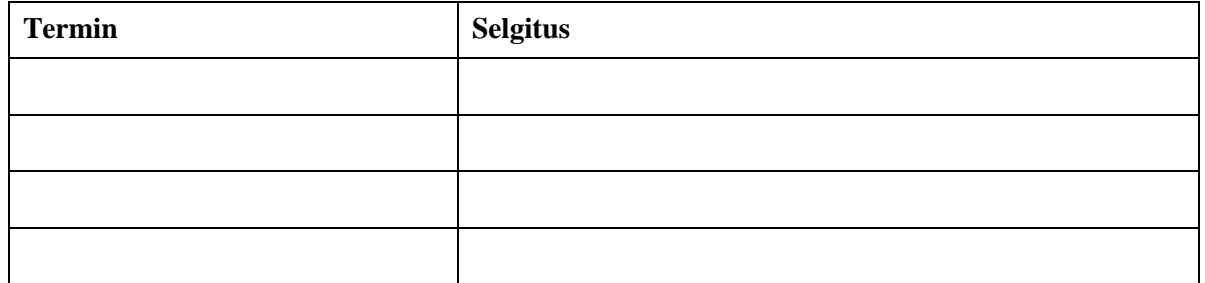

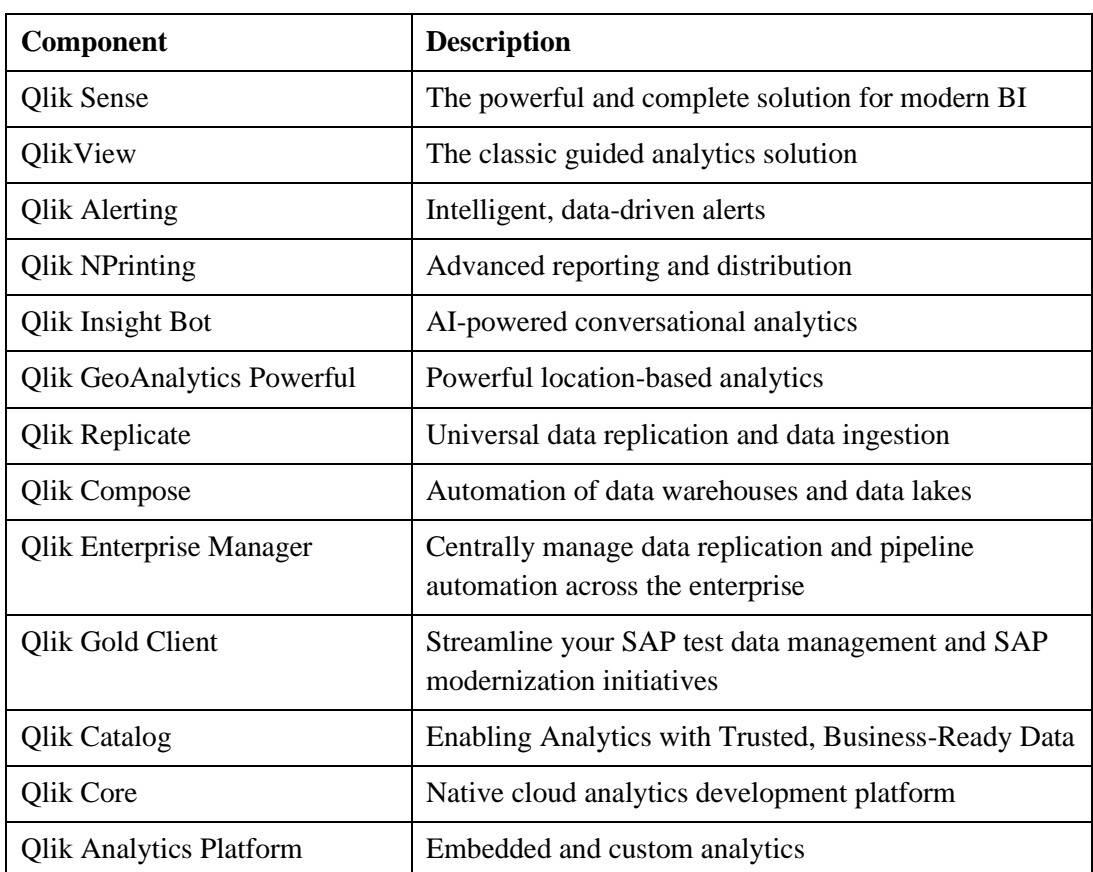

# <span id="page-55-0"></span>**Lisa 2 – Qlik platvormi komponendid** [58]

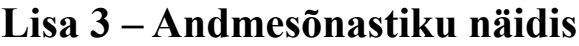

<span id="page-56-0"></span>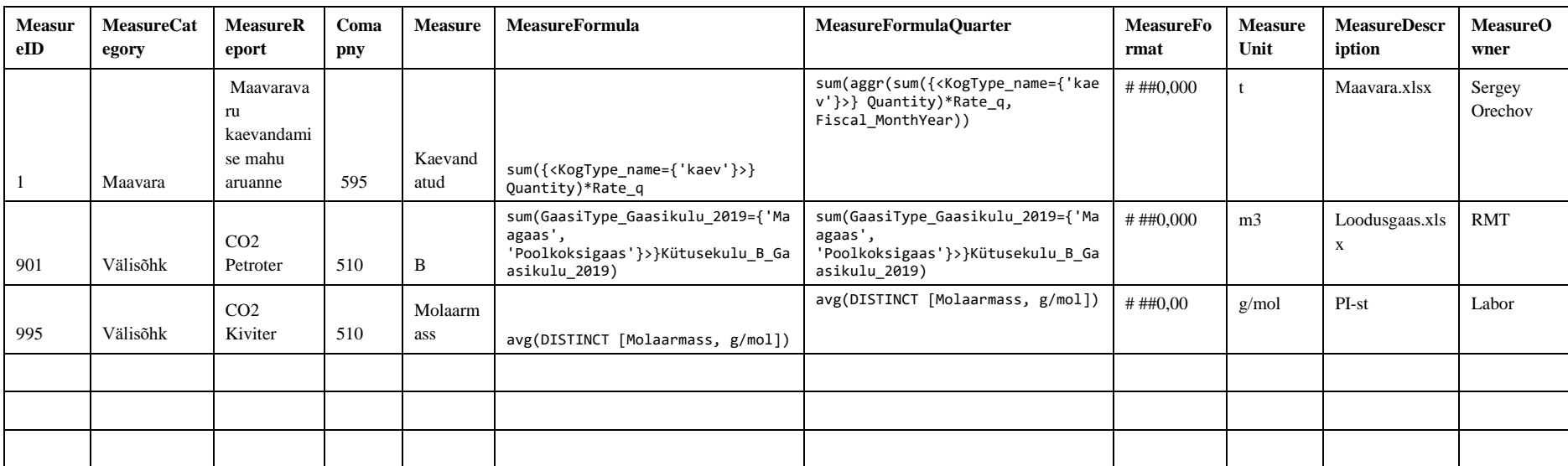

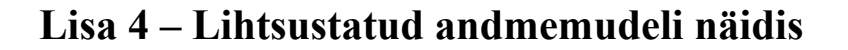

<span id="page-57-0"></span>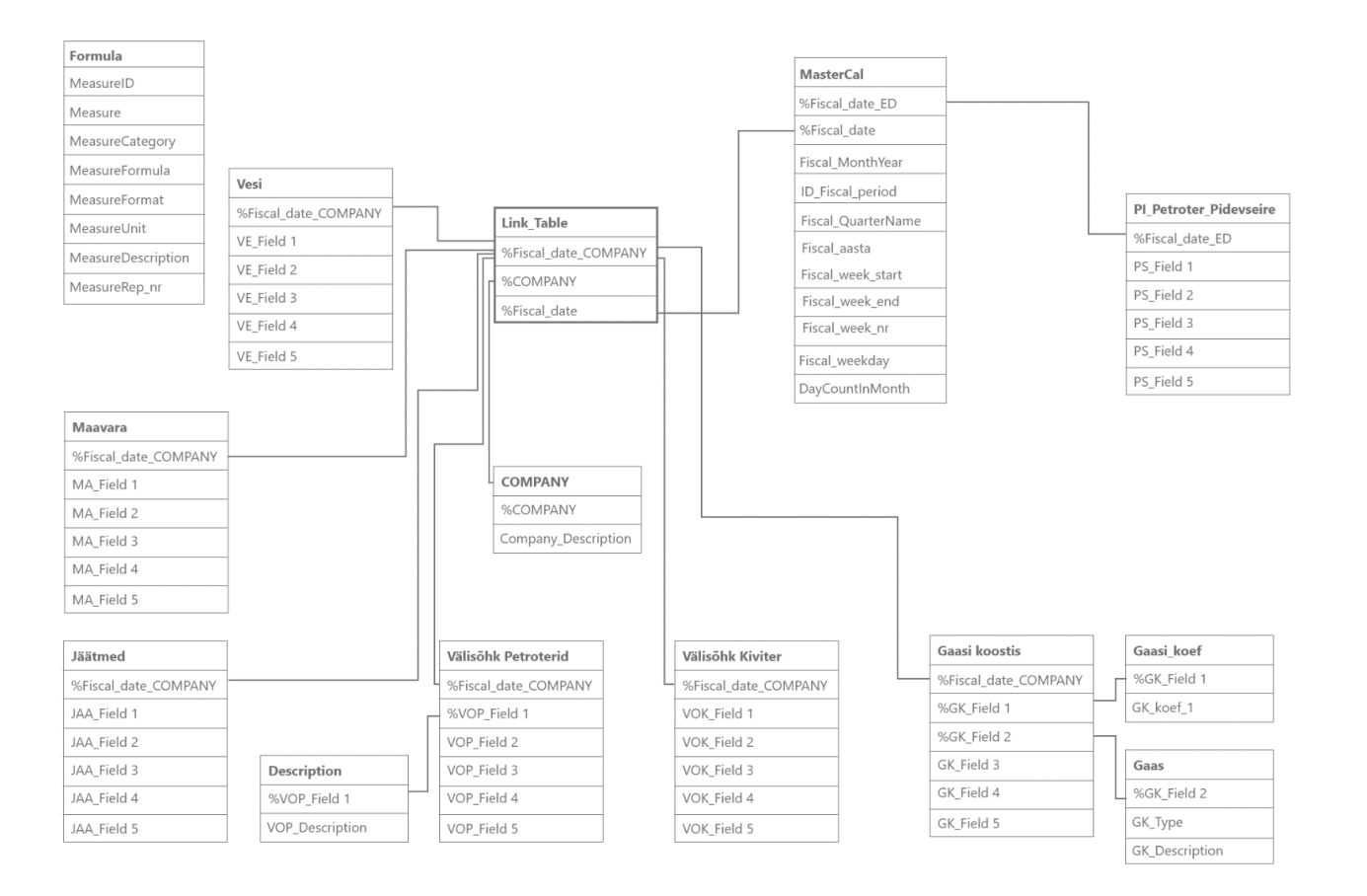

# <span id="page-58-0"></span>**Lisa 5 – ODBC Microsoft Excel Driveri abil andmete**

## **hankimise näidis**

```
ODBC CONNECT64 TO [Excel Files 64;DBQ=$(vKKO_File)];
Temp_Tables:
SQLtables;
DISCONNECT;
for iSheet = 0 to NoOfRows('Temp_Tables') - 1
      let vSheetName1 = peek('TABLE_NAME', iSheet, 'Temp_Tables');
      Soojus_Gaasi_kulu_temp:
      LOAD Distinct
             560 as COMPANY,
             'Tipu- ja Reservkatlamaja' as Soojus_Object_Name,
             @1 as Soojus_Seadme_Name,
             @2 as Soojus_Kütusekulu_B,
             'tuh m3' as Soojus_uhik,
             @4 as Soojus_Nox,
             'Maagaas' as Soojus_Kyte_Type,
             makedate(mid(filename(),13,4), num(left($(vSheetName1),2)))as Fi
      scal_date
      FROM [$(vKKO File)](biff, no labels, table is $(vSheetName1))
      where WildMatch(@1, 'SB*', 'HOB*');
NEXT;
```
## <span id="page-59-0"></span>**Lisa 6 – Põhikalendri genereerimise kood**

```
Let vMinDate = Num('2007-01-01');
Let vToday = num(Today());
MasterCalendar:
Load
      Fiscal date ED,
      MonthStart(Fiscal date ED) as Fiscal date,
      Year(Fiscal_date_ED) as Fiscal_aasta,
      num(Month(Fiscal date ED)) as Fiscal period,
      (Year(Fiscal_date_ED)-1)*12 + Num(Month(Fiscal_date_ED)) as 
      ID_Fiscal_period,
      Ceil(Month(Fiscal_date_ED)/3) as Fiscal_Quarter,
      Date(MonthStart(Fiscal_date_ED), 'MM-YYYY') as Fiscal_MonthYear,
      quartername (Fiscal_date_ED) as Fiscal_QuarterName,
      Month(Fiscal date ED) as Fiscal month,
      num(day(monthend(Fiscal_date_ED))) as DayCountInMonth,
      round(YearEnd(Fiscal_date_ED)-YearStart(Fiscal_date_ED))*24 as 
      HourInYear,
      date(WeekStart(Fiscal_date_ED), 'DD.MM.YYYY') as Fiscal_week_start,
      if(Month(WeekStart(Fiscal date ED)) = Month(Fiscal date ED),
      WeekStart(Fiscal date ED), MonthStart(Fiscal date ED) ) as
      Fiscal_week_start_monthly,
      date(WeekEnd(Fiscal_date_ED), 'DD.MM.YYYY') as Fiscal_week_end,
      if(Month(WeekEnd(Fiscal date ED)) = Month(Fiscal_date_ED) ,
      WeekEnd(Fiscal date ED), MonthEnd(Fiscal date ED) ) as
      Fiscal_week_end_monthly,
      Week(Fiscal date ED) as Fiscal week nr,
      Week(Fiscal date ED) & num(month(Fiscal date ED)) as
      Fiscal_week_month_nr_1,
      WeekDay(Fiscal_date_ED) as Fiscal_weekday,
      week(Fiscal date ED) - week(monthstart(Fiscal date ED)) + 1 as
      Fiscal_week_monthly_nr,
      week(Fiscal date ED) - week(monthstart(Fiscal date ED)) + 1
      &' '&num(month(Fiscal date ED)) as Fiscal week month nr,
      if(month(weekend(Fiscal_date_ED))= 
      month(Fiscal_date_ED),div(day(WeekEnd(Fiscal_date_ED)),7),div(day(Week
      end(Fiscal_date_ED,-1)),7)+1)+1 as Fiscal_week_monthly_nr1;
Load
      $(vMinDate)+IterNo()-1 as Fiscal_date_ED
      AutoGenerate 1
```

```
While $(vMinDate)+ItemNo() - 1 <= $(vToday)$;
```
## <span id="page-60-0"></span>**Lisa 7 – Üks kord kvartalis muutuva tasumäära**

## **vaheväärtuste genereerimise kood**

```
// Muutujate määramine
Let vBeginTime = Num('2017-01-01');
Let vEndTime = Num(Today());
Let vEpsilon = Pow(2, -27);//Andmete laadimine Exceli tabelist
Rate_tm_temp:
LOAD
      [Kehtivuse periood] as Date,
      [Tasumäär, eurot/t] as Rate_tm, //tasumäär
      Date(If(IsNum([Kehtivuse periood]), [Kehtivuse periood], $(#vBeginTime))
) as FromDate
FROM
[$(vDataFolder)Kontsern\Keskkond\KKO_aut.xlsx]
(ooxml, embedded labels, table is Maavara);
// Perioodi lõpu määramine
Rate_tm:
NoConcatenate
load
       FromDate,
       Date(If( IsNum(Peek(FromDate)), Peek(FromDate) - $(#vEpsilon), $(#vEndT
ime))) as ToDate,
       Rate_tm
       Resident Rate_tm_temp Order by Date desc;
      Drop table Rate tm temp;
// Koefitsientide genereerimine kuude kaupa
con:
inner Join('Rate_tm')
IntervalMatch('Fiscal_date')
load
      num(FromDate)as FromDate,
      num(ToDate) as ToDate
      Resident Rate_tm;
//Faktitabeliga joinimine
left join (Maavara_Data)
LOAD
       *
      Resident Rate_tm;
      drop Table Rate_tm;
```
## <span id="page-61-0"></span>**Lisa 8 – Seadmete töö- ja seisakuaja arvutamise**

## **genereerimise kood**

```
//Muutujad
LET vMinDate = num(Timestamp(Timestamp#('01.03.2020 00:00:00','DD.MM.YYYY 
hh:mm:ss')));
LET vMaxDate = num(Timestamp(Timestamp#('31.03.2020 00:00:00','DD.MM.YYYY 
hh:mm:ss')));
LET vDays = vMaxDate - vMinDate ;
//Kõik ajad
Temp:
LOAD
   Timestamp(Timestamp#(text(Timestamp(Floor(KeyDate, 1/24),'DD.MM.YYYY 
hh:mm:ss')) ,'DD.MM.YYYY hh:mm:ss')) as KeyDate,
   Hour(Floor(KeyDate, 1/24)) AS Hour;
LOAD
   Timestamp($(vMinDate) + (RecNo()-1)/24,'DD.MM.YYYY hh:mm:ss') as KeyDate
AUTOGENERATE 24 * $(vDays) + 1;
//Seisakute näidis
Seisakud:
LOAD 
  UNIT, 
   FROM_DATE, 
  TO_DATE 
FROM
[IFS Trasform.xlsx]
(ooxml, embedded labels, header is 7 lines, table is Sheet1)
where len(UNIT)>0;
//Ajad ja seadmed
Left Join (Temp)
Load
  Distinct
  UNIT
Resident Seisakud;
//ID genereerimine
NoConcatenate
T2:
Load Distinct
  UNIT,
  FROM_DATE,
  TO_DATE,
  UNIT&'-'&FROM_DATE & '-' &TO_DATE as DateRangeId
Resident Seisakud
order by UNIT, FROM_DATE;
Drop table Seisakud;
```

```
//Seisaku ajade lisamine
left join (T2)
load Distinct
   DateRangeId,
   Timestamp(floor(FROM_DATE, 1/24) + (IterNo()-1)/24,'DD.MM.YYYY hh:mm:ss') 
as KeyDate,
   1 as not_work
resident T2
while Timestamp(floor(floor(FROM_DATE, 1/24) + (IterNo()-1)/24, 
0.0000000001, 'DD.MM.YYYY hh:mm:ss') <= Timestamp(floor(floor(TO DATE ,
1/24), 0.0000000001),'DD.MM.YYYY hh:mm:ss') ;
left Join (Temp)
load Distinct
   Timestamp(Timestamp#(text(Timestamp(KeyDate,'DD.MM.YYYY 
hh:mm:ss')),'DD.MM.YYYY hh:mm:ss')) as KeyDate,
   UNIT,
   TO_DATE,
   Timestamp(Timestamp#(text(Timestamp(floor(TO_DATE, 1/24), 'DD.MM.YYYY 
hh:mm:ss')),'DD.MM.YYYY hh:mm:ss')) as TO_DATE_hour,
   FROM_DATE,
   Timestamp(Timestamp#(text(Timestamp(floor(FROM_DATE, 1/24), 'DD.MM.YYYY 
hh:mm:ss')),'DD.MM.YYYY hh:mm:ss')) as FROM DATE hour,
   not_work
Resident T2;
drop table T2;
NoConcatenate
//tööajade lisamine
Petroter times:
Load
   KeyDate,
   UNIT,
   if(not_work = 1, TO_DATE, KeyDate) as TO_DATE,
   if(not_work = 1, FROM_DATE , KeyDate) as FROM_DATE,
  if(not work = 1 and num(FROM DATE)) = num(KeyDate), time(Time('1:00:00') -
(FROM_DATE-KeyDate)),
    if(not work = 1 and Previous(not work)=1 and KeyDate = TO_DATE_hour,
time(TO_DATE-KeyDate),
      if(not_words = 1 and Previous(not_work)=1, Time('1:00:00'),
        if(not_words < 1,0\overline{\phantom{a}}\overline{\phantom{a}} )
     ) as STOP_minutes,
  if(not work = 1 and num(FROM DATE)>=num(KeyDate), time(FROM DATE-
KeyDate),
     if(not_work = 1 and Previous(not_work)=1 and KeyDate = TO_DATE_hour, 
time(time('1:00:00') - time(TO_DATE-KeyDate)),
```

```
if(not_words = 1 and Previous(not_work)=1, \theta,
         if(not_work <> 1,Time('1:00:00')
           )
         )
       )
     ) as WORK_minutes,
   if (not_work=1, 1, 0) as not_work
resident Temp
order by UNIT, KeyDate;
```
drop table Temp;

## <span id="page-64-0"></span>**Lisa 9 – Vastendustabeli näidis**

Map\_MonthNr: Mapping LOAD \* INLINE [ Month MonthNr авг 8 апр 4<br>дек 12 дек июль 7 июнь 6 май 5 март 3 ноя 11 окт 10 сент 9 февр 2 янв 1 aprill 4 aprilli 4 august 8 avgusti 8 detsember 12 jaanuar 1 jaaanuar 1<br>juuli 7 juuli juuni 6 mai 5 märts 3 marts 3 november 11 nov 11 oktoober 10 okt 10 september 9 sept 9<br>veebruar 2 veebruar jaan 1 veeb 2 dets 12

];

## <span id="page-65-0"></span>**Lisa 10 – Sõltumatult arvutatud ridadega tabeli teatmik**

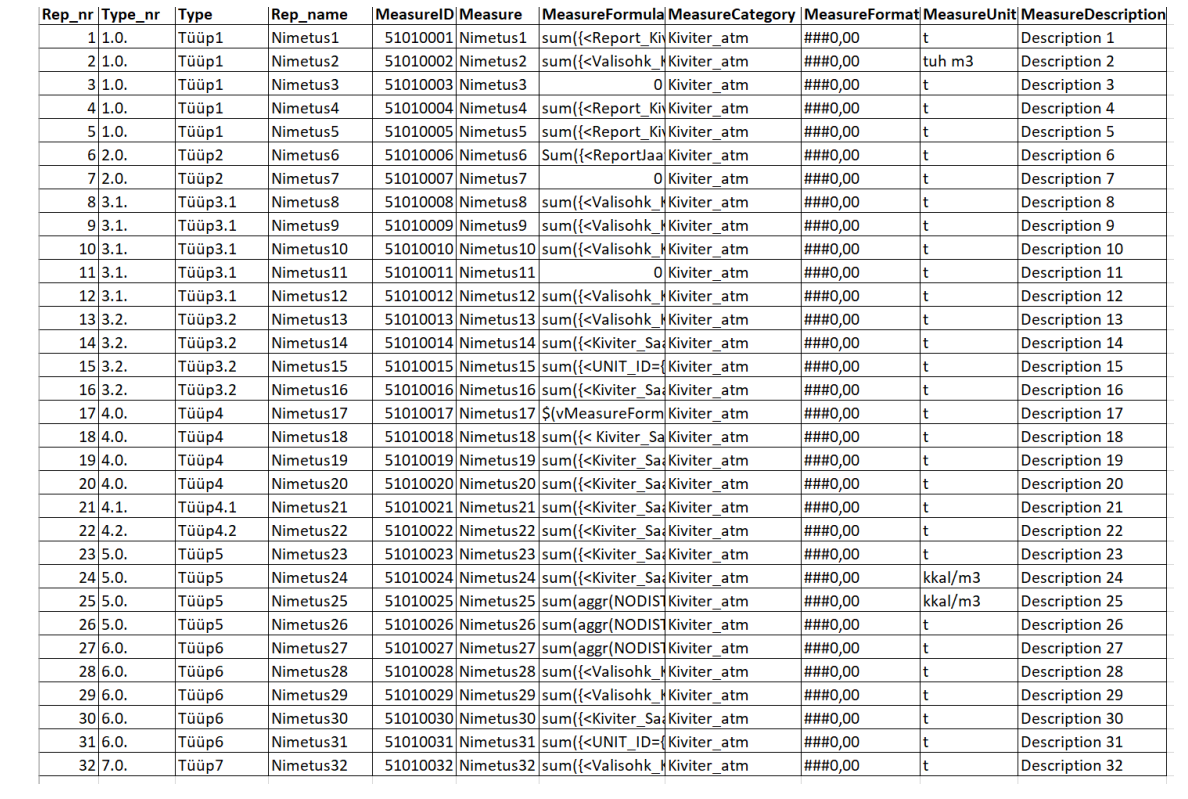

## <span id="page-66-0"></span>**Lisa 11 – VBScripti koodi näidis**

```
sub RefreshDoc
      rem *** Get the current Date from the current Document
      On Error Resume Next
      ActiveDocument.Reload
      rem *** Get Application Handler:
      set App = ActiveDocument.GetApplication
      rem *** Get the list of documents to be refreshed:
      set QVDocs=ActiveDocument.Fields("QVDoc").GetPossibleValues
      for i = 0 To QVDocs. Count - 1
             myDocName=QVDocs.Item(i).Text
             ActiveDocument.Fields("QVDoc").Select(myDocName)
             print myDocName
             set FromDirectoryL=ActiveDocument.Fields("FromDirectory") 
.GetPossibleValues
             FromDirectoryLoc=FromDirectoryL.Item(0).Text
             print FromDirectoryLoc
             ActiveDocument.Fields("QVDoc").Clear
             Set Doc = App.OpenDoc(FromDirectoryLoc & "\" & myDocName)
             Doc.Reload
             Doc.Save
             ActiveDocument.Activate
             Doc.CloseDoc
      Next
      ActiveDocument.Save
      rem ** let QV sleep for 10 seconds **
      ActiveDocument.GetApplication.Sleep 5000
```
End Sub

## <span id="page-67-0"></span>**Lisa 12 – Kasutajafailide info genereerimise kood**

```
//Project's files
for each Dir in dirlist('$(vDataFolder)'&'*')
TRACE >>$(Dir);
      for each Ext in 'xlsx', 'xls', 'csv';
             for each Folder in dirlist('$(Dir)\Keskkond\'&'*') ;
             TRACE >>$(Folder);
                    for each File in filelist ('$(Folder)\*.$(Ext)');
                          Used_files:
                          Load
                           '$(File)' as File_Path,
                          subfield('$(File)','\',-1) as File_name,
                          FileSize( '$(File)' ) as File_Size,
                          FileTime( '$(File)' ) as File_Time
                          AutoGenerate 1;
                    next File;
             NEXT Folder;
      next Ext;
next Dir;
left join (Used_files)
Files Menu:
LOAD Distinct
      Kaust as File_Folder,
       File_name,
       Aruanne as File_Report,
      Owner as File_Vastutaja
FROM
[$(vDataFolder)Kontsern\Keskkond\QV Keskkond_DataFailid.xlsx]
(ooxml, embedded labels, table is Sheet1);
```